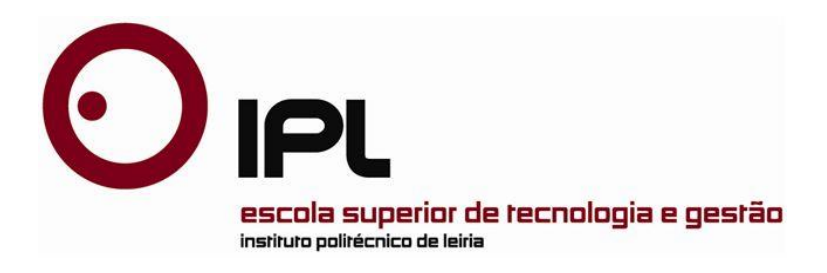

Disertación

Maestría en Ingeniería Civil – Construcciones Civiles

# *FSplines: una aplicación informática para análisis lineal de estabilidad de perfiles abiertos de pared fina.*

**Ángel Fabián Chicaiza Ortiz**

Leiria, *julio de 2018*

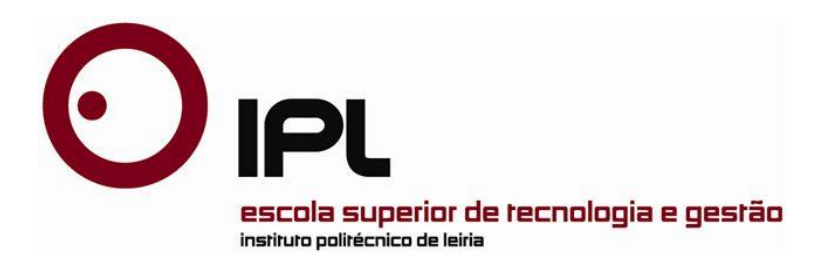

Disertación

Maestría en Ingeniería Civil – Construcciones Civiles

# *FSplines: una aplicación informática para análisis lineal de estabilidad de perfiles abiertos de pared fina.*

#### **Ángel Fabián Chicaiza Ortiz**

Disertación de Maestría realizada bajo la orientación del Ph.D Luis Carlos Prola, Profesor de la Escuela de Tecnología y Gestión del Instituto Politécnico de Leiria. Coorientada por la Máster Paula Graça, Profesora del Instituto Superior de Ingeniería del Instituto Politécnico de Lisboa y el Máster Juan Garcés, Decano y Profesor de la Facultad de Ingeniería Civil y Mecánica de la Universidad Técnica de Ambato.

Leiria, *julio* de *2018*

### <span id="page-3-0"></span>**Dedicatoria**

El presente trabajo se lo dedico a Dios, que me ha dado la oportunidad de disfrutar de su maravillosa creación.

A mis padres que me acompañaron en este proceso de vida y durante toda mi formación académica y como ser humano.

A mis hermanos que son una de las mayores bendiciones de la vida, a quienes los amo con todas mis fuerzas.

A mi Lore linda que la amo tanto y le agradezco por respaldarme siempre en la construcción de mis proyectos.

### <span id="page-5-0"></span>**Agradecimientos**

Le agradezco a mi Dios porque cada día, la vida se convierte en una fiesta al tenerlo en mi corazón.

A mis tutores Luis Prola, Juan Garcés y Paula Graça, que me han brindado absolutamente todo su apoyo en el desarrollo del presente trabajo, estoy literalmente en deuda por tanta ayuda, ya que han participado activamente durante el desarrollo de este trabajo de disertación.

A mis padres Fabián y Marcia que me han respaldado física, moral, espiritual y económicamente en cada etapa de mi vida.

A mi hermano Cris que es mi ejemplo de vida; a mi hermano Isac que es la fuente de mi inspiración.

A mi Lore, por apoyarme y comprenderme mientras realizaba mi proyecto de disertación y sentaba las bases de mi empresa. Te amo bonita.

A todos los profesionales que contribuyeron directa e indirectamente en el desarrollo del presente proyecto de Tesis. En el continente Americano expreso mi profundo agradecimiento al Ph.D. Luis Prola, y al Ing. Mg. Juan Garcés; en Europa a la profesora Paula Graça; a mi gran amigo Cris de África; adicionalmente es importante mencionar que la formulación del Método de las Fajas Finitas se realizó en Australia por Cheung y el primer lugar compiló de forma exitosa el programa fue en Asia.

A la SENESCYT (Secretaría de Educación Superior, Ciencia, Tecnología e Innovación) y al IFTH (Instituto de Fomento al Talento Humano) por impulsar los programas de becas y por permitir la construcción de un nuevo país a través del conocimiento.

#### <span id="page-7-0"></span>**Resumen**

El presente trabajo consiste en el desarrollo de una herramienta de análisis (geométricamente) lineal de estabilidad de perfiles estructurales con sección abierta de pared fina (por lo general perfiles de acero formado en frío), que posibilite la obtención de las cargas críticas y de los respectivos modos de inestabilidad.

El Método de las Fajas Finitas (*MFF*) es utilizado por: (i) permitir análisis de elementos estructurales con secciones transversales que no varían longitudinalmente (elementos prismáticos; por ejemplo, los perfiles estructurales comerciales), (ii) ser una alternativa al método de elementos finitos y (iii) poder llegar a tener algunas ventajas importantes. En el presente trabajo de disertación se utiliza el Método de las Fajas Finitas con dos tipos de funciones: (i) Semi-Analítico (*MFFSA*), que utiliza funciones trigonométricas y tiene como principal ventaja la rapidez de obtención de los resultados, su principal restricción es que únicamente permite modelar estructuras con apoyos simples en los extremos y (ii) con funciones Splines (*MFFS*), que tiene como principal ventaja la capacidad de modelar estructuras con todo tipo de condiciones de contorno, lo cual conlleva mayor tiempo para realización de los cálculos.

El programa FSplines 1.0, podrá ser muy útil para facilitar los cálculos de los perfiles formados en frío, los cuales requieren la aplicación de las especificaciones de normas internacionales que son muy complejas. Por esta razón la presente disertación presenta inicialmente una revisión sobre el uso de los perfiles formados en frío.

*Palabras-clave: Perfiles estructurales formados en frío, Perfiles estructurales de pared fina, Modos de inestabilidad, Cargas críticas, Tensiones de bifurcación, Análisis lineal de estabilidad, Método de las Fajas Finitas, Funciones splines.*

### <span id="page-9-0"></span>**Abstract**

The present work consists in the development of a (geometrically) linear stability analysis tool of thin-walled structures with open section (usually cold-formed steel profiles), that enables obtaining the critical loads and the respective buckling modes.

The Finite Strip Method is used by: (i) allows to analyze structural elements with cross sections that don't change longitudinally (prismatic elements; for example, commercial structural profiles); (ii) to be an alternative to the finite element method and (iii) to be able to have some important advantages. In the present dissertation, the Finite Strip Method is used with two types of functions: (i) Semi-Analytical, which uses trigonometric functions and that has as main advantage the speed of obtaining the results, and its main restriction is that it only allows modeling structures with simple supports at the ends and (ii) with Splines functions, whose main advantage is the ability to model structures with all kinds of contour conditions, which takes longer time to do the calculations.

The computer application FSplines 1.0, can be very useful to facilitate the calculations of the cold formed profiles, which require the application of the specifications of international standards that are very complex. For this reason, the present dissertation initially presents a review about the use of cold formed profiles.

#### Keywords:

*Cold formed structural profiles, Thin-walled sections, Buckling modes, Critical loads, Bifurcation stresses, Linear stability analysis, Finite Strip Method, Splines functions.*

## <span id="page-11-0"></span>**Lista de figuras**

#### **Del capítulo 1**

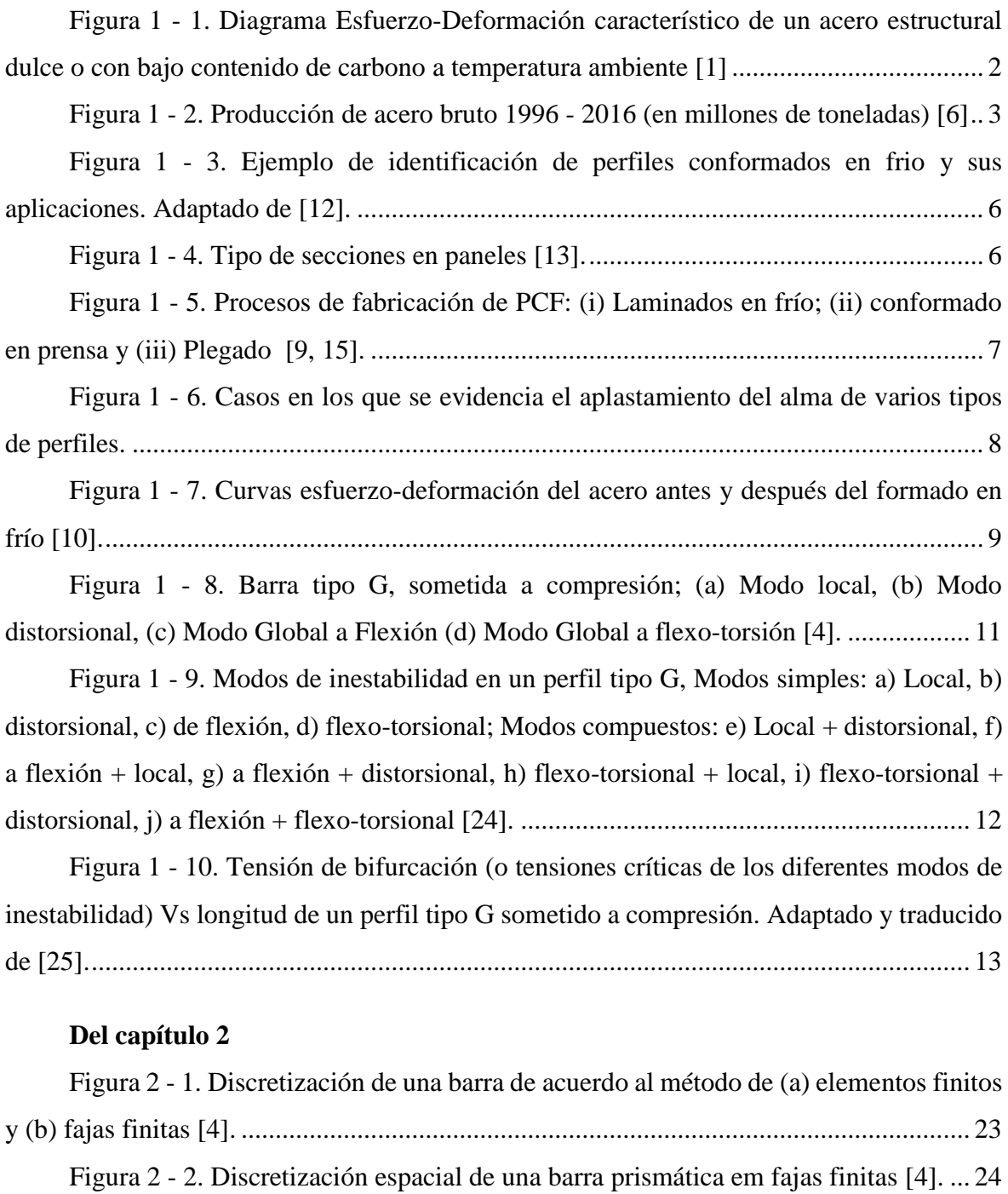

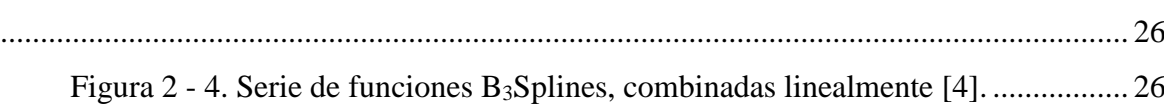

Figura 2 - 3. Desarrollo de la función cúbica básica *B3S* en un dominio genérico [4]

Figura 2 - 5. Discretización longitudinal de una faja finita. Adaptado de [4]............ 28

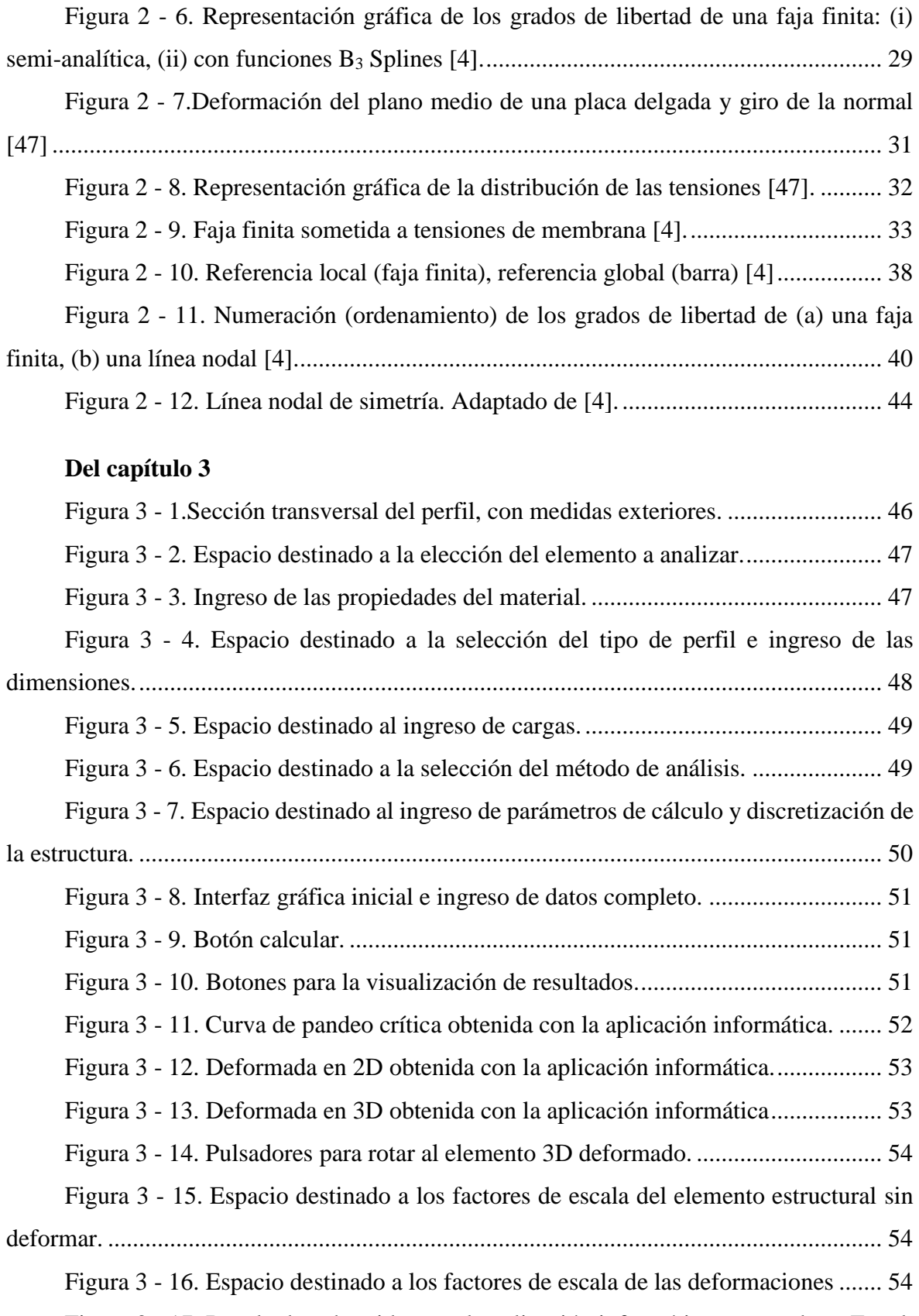

Figura 3 - 17. Resultados obtenidos con la aplicación informática exportados a Excel. ............................................................................................................................................. 56

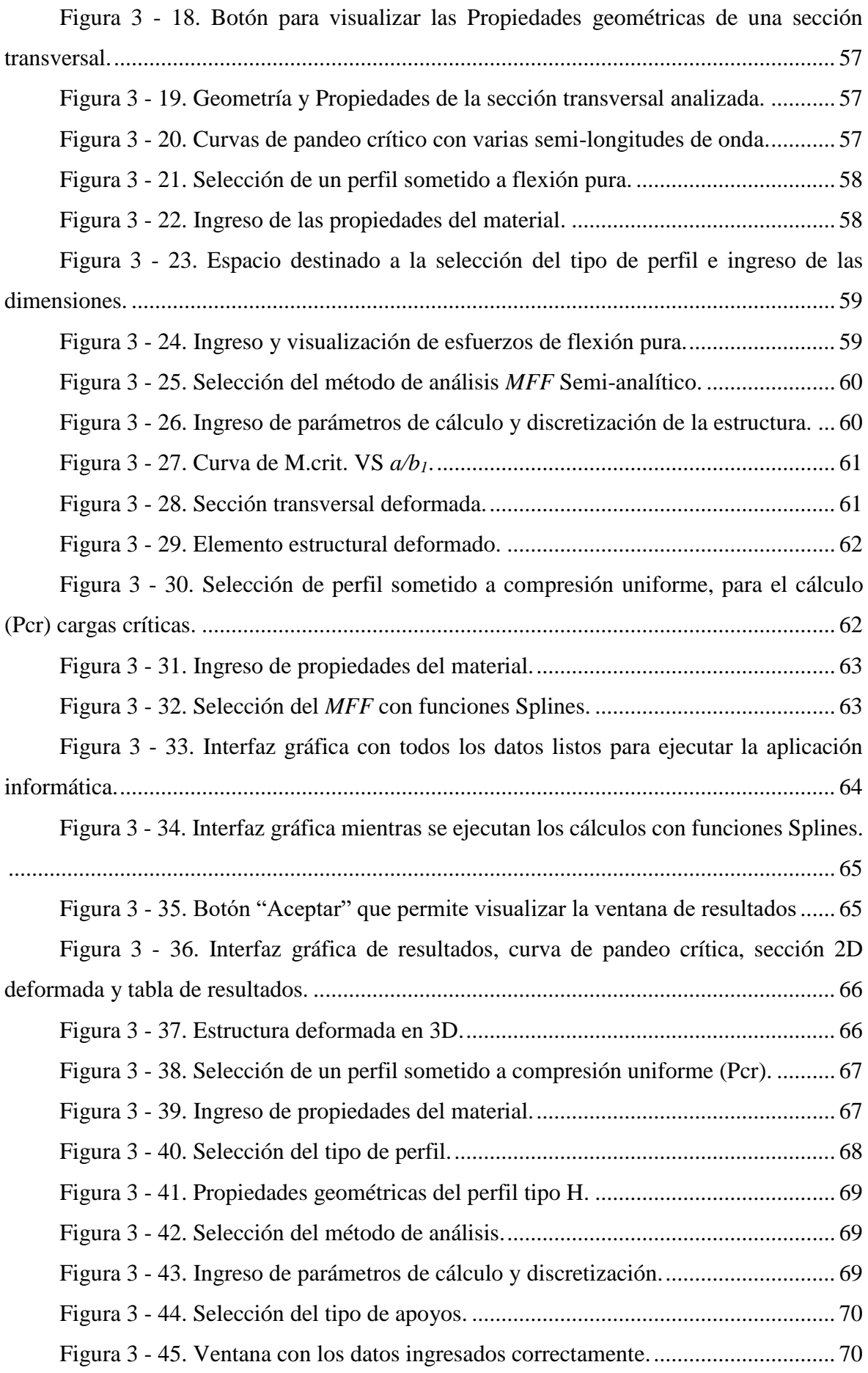

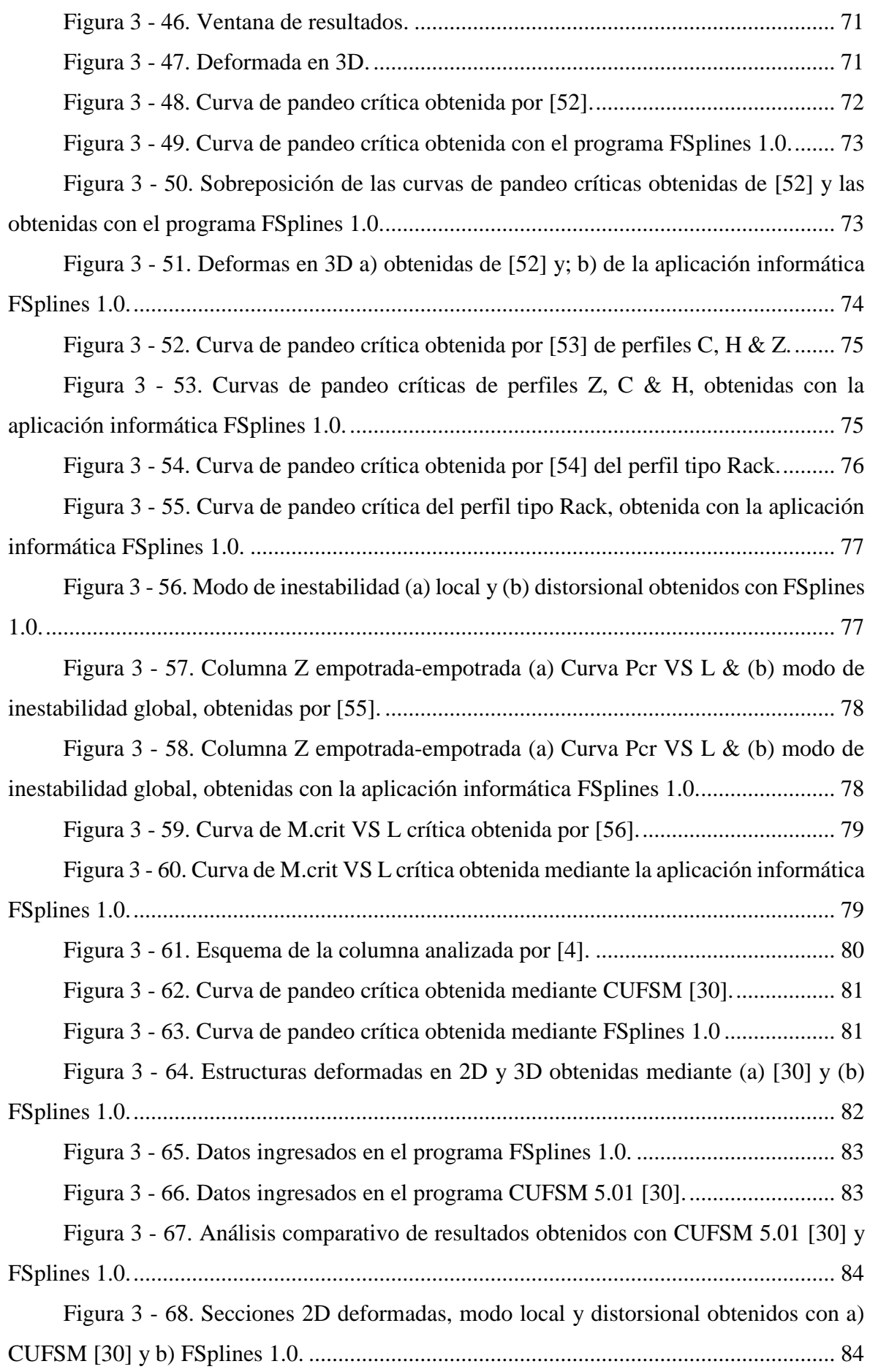

Figura 3 - 69. Variación del error relativo en función del número de fajas finitas.... 86 Figura 3 - 70. Datos ingresados en FSplines 1.0 para el cálculo mediante el *MFFSA* ............................................................................................................................................. 86 Figura 3 - 71. Resultados de las curvas de pandeo crítica para diferentes números de

divisiones (parámetro de discretización longitudinal), obtenidas mediante FSplines 1.0... 87

#### **Del Anexo 1**

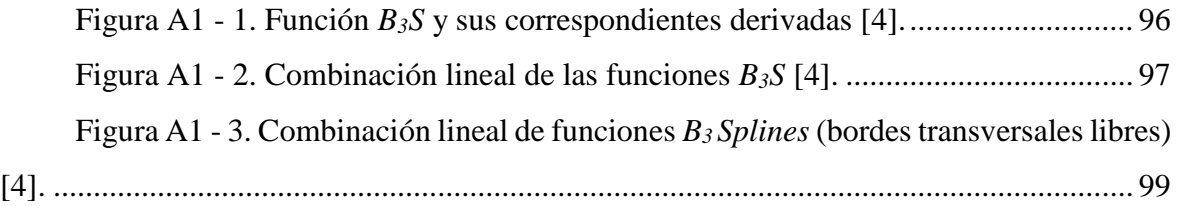

## **Lista de tablas**

<span id="page-17-0"></span>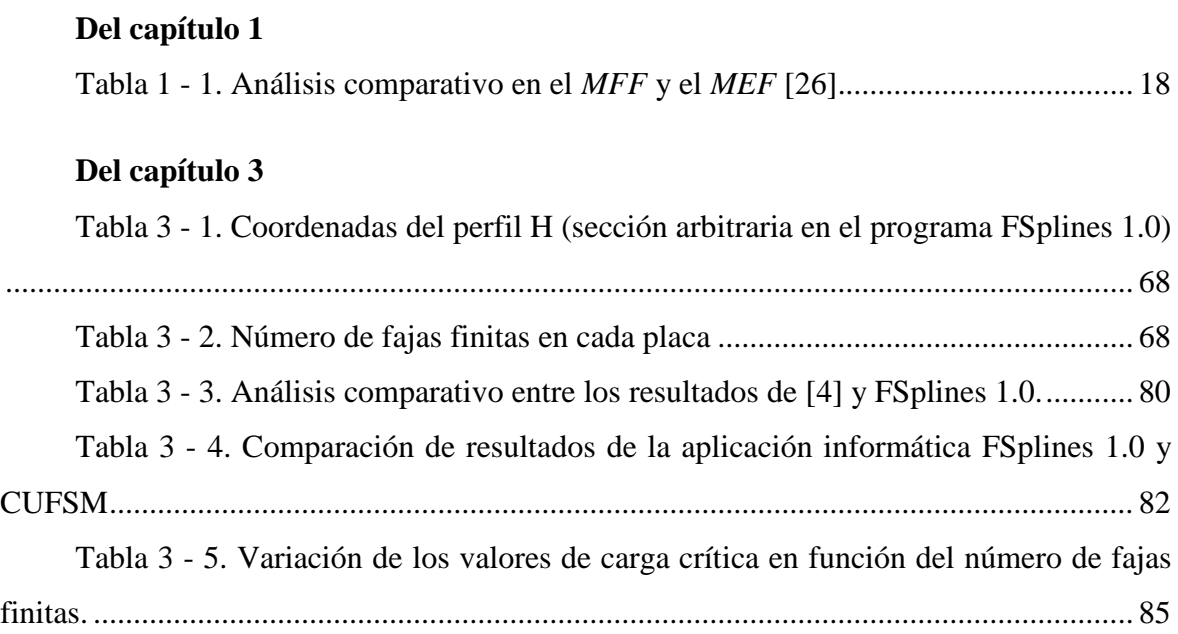

#### **Del Anexo 1**

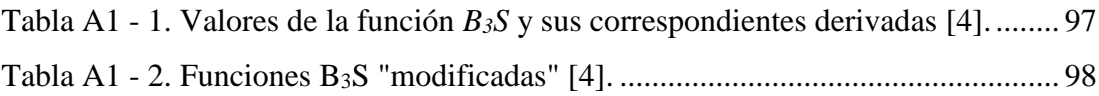

#### <span id="page-19-0"></span>**ABREVIATURAS**

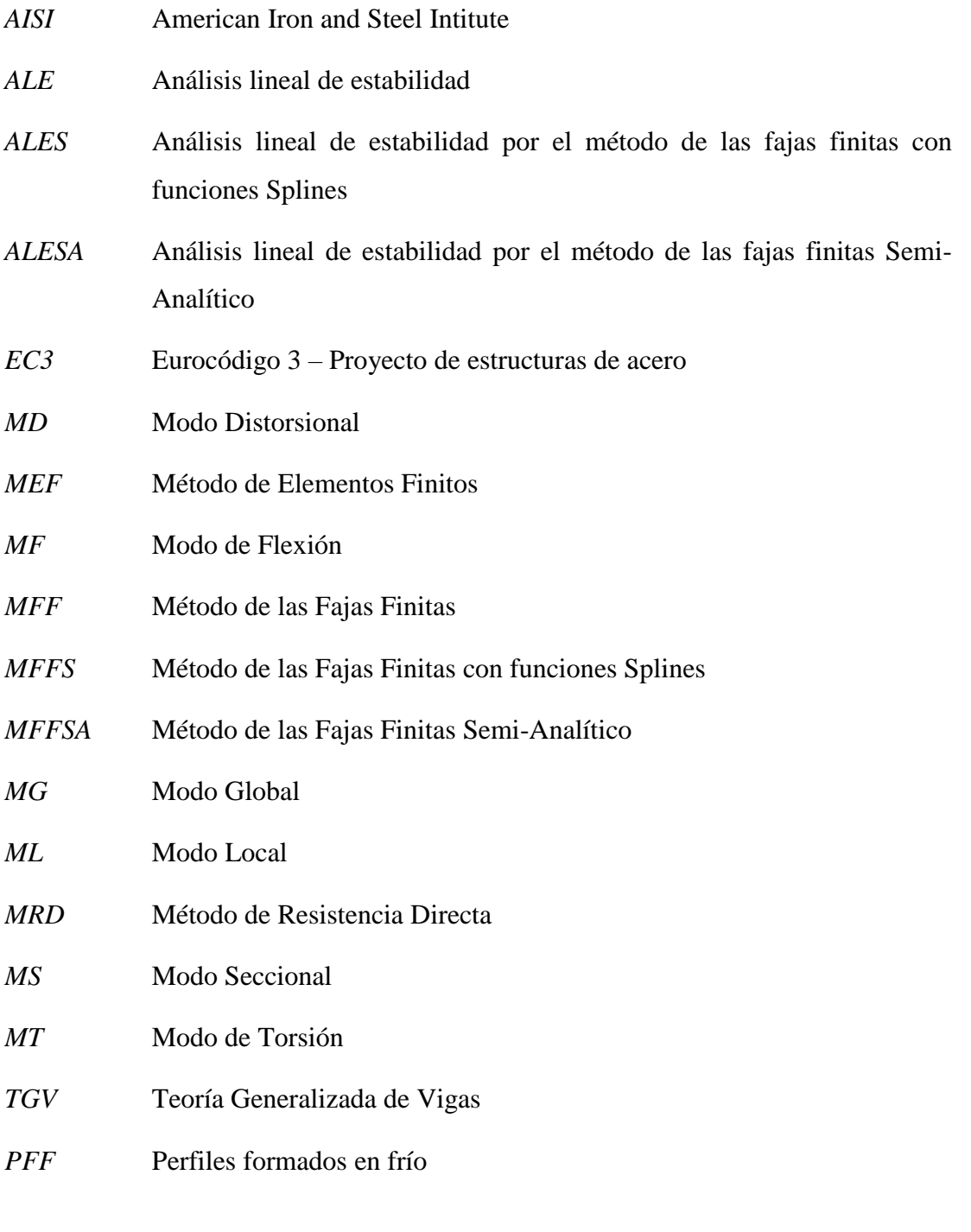

#### **LETRAS LATINAS**

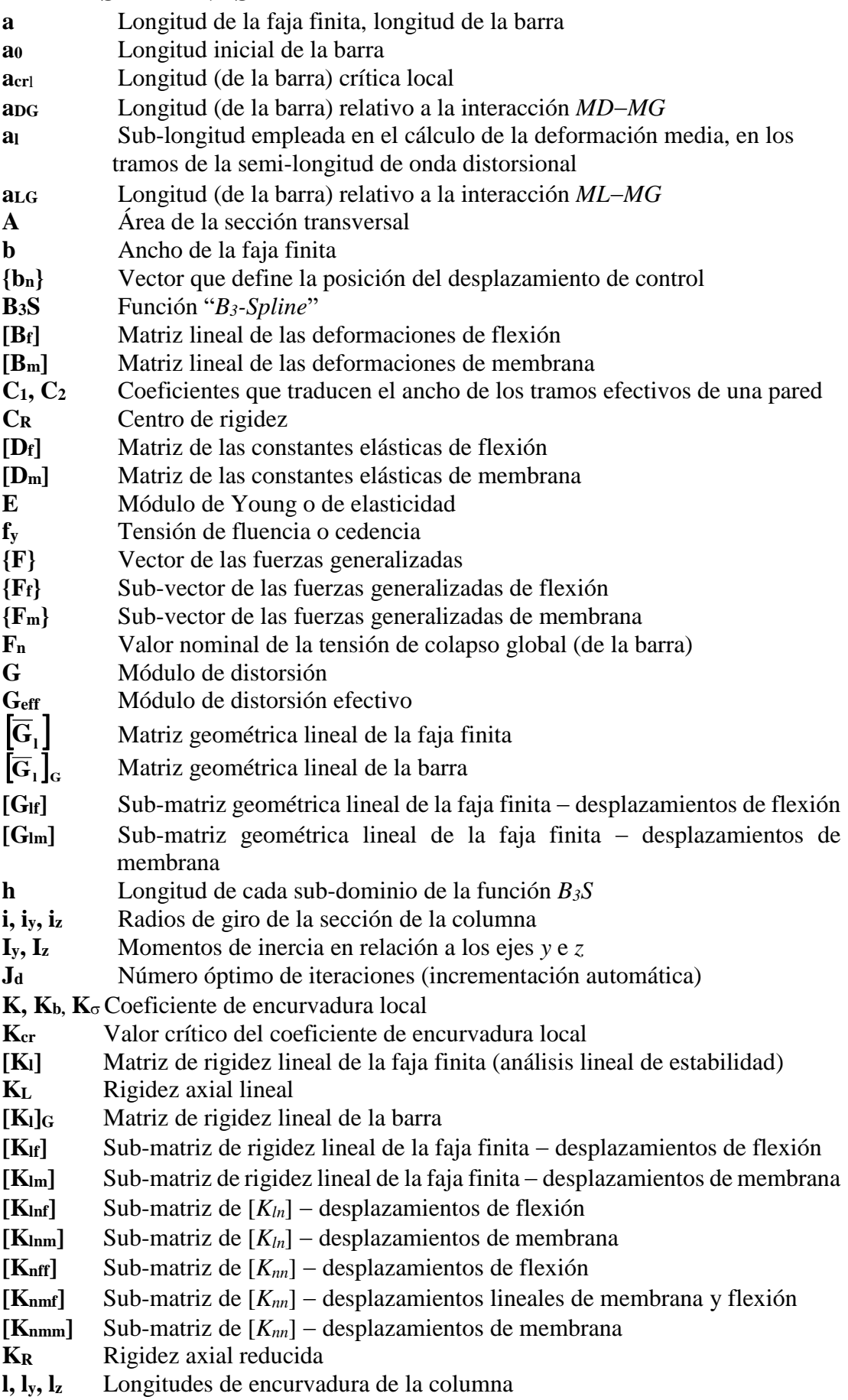

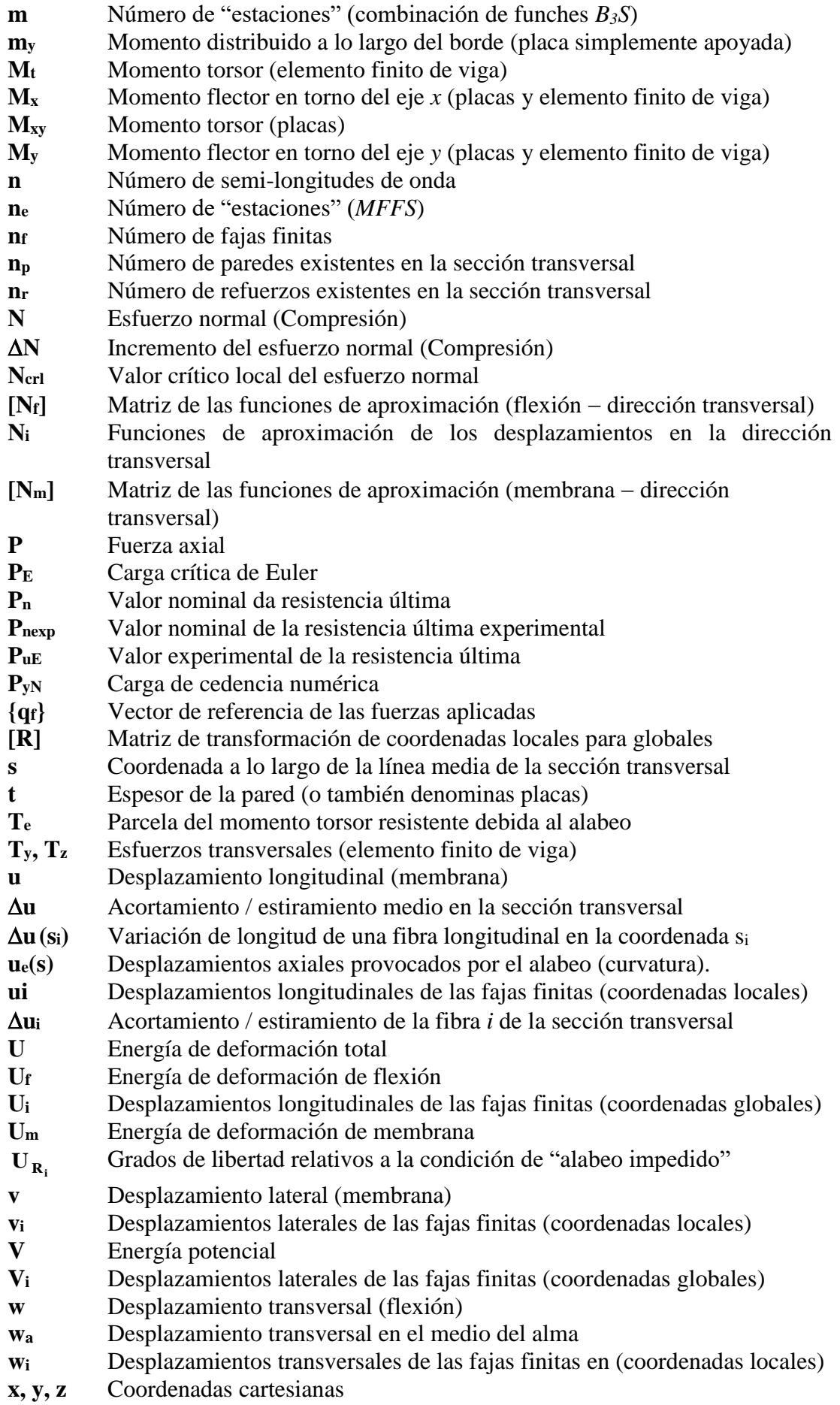

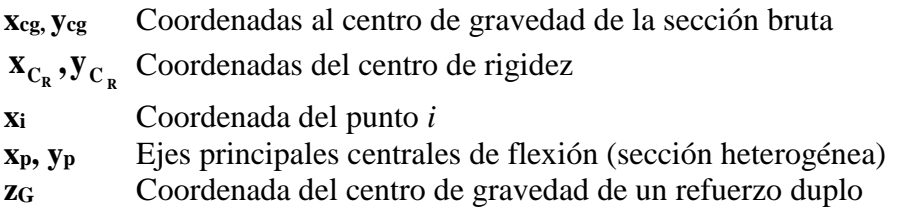

#### **LETRAS GRIEGAS**

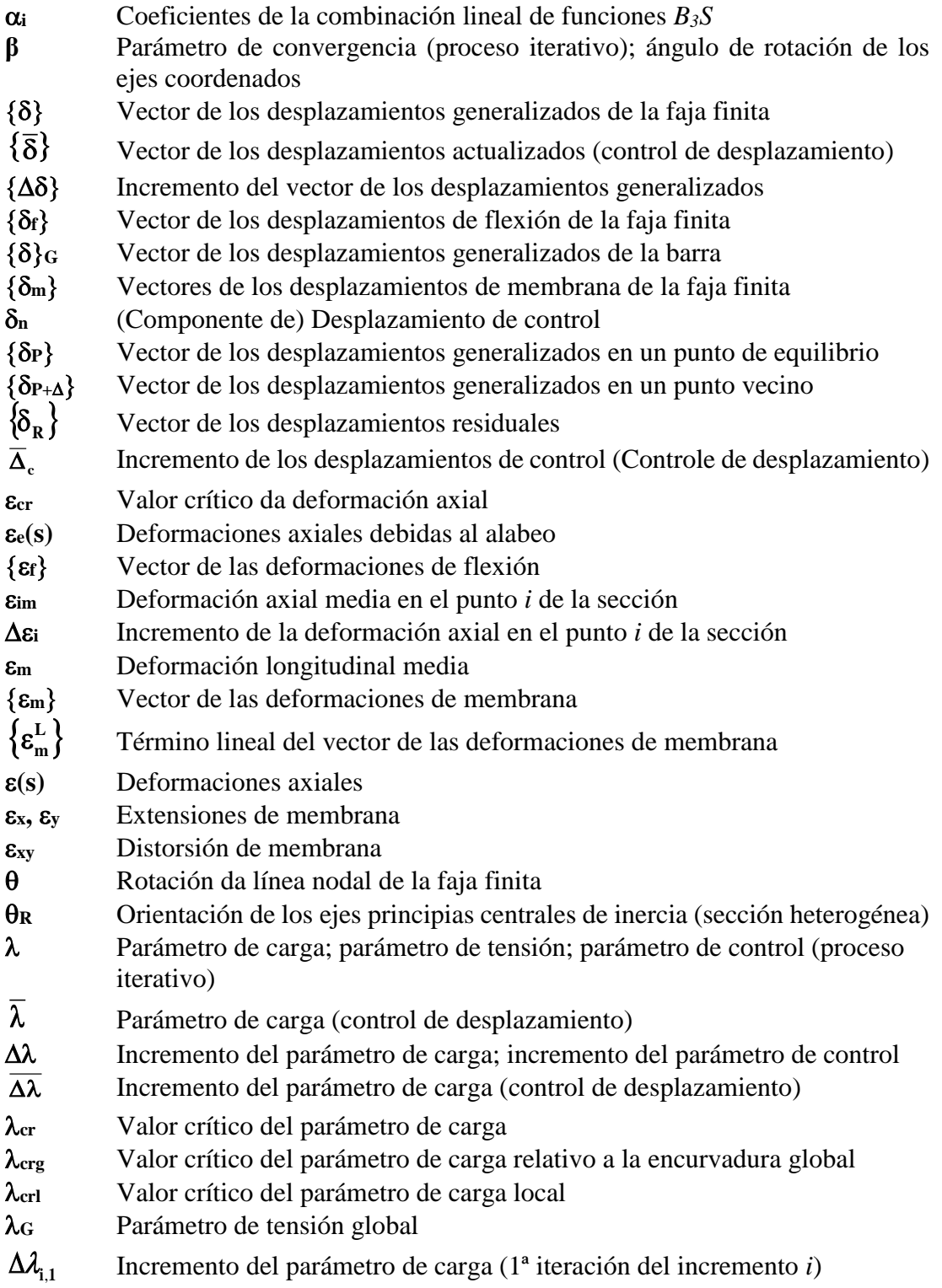

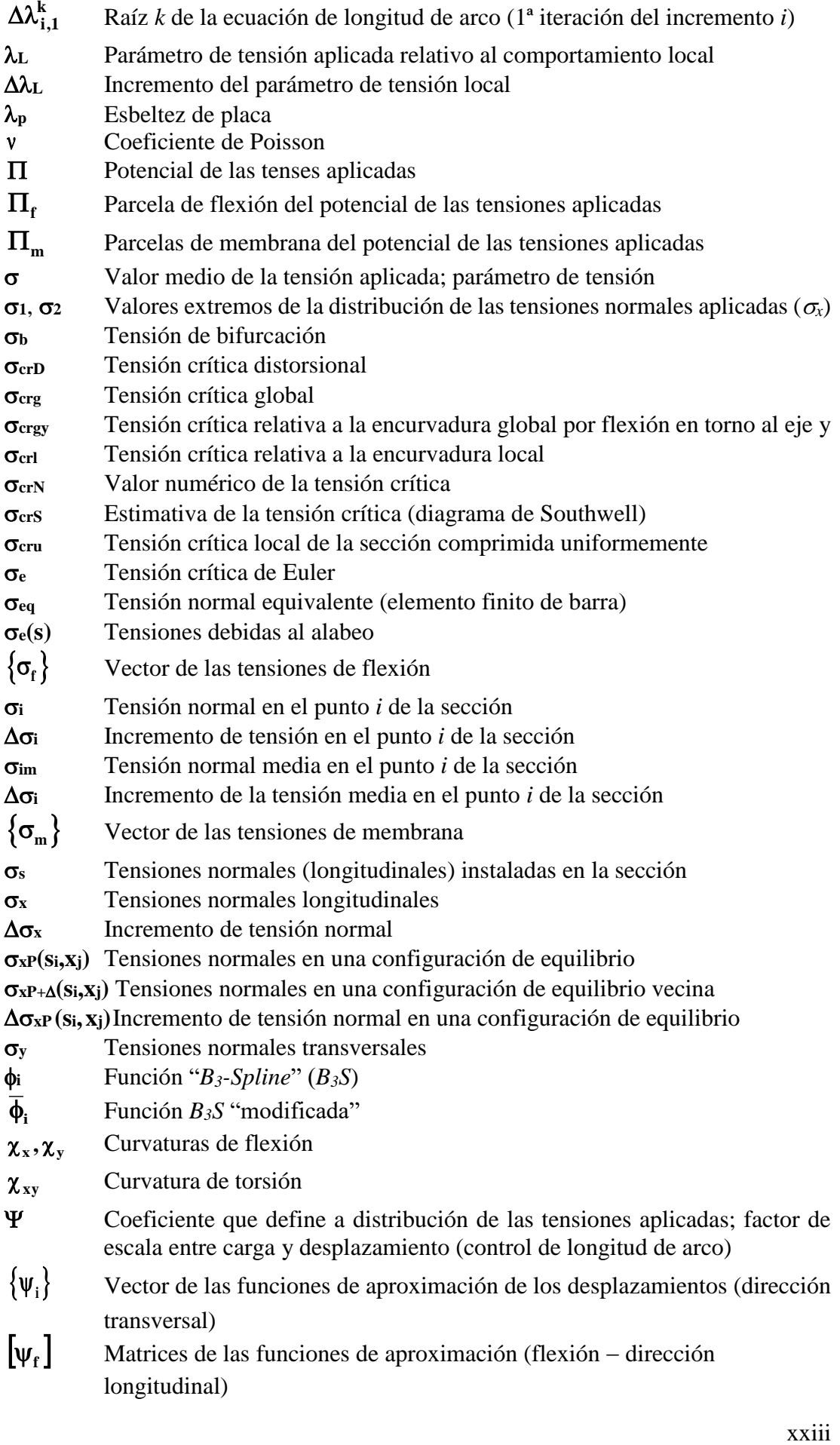

 $[\mathbf{v}_\mathbf{m}]$  Matrices de las funciones de aproximación (membrana — dirección longitudinal)<br>  $\mathbf{v}_\mathbf{m}$ Matrices de las funciones de aproximación (membrana − dirección longitudinal)

## **Índice**

<span id="page-26-0"></span>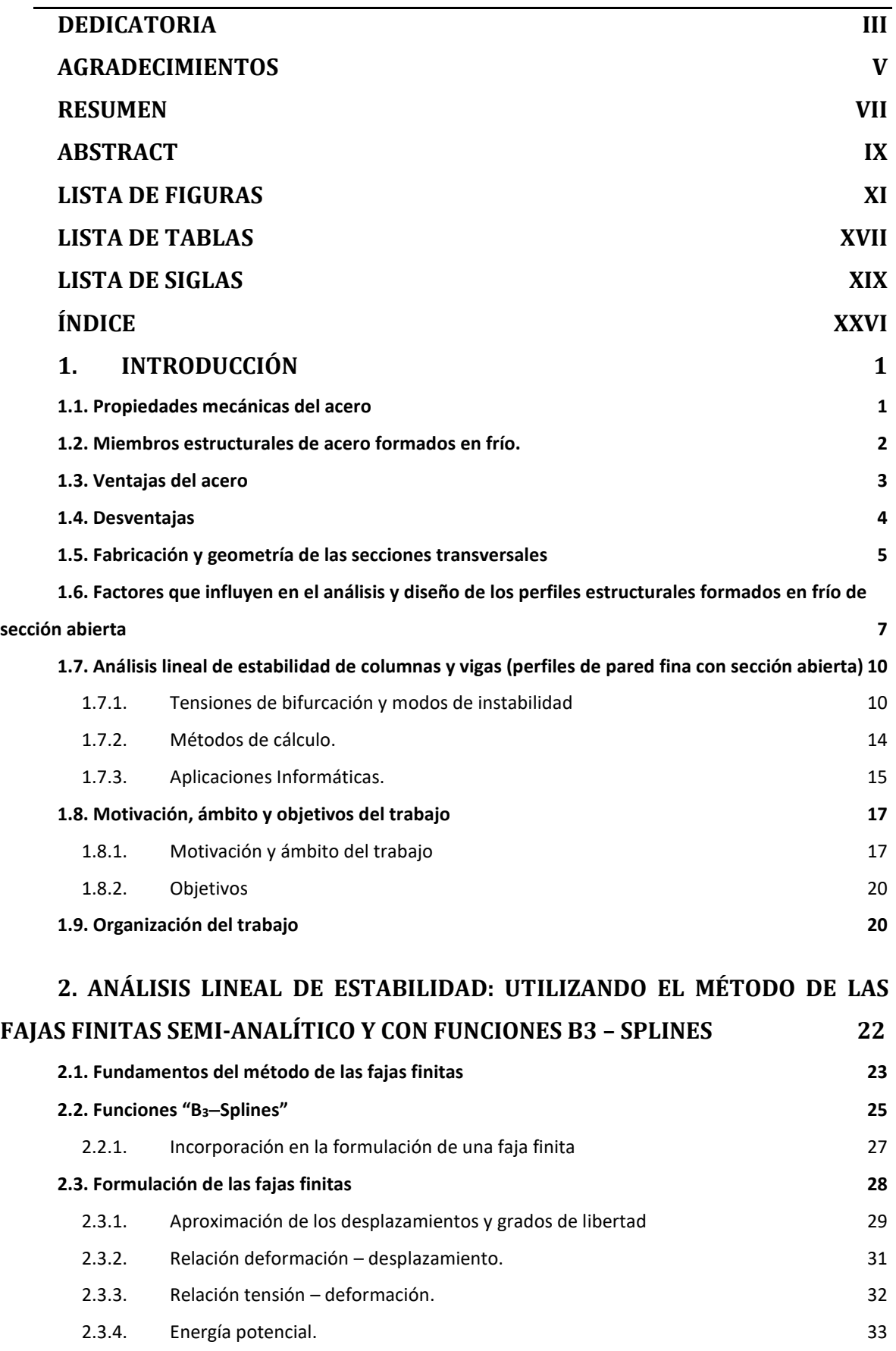

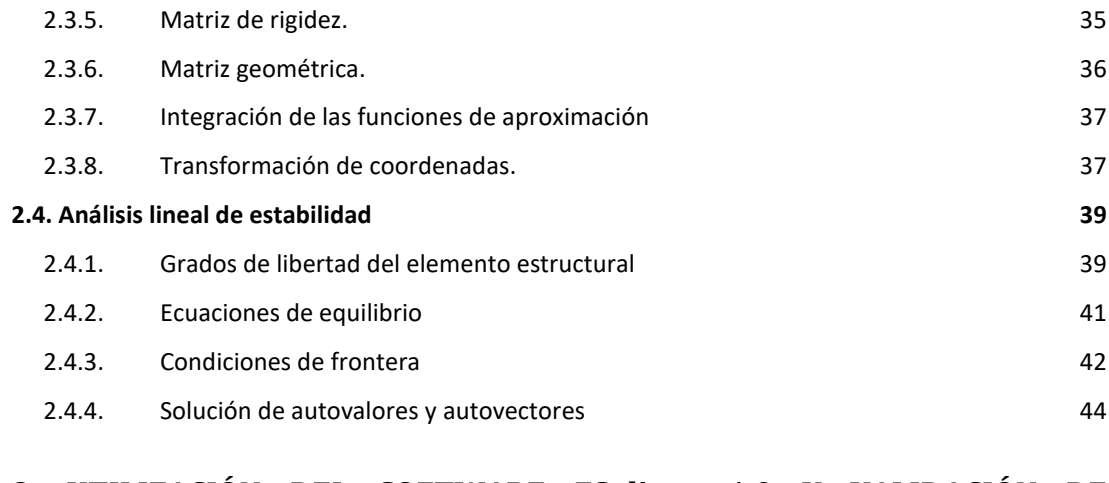

#### **3. UTILIZACIÓN DEL SOFTWARE FSplines 1.0 Y VALIDACIÓN DE RESULTADOS 45**

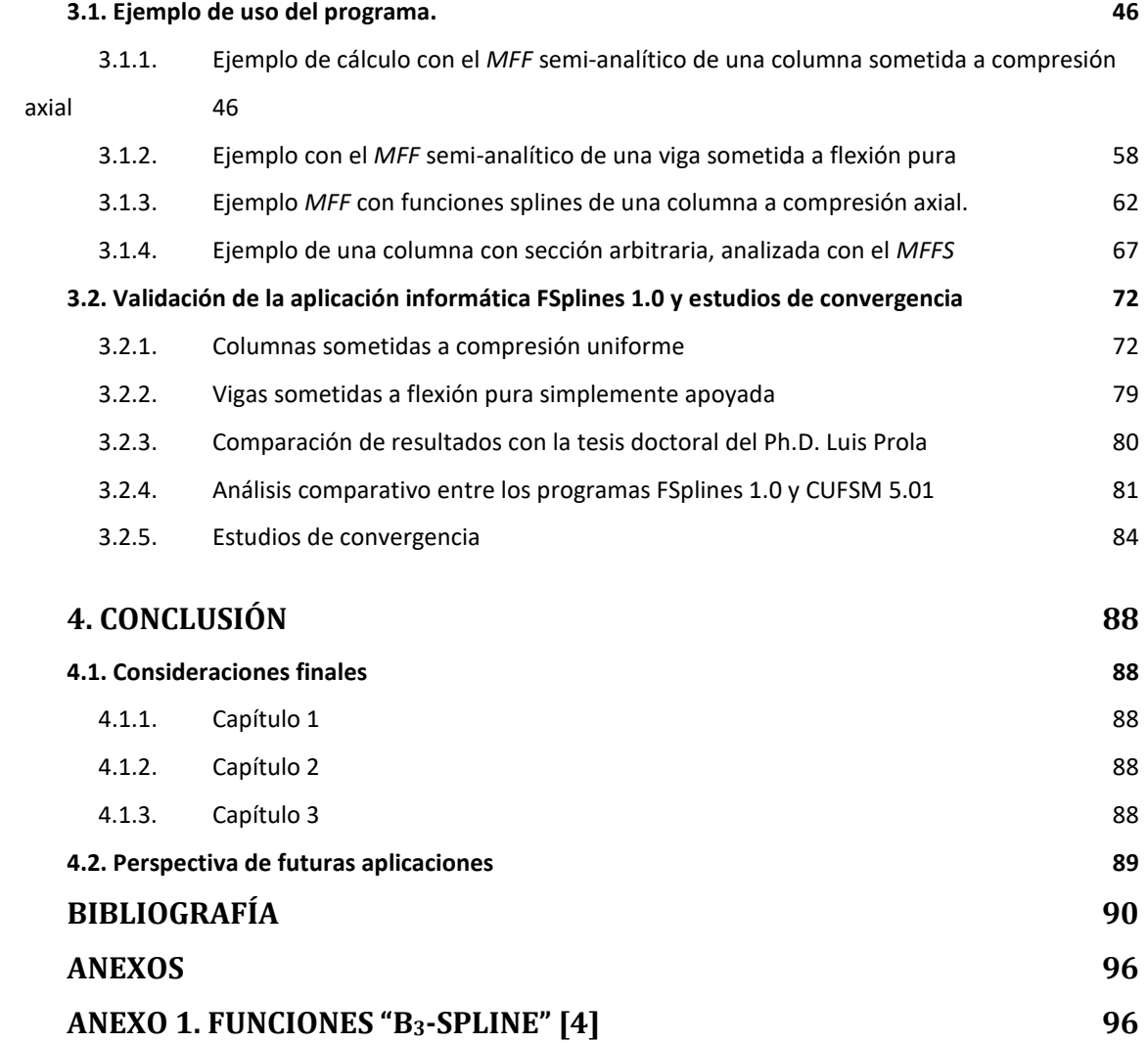

### **1. Introducción**

A lo largo de los años existe una tendencia marcada a usar cada vez más el acero en la construcción a causa de su gran funcionalidad y sus múltiples ventajas con relación a materiales tradicionalmente utilizados como el hormigón armado.

#### **1.1. Propiedades mecánicas del acero**

Para poder comprender de la mejor forma posible el comportamiento del acero a continuación se presentan las propiedades obtenidas de la gráfica que relaciona el esfuerzodeformación (Ver Fig. 1-1) [1]:

(i) Límite proporcional. – Es el máximo valor de esfuerzo donde todavía es válida la Ley de Hooke (punto hasta el cual se mantiene la proporcionalidad del primer tramo del diagrama esfuerzo-deformación que tiene pendiente "constante"). Por lo general este valor de esfuerzo no se lo mide, por esta razón en ocasiones se emplea el término "Límite proporcional elástico".

(ii) Esfuerzo de fluencia. – Es el valor de esfuerzo en el cual se presenta un incremento de deformación considerable, sin que haya aumentado el valor de la carga (dentro del diagrama esfuerzo deformación es el primer punto cuya pendiente es igual a cero). Este parámetro es uno de los más relevantes en varios procesos de diseño.

(iii) Deformación elástica. – Es aquella que se presenta antes de haber alcanzado el esfuerzo de fluencia.

(iv) Deformación plástica. – Es aquella que se presenta después de haber alcanzado el esfuerzo de fluencia, y no requiere del incremento del esfuerzo para aumentar su valor; su magnitud varía entre 10 a 15 veces la magnitud de la deformación elástica.

(v) Endurecimiento por deformación. – Se presenta luego de la deformación plástica, en esta etapa se requiere incrementar el valor de esfuerzo para incrementar el valor de desplazamiento; esta etapa no es muy relevante en el proceso de diseño (a causa de las grandes deformaciones de la estructura).

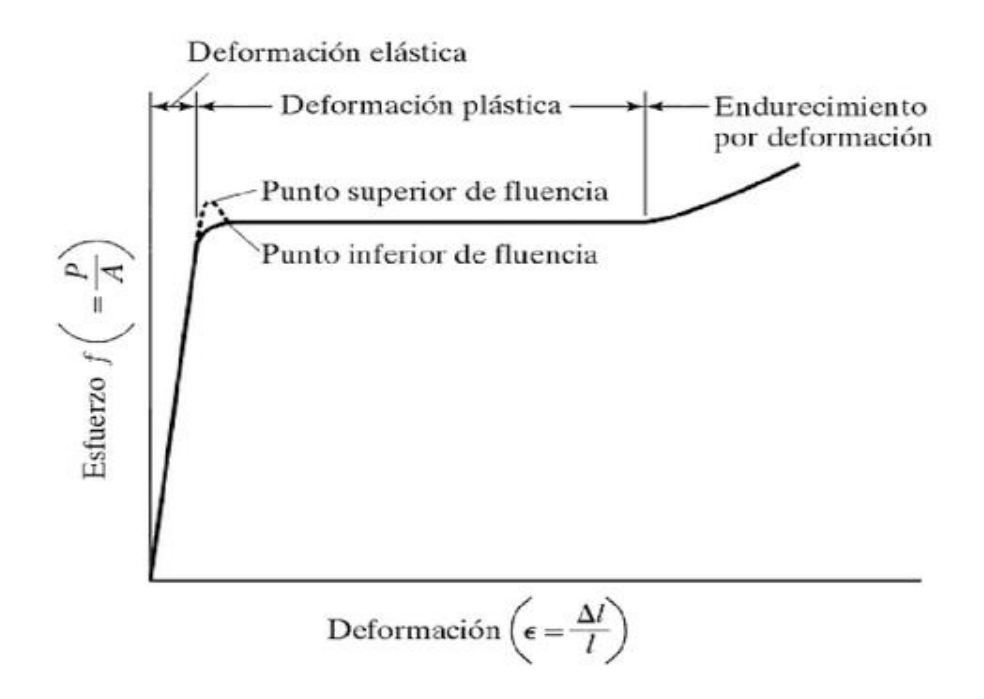

Figura 1 - 1. Diagrama Esfuerzo-Deformación característico de un acero estructural dulce o con bajo contenido de carbono a temperatura ambiente [1]

## **1.2. Miembros estructurales de acero formados en frío.**

De manera general los perfiles de acero se clasifican en: (i) laminados en caliente (ii) aceros con características especiales y (iii) formados en frío. El presente trabajo de disertación se enfocará en el estudio de los perfiles formados en frío (pared fina).

Los elementos estructurales de acero formados en frío son aquellos cuyo proceso elaboración se realiza a temperatura ambiente, son de pared delgada y "se fabrican doblando la tira de acero en dobladoras, máquinas de rodillos o prensas" [2].

En relación a la historia del uso de los perfiles formados en frío [3], dice que "El proceso de laminación en frío tiene sus orígenes en Inglaterra en el año de 1784, cuando Henry Cort fabricó unas láminas corrugadas de acero de pequeño espesor para techar construcciones". El acero formado en frío se lo ha empleado en la construcción viviendas (de forma limitada y experimental) desde 1850 [3, 4] hasta la actualidad (de mucho más forma técnica); lo cual ha permitido durante todo este tiempo mejorar su proceso de producción y a la vez su proceso de instalación en construcciones (estructurales y no estructurales); así mismo se ha mejorado notablemente el entendimiento del comportamiento

estructural y también la eficiencia de la geometría (forma) de las secciones transversales de los perfiles y paneles; todo este proceso de mejora ha llevado a una reducción de costos en la producción e instalación [5].

A futuro se prevé en todo el mundo un desarrollo de los sectores relacionados al acero (Ver Fig. 1-2); mejoramiento de la calidad, del proceso de producción, de las características mecánicas, de la resistencia a la corrosión y al fuego; reducción de costos; mayor variedad de productos (perfiles) [5]. Por ello será necesario comprender a profundidad el comportamiento real de los elementos de acero y desarrollar herramientas que faciliten el trabajo de los proyectistas.

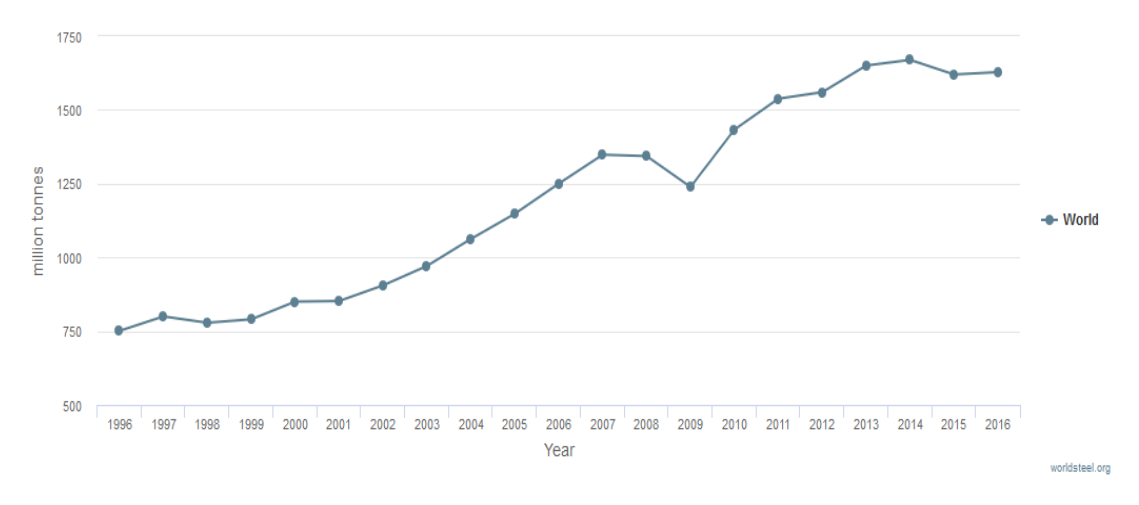

Figura 1 - 2. Producción de acero bruto 1996 - 2016 (en millones de toneladas) [6]

#### **1.3. Ventajas del acero**

A continuación, se detallan las ventajas que tiene el acero frente a los materiales convencionales como el hormigón: Alta eficiencia estructural (debido a la magnífica relación resistencia mecánica/peso) [4] (generalmente son estructuras más ligeras que las tradicionales); a la vez tiene una extraordinaria relación resistencia/volumen; alto número de posibilidades de usos; facilidad de contar con muchas piezas estandarizadas; es fiable, preciso (se puede lograr altos niveles de exactitud); permite llevar a cabo los proyectos arquitectónicos más osados y gran nivel de prefabricación [5]; la construcción de este tipo de estructuras es rápida (ya que permite la construcción en paralelo, además presenta facilidad de montaje y disponibilidad de piezas prefabricadas); gran parte de los trabajos se pueden realizar fuera del lugar donde va a ser implantada la obra [7, 5, 8], es decir en talleres donde se puede mejorar las condiciones de seguridad de los trabajadores y realizar un control de calidad de los productos; los elementos estructurales de acero pueden trabajar conjuntamente con otros materiales, la combinación más relevante y habitual es con el hormigón [9, 8] (aprovechando así al máximo las propiedades de cada uno de estos materiales); los elementos estructurales de acero pueden soportar cargas de inmediato. además no precisan de encofrados, no requieren ser apuntalados [5, 8] y tampoco sufren contracción debido a que el acero se lo entrega prefabricado in situ; es importante mencionar que la reducción del tiempo de construcción y del peso de la estructura (con respecto a una estructura tradicional de hormigón armado) [5] se traduce en una reducción de costos (un factor relevante a considerar en el costo de una estructura metálica, es el tiempo en el cual se concluye la obra, dicho factor está ligado a la disponibilidad de equipos, materiales y mano de obra especializada). Las estructuras de acero tienen gran capacidad de adaptarse a cambios en el uso de edificaciones y son más fáciles de rehabilitar; los elementos en acero pueden ser reciclados, reutilizados, desmontados y/o reinstalados [5].

En relación a los perfiles laminados en caliente se tienen las siguientes ventajas [7, 10]: (i) se puede optimizar el uso de materiales; por ejemplo, se pueden producir perfiles formados en frío que soporten cargas relativamente pequeñas o que cubran vanos pequeños; (ii) se pueden manufacturar de forma económica gran variedad de secciones transversales (geometrías), que permitan alcanzar altos niveles de eficiencia estructural (relación resistencia/peso); (iii) son perfiles mucho más ligeros, por lo tanto fáciles de transportar y (iv) en ciertos casos son económicamente más competitivos que los perfiles laminados en caliente.

#### **1.4. Desventajas**

La susceptibilidad a la corrosión y al fuego del acero conlleva a que se deben implementar sistemas de protección adecuado, que estarán en función de las condiciones de explosión [5, 11].

En la construcción de estructuras metálicas si no se tiene en cuenta las medidas de seguridad industrial; pueden presentarse particularmente los siguientes accidentes: cortes con amoladoras y electrocuciones (razón por la cual no se pueden realizar trabajos de soldadura cuando se tiene la presencia de lluvia).

La calidad y resistencia del acero pueden verse seriamente afectadas si no hay un adecuado control de calidad en el proceso de fabricación del acero [5] y sus productos terminados (perfiles o paneles).

Se requieren dispositivos adicionales para alcanzar la rigidez de diseño de una estructura (por ejemplo., diagonales, rígidos, etc.). Se tienen problemas de esbeltez. El resultado de las uniones soldadas puede ser incierto (especialmente en elementos sometidas a tracción) [11].

Los miembros estructurales de acero son susceptibles al pandeo, este fenómeno se presenta en miembros esbeltos sometidos a compresión. También estos elementos pueden verse afectados por fenómenos de fatiga. Finalmente, el acero sometido a ciertas condiciones puede perder su ductilidad y se puede presentar una fractura frágil (por ejemplo, en lugares donde se tienen concentraciones de esfuerzos) [1].

## **1.5. Fabricación y geometría de las secciones transversales**

Los perfiles formados en frío con sección abierta son fabricados a partir de láminas de acero de baja aleación (o bajo carbón) [1], lo cual permite obtener una amplia gama de geometrías [7, 9]; gran parte de estas geometrías que son empleadas como perfiles estructurales (Ver Fig. 1-3.) o como paneles (Ver Fig. 1-4).

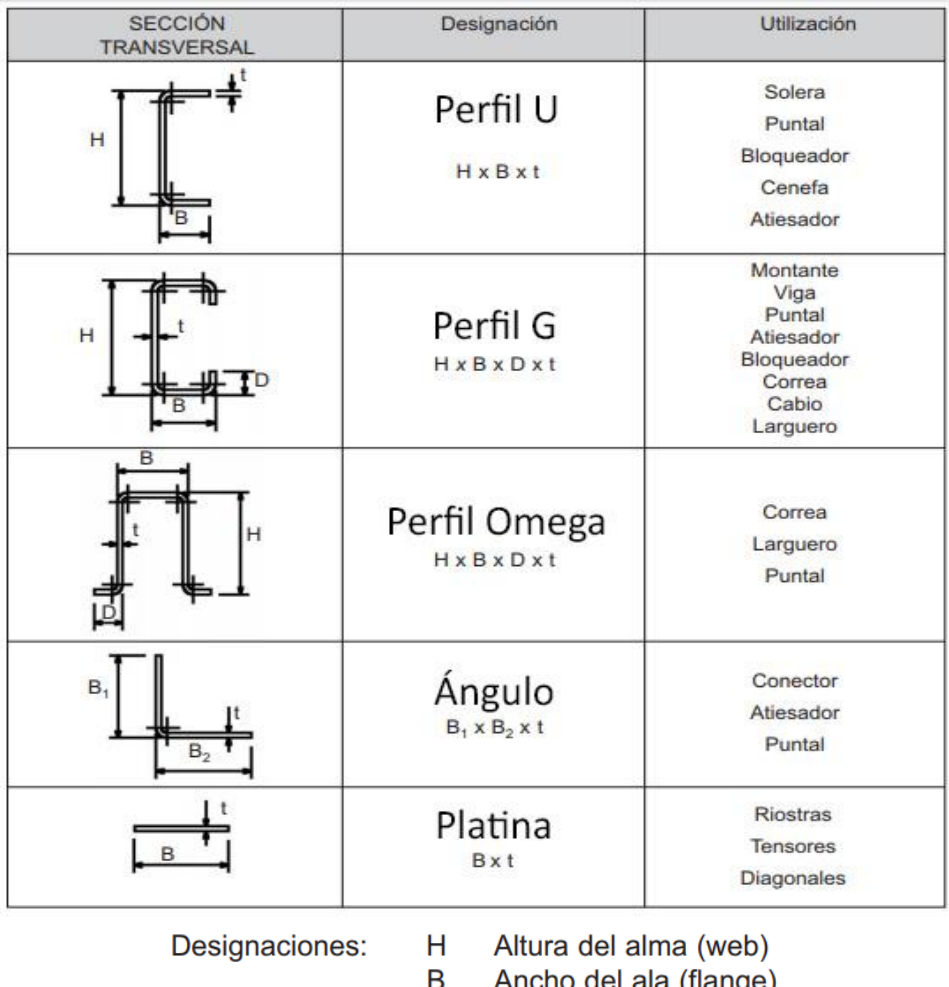

- o del ala (flange)
- $\mathbf t$ Espesor (thickness)
- D Ancho de pestaña (lip)

Figura 1 - 3. Ejemplo de identificación de perfiles conformados en frio y sus aplicaciones. Adaptado de [12].

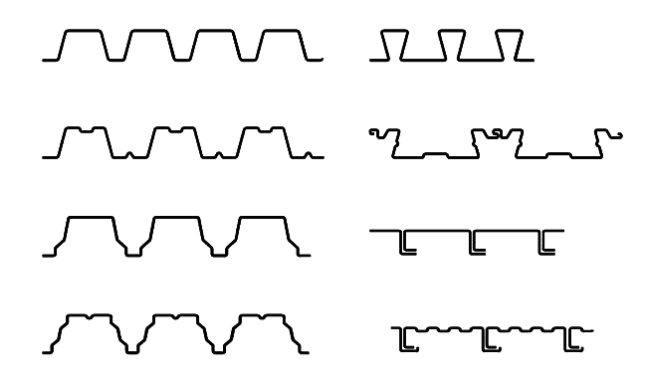

Figura 1 - 4. Tipo de secciones en paneles [13].

El espesor de las láminas con las cuales se forman los perfiles en frío varía entre 0.4 y 6.0 mm; a pesar de que últimamente ya se han logrado producir perfiles obtenidos a partir de chapas de un espesor de 25.4 mm [9, 14].

En la Fig. 1-5, se muestra los tipos de procesos de fabricación de perfiles formados en frío más comunes: (i) laminados en frío, (ii) plegado y (iii) conformado en prensa.

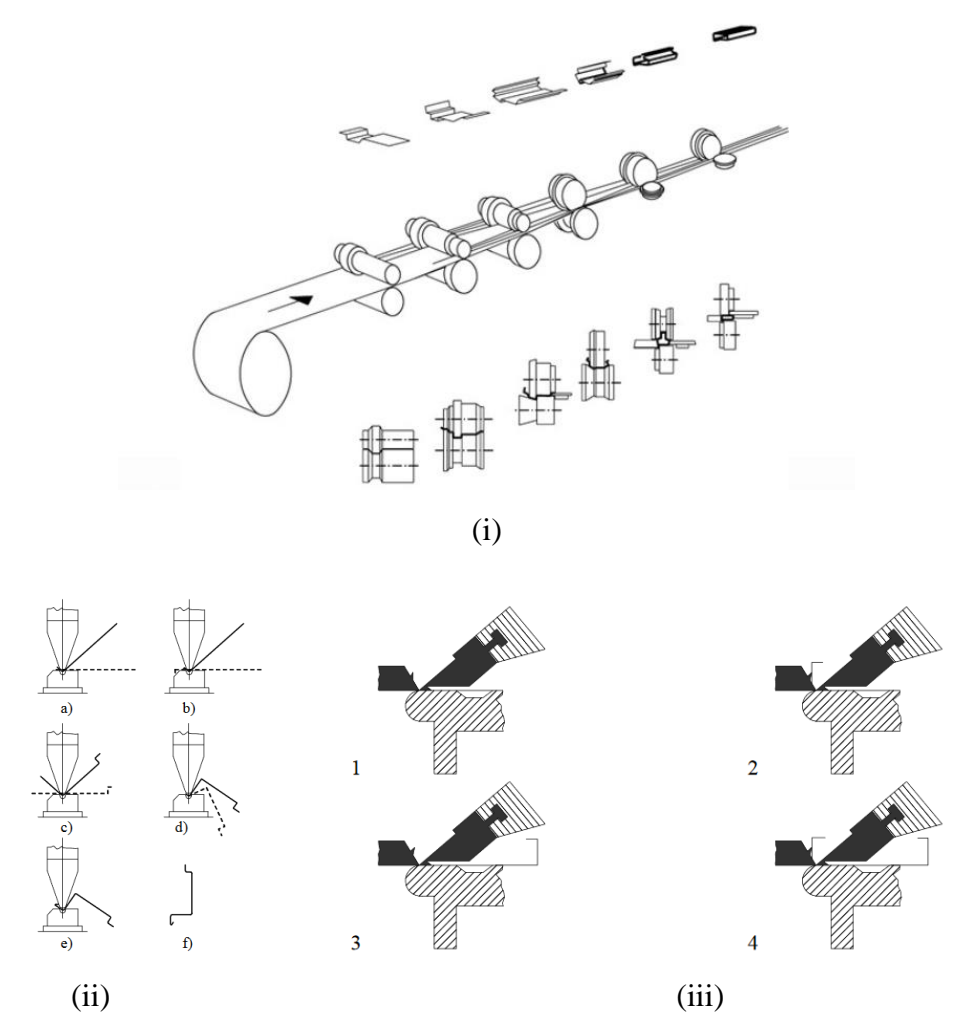

Figura 1 - 5. Procesos de fabricación de PCF: (i) Laminados en frío; (ii) conformado en prensa y (iii) Plegado [9, 15].

## **1.6. Factores que influyen en el análisis y diseño de los perfiles estructurales formados en frío de sección abierta**

Los principales factores que condicionan el análisis y diseño de los perfiles estructurales formados en frío de sección abierta son [4, 7, 9, 10, 16, 17, 18, 19, 20]:

> 1. Problemas de inestabilidad. - El diseño de elementos de acero formados en frío se rige fundamentalmente por los fenómenos de inestabilidad (pandeo); pueden ser de tipo seccional (también denominado modo local) y/o global. Se generan a causa de las características geométricas peculiares de los miembros
estructurales de acero formados en frío con secciones transversales abiertas; este fenómeno se estudiará de forma detallada en los siguientes apartados.

- 2. Baja rigidez a esfuerzos de torsión. Esto se debe a la excentricidad entre el centro de gravedad y el centro de corte de las secciones transversales (debido a que las secciones generalmente son mono-simétricas); la baja rigidez a su vez con lleva a relativamente grandes deformaciones por esfuerzos de torsión.
- 3. Alabeo. La torcedura o curvatura de las paredes de una sección transversal generalmente se producen en perfiles abiertos de pared fina donde se aplican esfuerzos de torsión.
- 4. Aplastamiento o colapso del alma (Ver Fig. 1-6). Se produce por la aplicación de cargas puntuales altas (concentradas en puntos específicos) en perfiles con almas esbeltas y/o que no disponen de elementos que refuercen dichas almas.

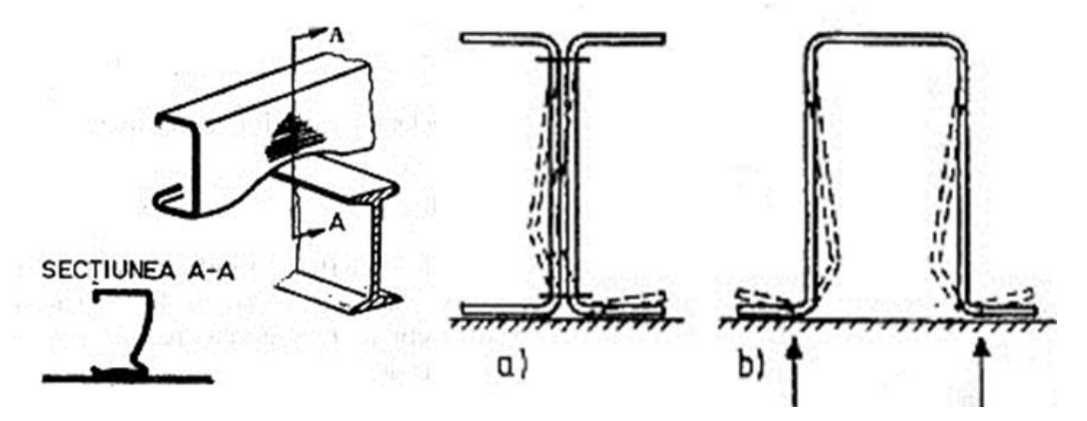

Figura 1 - 6. Casos en los que se evidencia el aplastamiento del alma de varios tipos de perfiles.

- 5. Uniones. La construcción de estructuras metálicas requiere de la unión de uno o varios de sus elementos, para ello se emplean varios tipos de ligaciones que se detallan a continuación: soldadas, atornilladas, remachadas, con tornillos auto-roscantes y con tornillos-autoperforantes; además de estas piezas generalmente se requieren elementos para la transferencia de fuerzas (por ejemplo, cartelas y casquillos). Se debe tener en cuenta que dichas uniones son parte relevante de las estructuras metálicas, debido a que además de unir los elementos, estos influyen en la estabilidad, resistencia, y rigidez de la estructura de forma conjunta. Finalmente es importante tener en cuenta que las uniones suelen generar zonas críticas en los elementos a los cuales están ligados.
- 6. La disminución de la ductilidad en los dobleces. Se genera en el proceso de fabricación de los perfiles, al momento de doblar las láminas metálicas, lo cual

genera la disminución de la ductilidad y un incremento de la tensión de fluencia  $(F_v)$  que puede ser utilizado bajo ciertas condiciones (esto dependerá de lo indicado en las especificaciones técnicas). Debido a la baja ductilidad usualmente estas secciones no se deberían diseñar plásticamente (Ver Fig. 1- 7).

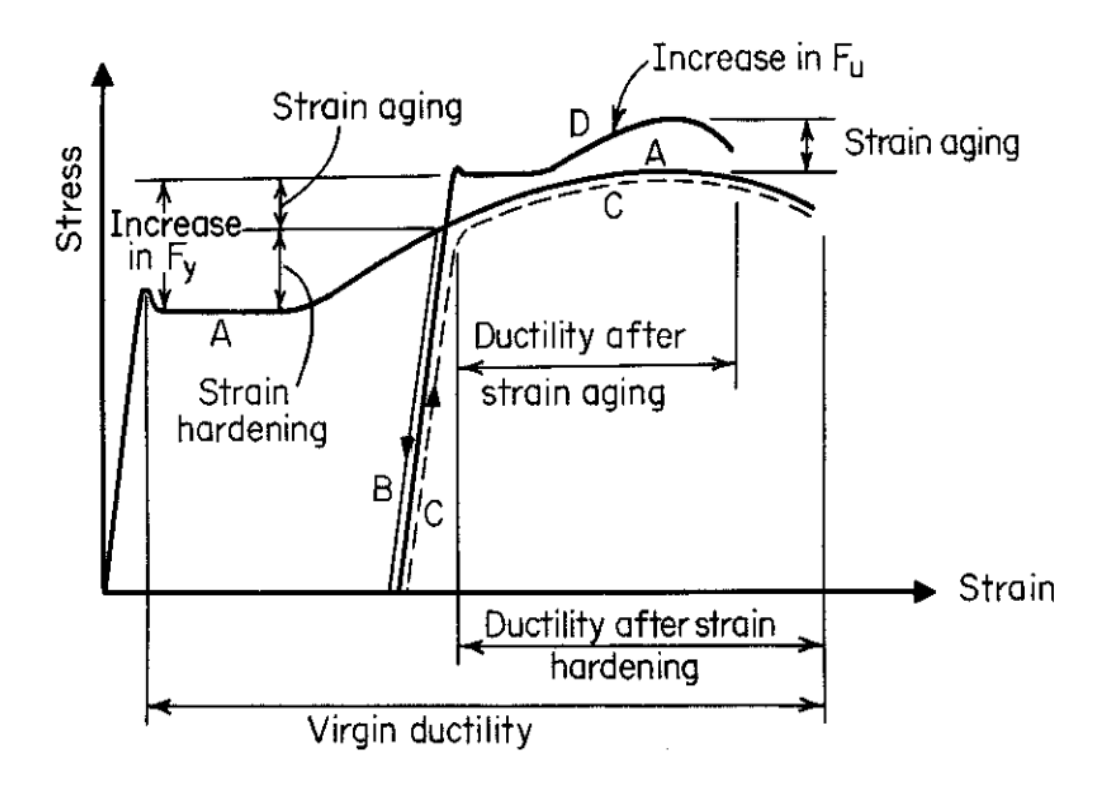

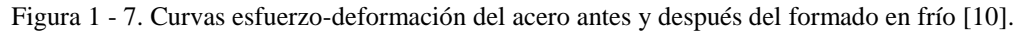

7. Dimensionamiento mediante la utilización de ensayos. Se puede obtener información del comportamiento de los perfiles, sometidos a varios tipos de carga, con diferentes tipos de apoyos; a partir de ensayos de ensayos realizados en laboratorios.

# **1.7. Análisis lineal de estabilidad de columnas y vigas (perfiles de pared fina con sección abierta)**

# **1.7.1. Tensiones de bifurcación y modos de instabilidad**

La tensión de bifurcación es el menor valor de esfuerzo (momento o carga crítica); en el cual se es posible hacer variar la estabilidad (de estable a inestable) de una estructura; produciéndose diferentes modos de inestabilidad (deformación de la estructura) [21]. Cualquiera de los modos de inestabilidad puede generar deformaciones excesivas y por lo tanto al colapso de la estructura [22].

Además, es importante mencionar que el cálculo de tensiones elásticas de bifurcación de secciones (de tipo local, distorsional y/o global) es un requisito previo para el diseño por el Método de Resistencia Directa [19].

Las tensiones de bifurcación y los modos de instabilidad dependen de la geometría y propiedades mecánicas del elemento. A continuación, se detallan los diferentes modos de inestabilidad (Ver Fig. 1-8) que se pueden presentar en miembros estructurales de pared fina [4]:

(i) Modo "Seccional" o Modo Local: En este tipo de inestabilidad la sección transversal se deforma, sin embargo, no existe un desplazamiento ni rotación de forma integral de la sección (no hay un desplazamiento total como un cuerpo rígido), con respecto a su posición original. Abarca al modo local de placa y al distorsional que se detallan a continuación.

(i-i) Modo local de placa: es aquel en el cual se deforman las placas (láminas o paredes del perfil, ver Fig. 1-8 a), mientras las líneas de unión (dobleces) de la sección transversal del elemento permanecen rectos [23] (permanecen en su posición original). La estabilidad de la barra depende de la relación entre la longitud de las placas (longitud entre doblez y doblez del perfil) y el espesor del perfil [4].

(i-ii) Modo distorsional (Ver Fig. 1-8 b): como su nombre lo indica la sección transversal sufre una distorsión de su forma original, en este modo de inestabilidad algunos de sus pliegues (dobleces) pueden sufrir un desplazamiento de su posición original [9] (lo cual le diferencia del modo local de placa). Usualmente la longitud de onda del modo distorsional se localiza entre la longitud de onda del modo local de placa y la longitud de onda del modo global [9].

(ii) Modo global: abarca al modo por flexión (Euler) y al modo flexo-torsional de columnas y al modo lateral-torsional de vigas. La sección transversal se desplaza y/o rota (gira) conservando su forma original [9] (desplazamiento como "cuerpo rígido" – ver Fig. 1-8 c). El modo flexo-torsional (ver Fig. 1-8 d): es aquel en el cual "los miembros comprimidos se pueden desplazar y rotar simultáneamente, conservando la forma original de la sección transversal" [23].

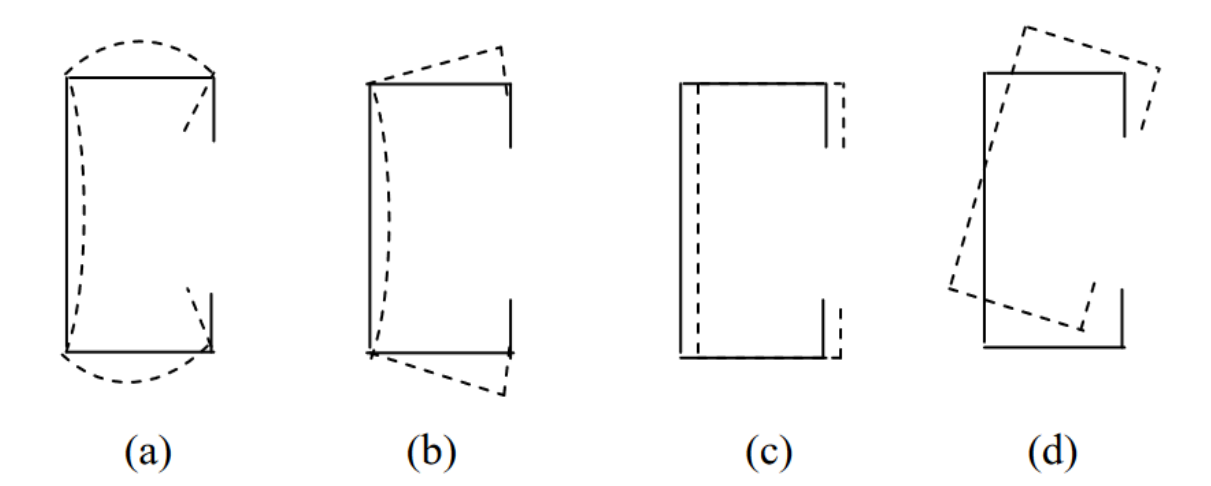

Figura 1 - 8. Barra tipo G, sometida a compresión; (a) Modo local, (b) Modo distorsional, (c) Modo Global a Flexión (d) Modo Global a flexo-torsión [4].

Además, los modos de inestabilidad pueden actuar de forma combinada (presentan deformaciones de más de un modo, como se ilustra en las imágenes de la Fig. 1-9)

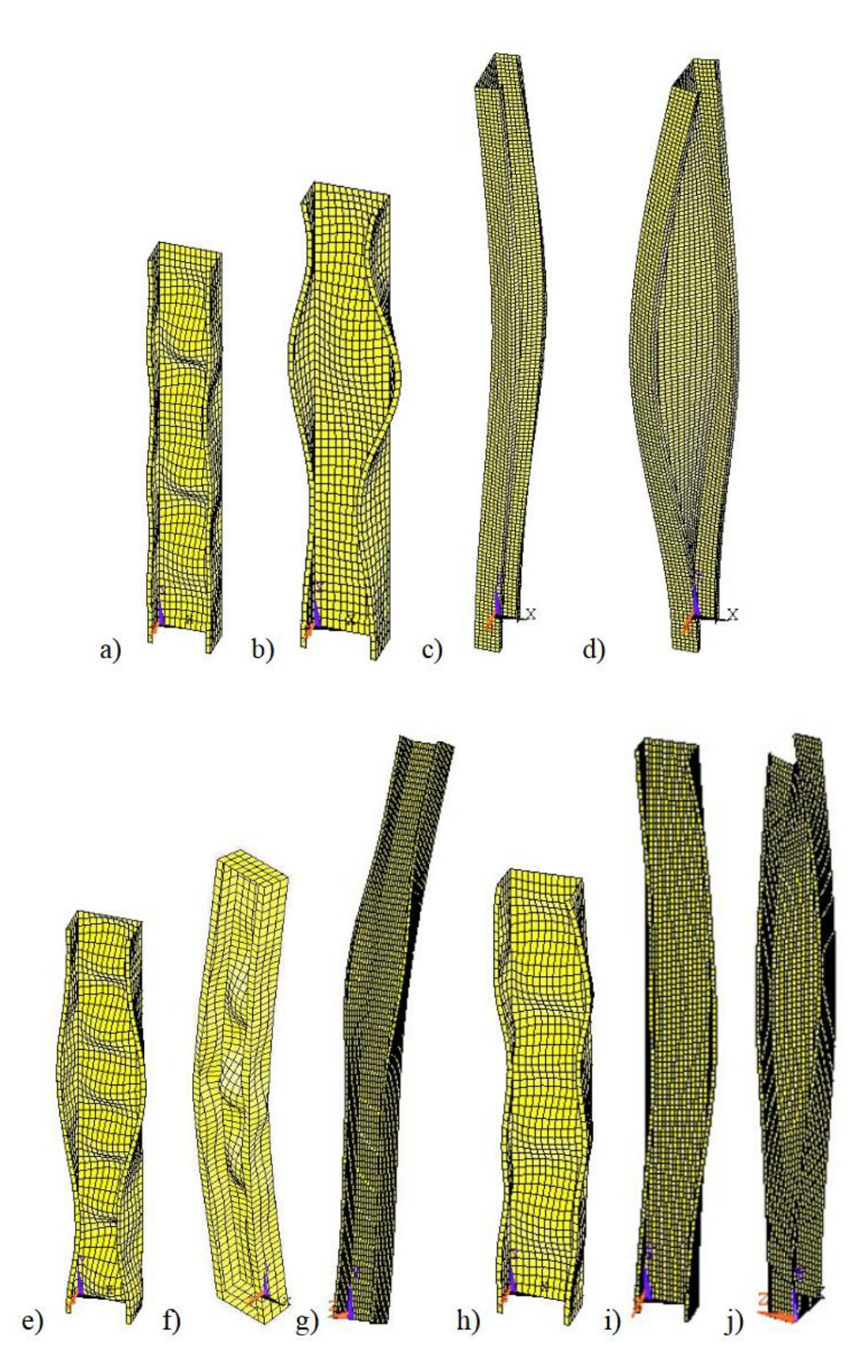

Figura 1 - 9. Modos de inestabilidad en un perfil tipo G, Modos simples: a) Local, b) distorsional, c) de flexión, d) flexo-torsional; Modos compuestos: e) Local + distorsional, f) a flexión + local, g) a flexión + distorsional, h) flexo-torsional + local, i) flexo-torsional + distorsional, j) a flexión + flexo-torsional [24].

Según Ádány and Schafer [22] al emplear el *MFF*, los modos de inestabilidad característicos pueden ser identificados con facilidad, ya que están en función de la longitud de pandeo, como se observa en la Fig. 1-10 (curva que relaciona la carga de bifurcación en función de la longitud de la barra), donde la línea continua representa la curva para una semilongitud de onda (que puede ser obtenida mediante el *MFFSA*) y la línea discontinua representa el valor mínimo para todas las semi-longitudes de onda (que pueden ser obtenidas mediante el *MFFSA*, donde se agrupan todas las semi-longitudes de onda; o directamente por el *MFFS*).

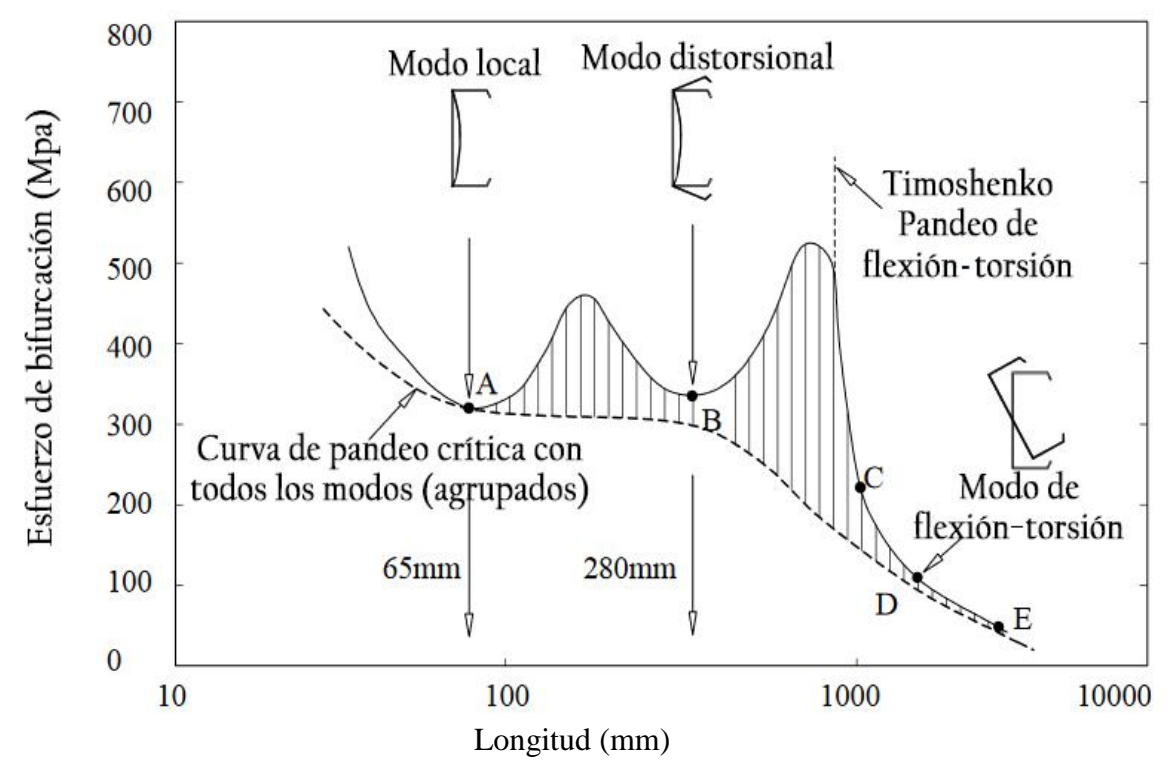

Figura 1 - 10. Tensión de bifurcación (o tensiones críticas de los diferentes modos de inestabilidad) Vs longitud de un perfil tipo G sometido a compresión. Adaptado y traducido de [25].

En esta figura, el valor del primer valle (el primer valor mínimo encontrado en el punto A de la curva Tensión de bifurcación Vs Longitud – línea continua, para una semi-longitud de onda) generalmente está relacionado con el modo de inestabilidad local de placa; el valor del segundo valle (punto B) en muchos casos está asociado al modo distorsional y el último trayecto descendiente de la gráfica está asociado al modo global.

#### **1.7.2. Métodos de cálculo.**

El cálculo con fórmulas analíticas de las tensiones de bifurcación puede presentar algunos inconvenientes como: (i) son muy complicadas de implementar, (ii) son limitadas (iii) o a su vez no existen. Para su determinación más general se requieren de métodos numéricos [22].

Las tenciones elásticas de bifurcación se pueden determinar por medio de métodos numéricos; siendo los más tradicionales:

(i) Método de Elementos Finitos (*MEF*) [22]: es el método numérico más usado. Puede ser empleado para casi a cualquier tipo de elemento estructural, sujeto a cualquier condición de apoyo (o soporte) y sometido a casi cualquier tipo de carga. Para ello requiere una gran cantidad elementos finitos, lo cual conlleva exigencias computacionales y económicas; además este método presenta una gran cantidad de modos de pandeo, que dificultan el trabajo de poder distinguirlos de forma automática; en consecuencia, los modos calculados los debe clasificar el usuario (en base a un análisis visual de los elementos deformados, lo cual es un procedimiento muy subjetivo y requiere gran cantidad de tiempo).

(ii) Método de las Fajas Finitas (*MFF*): es un método desarrollado por YK Cheung [26] que permite realizar análisis de placas rectangulares, perfiles estructurales prismáticos, paneles incluso puentes tipo cajón; es una alternativa al *MEF*, en el caso de problemas bidimensionales, que puede llegar a tener algunas ventajas importantes y la capacidad superar las limitaciones del *MEF* descritas en el párrafo anterior. Este método numérico se estudiará intensivamente a lo largo del presente proyecto de disertación.

(iii) Teoría Generalizada de Vigas (*TGV*): es una adaptación de la teoría clásica de vigas, que se obtuvo a partir de la transformación de los grados de libertad nodales en modales; este método también permite calcular las tensiones elásticas de bifurcación [19]. [27] plantea los principios básicos para el análisis de secciones de acero conformadas en frío con distorsión. Aproximadamente desde el año 2000 se viene aplicando al análisis de inestabilidad de elementos prismáticos de pared delgada. Este método asume ciertos parámetros especiales para las deformaciones lo cual limita su campo de aplicación. Su formulación no es muy convencional, además la disponibilidad de aplicaciones informáticas para los potenciales usuarios de este tipo de método es limitada [22].

# **1.7.3. Aplicaciones Informáticas.**

Existen programas basados en los métodos anteriormente descritos que realizan análisis lineales de estabilidad. Los más generales son los programas comerciales que aplican el método de los elementos finitos, pudiendo ser citados Abaqus [28] y Ansys [29] que encuentran gran utilización por los usuarios, principalmente investigadores del medio académico. En el medio profesional, por más simplicidad de uso y de costos los siguientes programas son muy utilizados:

#### (i) **CUFSM 5 - Finite Strip Elastic Buckling Analysis Application.**

Es una aplicación desarrollada por Schafer, B. & Ádány, S. [30] de Johns Hopkins University. Es una aplicación freeware que realiza el análisis lineal de estabilidad de perfiles estructurales de pared fina utilizando el método de fajas finitas convencional (semi-analítico) y el *MFF* restringido, que puede emplearse para todo tipo de geometrías, con diferentes tipos de materiales por placas (láminas que conforman las paredes de la sección transversal), para diferentes solicitaciones de carga y para diferentes condiciones de contorno (apoyos en los extremos de la estructura) [30].

Tiene la opción para leer en cada uno de los nodos de la curva de pandeo crítico el valor de carga crítica y el grado de participación de cada uno de los modos de inestabilidad.

Cuenta con la opción de trabajar con varias unidades de medida, lo cual es una gran ventaja, sin embargo, puede generar confusión al utilizador.

Finalmente se puede decir que es una aplicación muy completa, sin embargo, el ingreso de datos y la lectura de resultados por parte del utilizador puede tornarse complicado. Además de que toda la información relacionada a esta aplicación informática se encuentra en inglés.

Tiene varias versiones, la más actual es CUFSM 5.01 publicada el 26 de febrero de 2018 (la versión anterior a esta fecha tuvo problemas de funcionamiento en algunos computadores Windows 10), compatible con Mathlab 2016b [31] y con el sistema operativo Windows 10 [30].

#### (ii) **GBTUL.**

Es un programa freeware desarrollado en el Departamento de Ingeniería Civil de la Universidad Técnica de Lisboa, su formulación está basada en la teoría generalizada de vigas que realiza análisis lineales de estabilidad y análisis de vibración de perfiles estructurales prismáticos de pared delgada. El programa proporciona información relacionada a los modos de inestabilidad. Adicional a ello, tiene una opción que permiten seleccionar los modos de deformación que se incluirán en el análisis, lo cual permite conocer en profundidad el problema que se desea resolver. Permite analizar estructuras sometidas a diferentes condiciones de carga, conformadas con materiales isotrópicos u ortotrópicos, y con diferentes condiciones de contornos (apoyos). En la parte relacionada al análisis lineal de estabilidad además de las cargas axiales y los momentos de flexión, se pueden ingresar diagramas de bi-momento (longitudinales) [32].

#### (iii) **THIN-WALL.**

Es una aplicación informática de pago, que calcula las propiedades de sección, las tensiones actuantes (longitudinales y de corte), además realiza análisis lineales de estabilidad de perfiles de pared fina con diversas condiciones de frontera y geometría; sometidos a: compresión, flexión, cargas localizadas o fuerzas cortantes; mediante el método de las fajas finitas. Los resultados esfuerzos y deformaciones pueden ser visualizados en 2D y 3D. Actualmente cuenta con versión 2.0 está disponible de forma gratuita únicamente para fines académicos y de investigación [33, 34, 35].

Es importante mencionar que los resultados obtenidos están alineados para ser utilizados en el método de resistencia directa de las especificaciones del American Iron and Steel Institute *AISI* S100:2012 y la revisión actual AS/NZS 4600 Cold-Formed Steel Structures [33, 34].

El programa fue desarrollado en la Universidad de Sídney, se utilizó el lenguaje de programación C++ con una interfaz gráfica en Mathlab. Los resultados de esta aplicación informática fueron validados con el elemento finito (*MEF*) en Abaqus [33, 34].

El programa propuesto en esta disertación **FSplines 1.0** es una aplicación informática que realiza análisis lineales de estabilidad (cálculo de cargas o momentos críticos y sus correspondientes modos de inestabilidad) de perfiles estructurales de pared fina de sección abierta, utiliza en el método de las fajas finitas semi-analítico y con funciones splines.

Se distingue de los programas antes mencionados en el uso de funciones  $B_3$ -Splines; además la aplicación informática FSplines 1.0, cuenta con una interfaz gráfica intuitiva, que permite un fácil ingreso de datos, lectura y exportación de resultados (al programa Excel).

La aplicación informática cuenta con gráficos en dos y tres dimensiones; las gráficas en 3D se pueden rotar y modificar con factores de escala (tanto en la dirección X & Y) de acuerdo con las necesidades del utilizador.

FSplines 1.0 se lo puede utilizar en español, inglés y portugués; sin que sea necesario salir del programa; cuenta con todas las facilidades para incluir más idiomas (por ejemplo, el hindi y el chino).

La interfaz gráfica está diseñada de tal forma que se pueden ingresar todos los datos de forma secuencial y en una sola ventana.

Al ser la primera versión, existe un gran potencial para implementar módulos adicionales, que permitan realizar análisis de estabilidad (geométricamente) no lineales de los perfiles estructurales, y el diseño de estos. Además, se puede implementar una opción para alternar entre el Sistema de Unidades Internacional y el Inglés. También se puede desarrollar el código para poder utilizarlo en la web o en celulares.

Varias de las opciones antes mencionadas, ya están siendo desarrollas; sin embargo, por motivos de tiempo para validarlos seguramente serán publicados en una versión posterior.

# **1.8. Motivación, ámbito y objetivos del trabajo**

# **1.8.1. Motivación y ámbito del trabajo**

Considerando que las acciones sustentables de la humanidad garantizaran la vida de las presentes y futuras generaciones, se propone impulsar el uso de materiales alternativos al hormigón armado, que sean más amigables con el medio ambiente, viables de implementar y más económicos.

Considerando que el acero es un material alternativo al hormigón armado y teniendo en cuenta que en la actualidad hay una gran variedad de estructuras que se pueden llevar a cabo con este tipo de material [5], se plantea facilitar el trabajo de los diseñadores,

proporcionándoles una herramienta se compone básicamente de una guía teórica (el trabajo de disertación) y un programa informático.

Además, el Ecuador tiene una gran demanda de viviendas, que mayoritariamente están siendo construidas en hormigón armado; ante ello se vislumbra un gran potencial de emplear materiales alternativos como lo son las estructuras construidas con perfiles de acero de pared fina formados en frío.

El presente trabajo está enfocado en el análisis lineal de estabilidad de elementos estructurales de pared fina (la mayor parte de los perfiles metálicos conformados en frío, compuestos con materiales cuyas propiedades mecánicas son constantes); es decir el cálculo de las cargas críticas (tensiones de bifurcación) y sus correspondientes modos de inestabilidad. Es importante mencionar que los tres métodos numéricos comúnmente usados en este proceso de cálculo son: el Método de Fajas Finitas, la Teoría Generalizada de Vigas y el Método de Elementos Finitos; cada uno de los cuales presenta una serie de ventajas y limitaciones [22].

El presente trabajo se enfoca en el estudio del *MFF* (Semi-Analítico y con Funciones Splines), que pueden llegar a ser mucho más eficientes a los métodos de análisis tradicionales. Además de ser un método de análisis muy poderoso [36] y presentar una serie de ventajas (en casos específicos; tales como, estructuras con geometrías regulares y condiciones de apoyo simples) frente a métodos tradicionales como el *MEF*. En la Tabla 1- 1 se presenta un análisis comparativo de los métodos antes mencionados.

| <b>MFF</b>                                                                                                    | <b>MEF</b>                                                                                                    |
|----------------------------------------------------------------------------------------------------|----------------------------------------------------------------------------------------------------|
| Generalmente utilizado en análisis estático<br>para estructuras con secciones prismáticas<br>y condiciones de apoyo simples en las<br>extremidades (MFF semi-analítico). Y en<br>análisis dinámico es utilizado en<br>estructuras con todo tipo de apoyos, pero<br>con soportes discretos. | Es aplicable a cualquier tipo de geometría,<br>material y condición de apoyo.                                                                                                    |
| Por lo general tienen menor número de<br>ecuaciones y matrices con menores<br>dimensiones (cuando se resuelven<br>estructuras con apoyos simples). Lo cual<br>conlleva a un menor tiempo de cálculo y<br>consumo de recursos.                                                              | Debido a que emplea funciones<br>polinomiales de desplazamientos en todas<br>las direcciones; tiene un gran número de<br>ecuaciones y matrices con grandes<br>dimensiones, debido a que necesita una<br>discretización en cada dimensión; lo cual<br>conlleva tiempo y consumo de recursos [26,<br>37]. |

Tabla 1 - 1. Análisis comparativo en el *MFF* y el *MEF* [26].

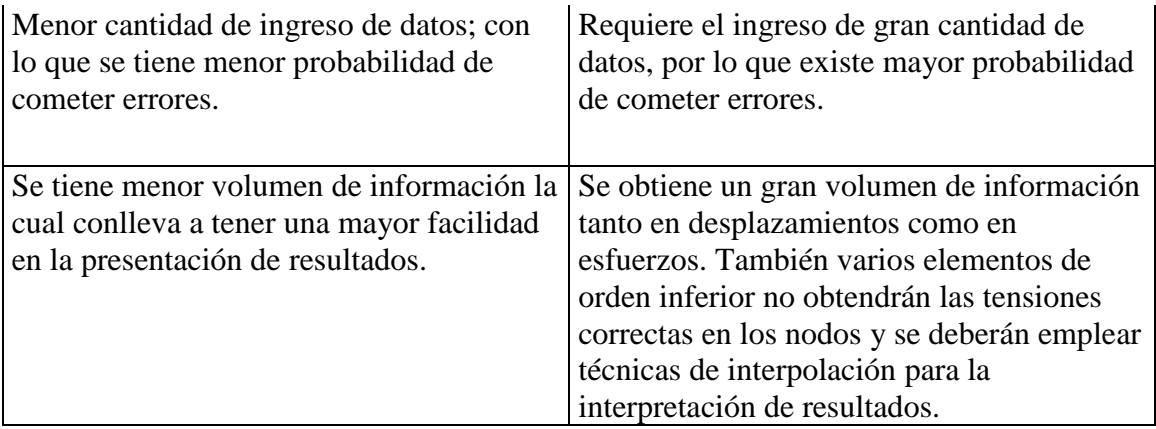

Cabe mencionar que a pesar del avance del campo de la computación y la reducción del costo de las soluciones mediante el *MEF*, esta alternativa sigue siendo mucho más cara; "es también conocido que en problemas con formas geométricas regulares y condiciones de contorno simples, un análisis complejo con elementos finitos, resulta extravagante e innecesario" [37], ante ello una de las mayores ventajas del *MFF* es en el análisis de estructuras con geometrías y condiciones de apoyos simples [4].

El *MFF* tiene la facilidad de que luego de calcular las cargas críticas se puede obtener la esbeltez relativa para el modo local  $(\bar{\lambda}_p)$  y posteriormente se puede continuar con el proceso de cálculo para obtener la capacidad resistente del elemento [7].

Todas las razones antes expuestas motivan al desarrollo e implementación de métodos alternativos como el *MFF*.

El presente trabajo servirá como base para el desarrollo de nuevas aplicaciones e investigaciones, las cuales podrán evitar que se sobre o sub-dimensione una estructura construida con perfiles de acero de pared fina.

Finalmente, se observa que la presente aplicación informática potencialmente podrá servir de base para nuevas implementaciones para resolver diversos situaciones y problemas que afectan a los perfiles de pared fina, tales como, nuevas condiciones de frontera y de cargas, análisis no lineales de estabilidad y de comportamiento dinámico.

Objetivo general:

• Poner a la disposición de los diseñadores estructurales, investigadores, docentes y estudiantes de ingeniería, una herramienta (que está compuesta por una guía escrita y un programa informático) para la obtención de tensiones de bifurcación (cargas o momentos críticos) y los respetivos modos de instabilidad de perfiles metálicos de pared fina con diferentes condiciones de frontera, sometidos a diferentes tipos de cargas.

Objetivos específicos:

- Implementar una aplicación informática, que realice el análisis lineal de estabilidad de perfiles de pared fina con sección abierta, mediante el método de las fajas finitas semi-analítico y con funciones  $B_3$  Splines.
- Validar los resultados obtenidos de la aplicación informática con información de artículos científicos, libros y literatura disponible.

# **1.9. Organización del trabajo**

En el presente capítulo se realizó una revisión de literatura acerca de la historia del acero formado en frío, los tipos de fabricación, las ventajas y desventajas, las diferentes secciones comerciales de perfiles y paneles disponibles en el mercado; también se estudió acerca del análisis lineal de estabilidad y los correspondientes procedimientos de cálculo.

En el capítulo 2, se realiza de forma general la formulación de fajas finitas semianalíticas y con funciones  $B_3$  Splines, para la realización del análisis lineal de estabilidad de estructuras prismáticas, sometidas a diferentes condiciones de cargas y condiciones de frontera.

En el capítulo 3, se implementa el programa FSplines 1.0 basado en las subrutinas de Prola [4] con el cual se determina las tensiones críticas de bifurcación y los modos de inestabilidad, además se desarrolla un manual para el uso correcto de la aplicación informática donde se explica el procedimiento para calcular las tensiones críticas de

bifurcación, las cargas críticas (para perfiles sometidos a compresión uniforme o variable; y también para perfiles sometidos a compresión y tracción) y los momentos críticos (para perfiles sometidos a flexión pura); además, se verifican los resultados de la aplicación informática FSplines 1.0 y se la contrasta con la información de la literatura (papers, tesis doctorales, de maestría y libros) y con los resultados de otras aplicaciones informáticas. Finalmente, en este capítulo se realiza un análisis de convergencia de los resultados en base a los parámetros de discretización trasversales (número de fajas) y el número de divisiones longitudinales.

En el capítulo 4, se condesan los resultados obtenidos en cada uno de los capítulos del presente proyecto de disertación.

Por último, se tiene el Anexo 1 que están asociados al capítulo 2, y complementan la formulación de las fajas finitas que utilizan funciones splines.

# **2. ANÁLISIS LINEAL DE ESTABILIDAD: UTILIZANDO EL MÉTODO DE LAS FAJAS FINITAS SEMI-ANALÍTICO Y CON FUNCIONES B<sup>3</sup> - SPLINES**

En el presente capítulo se estudia el comportamiento geométricamente lineal de perfiles estructurales de pared fina (generalmente, en la práctica de la ingeniería civil, perfiles de acero formados en frío), mediante el Método de las Fajas Finitas Semi-Analítico ( $MFFSA$ ) y con funciones  $B_3$  Splines ( $MFFS$ ).

El análisis lineal de estabilidad consiste en el cálculo de las tensiones de bifurcación (cargas o momentos críticos) y sus correspondientes modos de inestabilidad, permitiendo entender el comportamiento de barras "ideales" (es decir, de aquellos elementos que en teoría no tienen imperfecciones de tipo geométricas) [4].

El *MFF* es una herramienta muy útil para resolver problemas de análisis estructural; además es un método alternativo al método de elementos finitos (*MEF*) [36] y muy útil ya que presenta una serie de ventajas.

También es un método de análisis, que consiste en la discretización de la estructura en elementos con forma de fajas (bandas o tiras) finitas, las cuales son paralelas entre sí; no varían su ancho a lo largo de su eje longitudinal y están conectadas unas a otras (es decir las fajas no tienen movimientos independientes, por lo tanto mantienen compatibilidad parcial en sus interfaces) [4, 26, 38]. El comportamiento de la estructura está dado en base a la superposición de los trabajos de membrana y flexión de cada una de las fajas, como dice textualmente Gonzalez [37]. "En el membranal las láminas están sometidas fuerzas normales y tangenciales en su plano, cuya distribución es uniforme en su espesor" [37].

Como está dicho en la referencia de las especificaciones AASHTO [38] los parámetros de desplazamiento del modelo se determinan usando principios energéticos variacionales o métodos de equilibrio.

El *MFF* se puede considerar como una forma especial del procedimiento de cálculo de los elementos finitos al emplear desplazamientos de aproximación [26]; es utilizada generalmente para obtener una solución aproximada de estructuras cuya configuración

geométrica es regular (por ejemplo, los perfiles metálicos de pared fina), con condiciones de frontera y de carga simples (*MFF* semi-analítico) [4, 26].

En la Fig. 2-1 se muestra el modelo matemático de un perfil estructural discretizado de acuerdo con los parámetros del *MEF* (Ver Fig. 2-1 a) y otro de acuerdo al *MFF* (Ver Fig. 2-1 b).

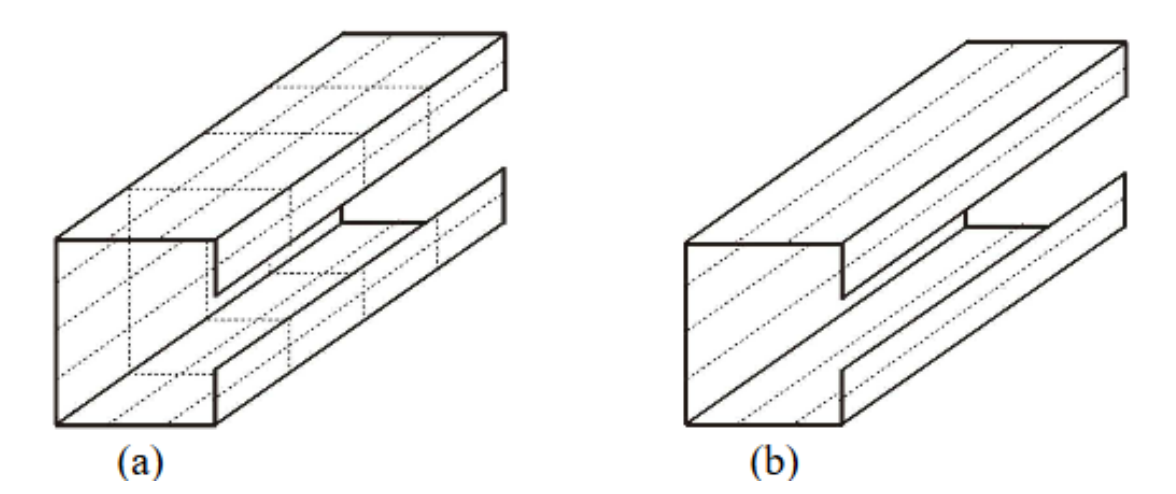

Figura 2 - 1. Discretización de una barra de acuerdo al método de (a) elementos finitos y (b) fajas finitas [4].

# **2.1. Fundamentos del método de las fajas finitas**

La filosofía del *MFF* es similar a la propuesta por el método de Kantorovich [39]; el cual permite simplificar el proceso de cálculo, al reducir las ecuaciones diferenciales parciales a ecuaciones diferenciales ordinarias [26].

En el *MFF* empieza con un proceso de discretización de la estructura en una serie de fajas paralelas (unidas por medio de líneas ficticias llamadas líneas nodales, ver Fig. 2-2) [26]. Además, en la Fig. 2-2, se muestran de forma detallada un ejemplo de discretización y los elementos de una barra de acuerdo con los parámetros del *MFF*.

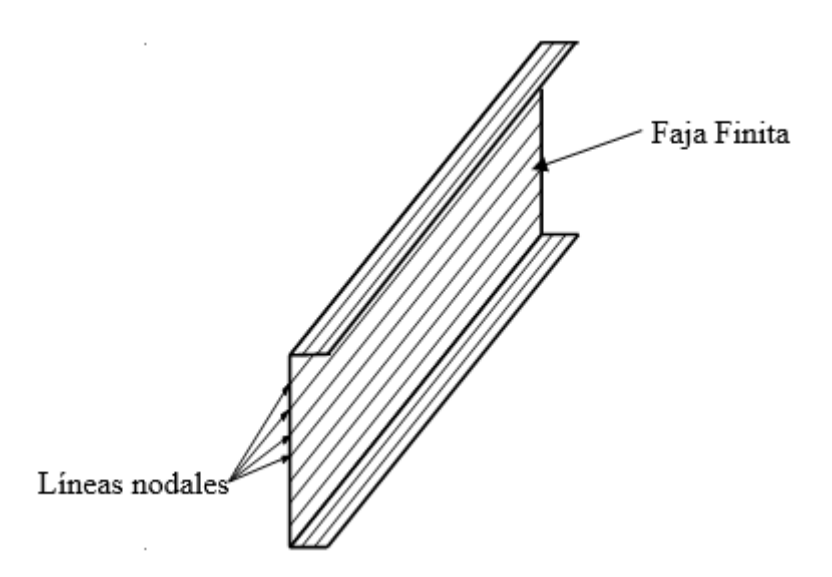

Figura 2 - 2. Discretización espacial de una barra prismática em fajas finitas [4].

Donde se tiene que en la dirección transversal los desplazamientos son aproximados (calculados) en cada faja finita, por medio de polinomios de interpolación "cuyo grado condiciona la compatibilidad entre fajas adyacentes" conforme dice Prola [4].

Mientras que en la dirección longitudinal los desplazamientos son calculados por medio de funciones continuas [4].

Como se ha mencionado anteriormente el *MFF* en algunas direcciones emplea polinomios de interpolación simples y en las otras usa series diferenciables no tan complejas de resolver, dichas series deberán satisfacer las condiciones de frontera del elemento estructural [26]. El *MFF* Semi-Analítico, se caracteriza por la eficiencia (reducción del tiempo de cálculo) en el análisis de estabilidad con respecto al MEF; en el *MFFSA*, la multiplicación de los polinomios de interpolación transversales por las series trigonométricas longitudinales permiten obtener la forma general de las funciones de los desplazamientos de las fajas finitas [19, 26, 40, 41]. De esta forma el problema de dos dimensiones (fajas finitas) se reduce a un problema unidimensional [26]. Expresada en la ecuación (2.1) para los desplazamientos transversales w.

$$
w = \sum_{m=1}^{r} f_m(x) * Y_m
$$
 (2.1)

Donde  $f_m(x)$  es una expresión polinomial con constantes indeterminadas para los  $m^{\circ}$ términos de la serie; e  $Y_m$  es una serie, la cual está asociada con las secciones deformadas y además tiene en cuanta las condiciones de apoyo en las dos direcciones [26].

El término de "método semi-analítico" viene de separar las variables como un producto de una función polinómica ( $f_m(x)$ ) y una expresión analítica conocida ( $Y_m$ )

# **2.2. Funciones "B3**−**Splines"**

Es importante aclarar que hay varios tipos de funciones Splines, que se emplean de acuerdo con el requerimiento de cálculo; en el presente trabajo se estudia la función cúbica básica B3-Spline [40] (para representar los desplazamientos en la dirección longitudinal [42]), propuesto por Cheung [43] y Fan [44].

Debido a que el *MFF* Semi-Analítico (Método de las fajas finitas que utiliza que realiza el proceso de aproximación empleando series de funciones trigonométricas) tiene algunas restricciones para análisis de elementos estructurales con condiciones de contorno simples, se plantea superar este obstáculo utilizando el Método de Fajas Finitas con funciones B3-Splines; el cual mantiene los polinomios de interpolación transversales y remplaza las series trigonométricas longitudinales [40] por una combinación lineal (sumatoria) de funciones cúbicas básicas *B3S* [40, 19] de igual longitud de sección [42]. Otra ventaja del *MFFS* frente al *MFFSA*, es que se puede obtener mejores aproximaciones (resultados) en el campo de desplazamientos de la dirección longitudinal [44]; el *MFF* permite realizar análisis con condiciones de contorno más complejas (por ejemplo, empotrado-empotrado, empotrado-libre, etc.) [30].

Las fajas finitas tipo Spline tienen cuatro grados de libertad a lo largo de cada estación (división longitudinal de la faja finita) que son: "u", "v", "w" y " $\theta$ " [19]; cómo se puede observar en la Fig. 2-6. Para deformaciones en el plano (es decir " $u$ " y " $v$ "), se asume una condición de tensión del plano 2D, mientras que para los desplazamientos fuera del plano (es decir " $w$ " y " $\theta$ ") se utiliza la teoría de Kirchhoff (Teoría de placas) [19].

Las funciones de desplazamiento se obtienen del producto de desplazamientos nodales por las funciones de forma (tanto en la dirección longitudinal como en la transversal) [19].

En la dirección transversal se asume la función de interpolación de Hermite para los desplazamientos de flexión (" $w$ " y " $\theta$ "); mientras que se asume la función de interpolación de Lagrange para los desplazamientos de la membrana (" $u$ " y " $v$ ") [19].

En la dirección longitudinal, la función spline cúbica local (*B3S*) se divide en cuatro segmentos (representados con la letra "*h*") de igual longitud, pero con diferentes combinaciones de polinomios cada una; dicha función está esquematizada en la Fig. 2-3 [4, 19]. La ecuación (2.2) define la función spline.

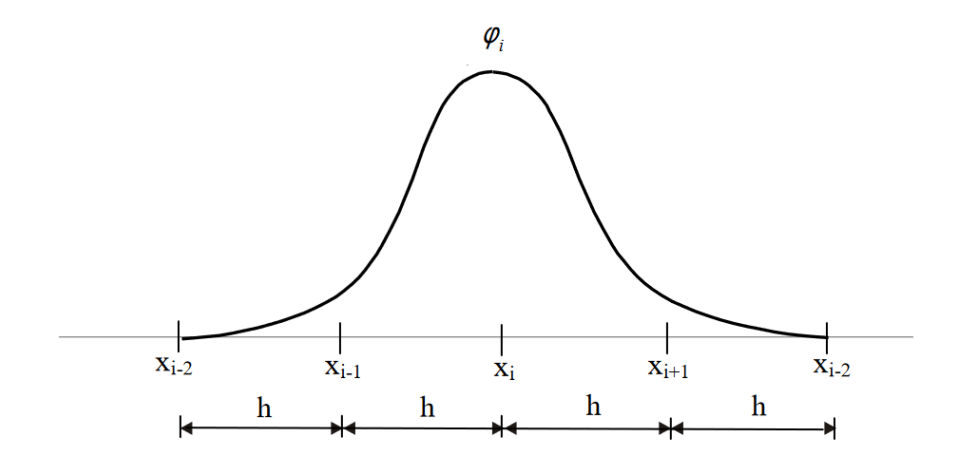

Figura 2 - 3. Desarrollo de la función cúbica básica *B3S* en un dominio genérico [4]

$$
\varphi_{i}(x) = \frac{1}{6h^{3}} \begin{cases}\n0 & x \leq x_{i} - 2h \\
(x - x_{i} + 2h)^{3} & x_{i} - 2h \leq x \leq x_{i} - h \\
h^{3} + 3\left\{ h^{2}(x - x_{i} + h) + h(x - x_{i} + h)^{2} - (x - x_{i} + h)^{3}\right\} & x_{i} - h \leq x \leq x_{i} \\
h^{3} + 3\left\{ h^{2}(x_{i} + h - x) + h(x_{i} + h - x)^{2} - (x_{i} + h - x)^{3}\right\} & x_{i} \leq x \leq x_{i} + h \\
(x_{i} + 2h - x)^{3} & x_{i} + h \leq x \leq x_{i} + 2h \\
0 & x \geq x_{i} + 2h\n\end{cases}
$$
\n(2.2)

Una función arbitraria  $f(x)$ , desarrollada en un intervalo  $a \le x \le b$ , puede ser aproximada mediante la utilización de funciones  $B_3S$ . Dicho intervalo es subdividido en *m* partes con una longitud *h=(a*−*b)*/*m*, y estableciéndose (*m+3*) "estaciones" (Los esquemas con funciones *B3S* introducen un intervalo adicional en cada extremo, que se adicionan a los m sub-intervalos ver Fig. 2-4) [4].

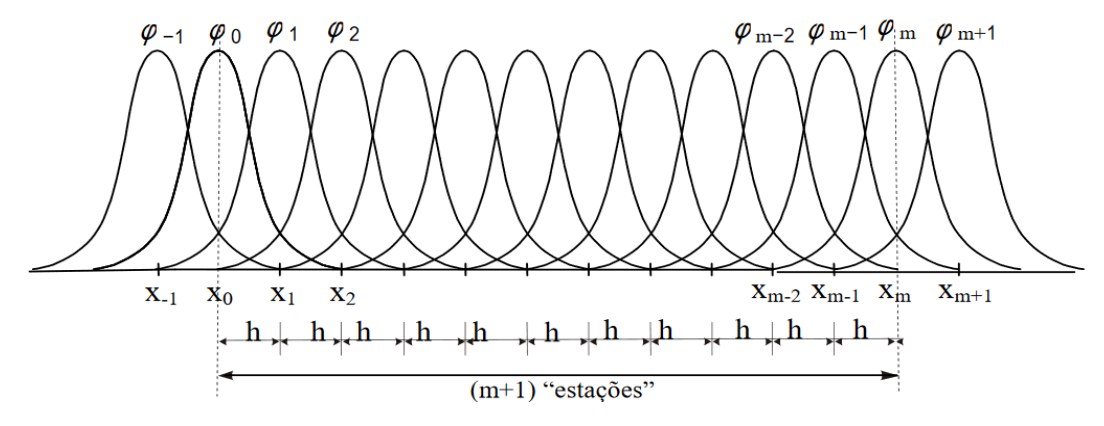

Figura 2 - 4. Serie de funciones B3Splines, combinadas linealmente [4].

De donde se tiene que *f(x)* es aproximada mediante la combinación lineal (suma) de (m+3) funciones *B3S* [4, 19, 41, 42] (ver Fig. 2-4), dado por la ecuación (2.3).

$$
f(x) \approx B_3 S(x) = \sum_{i=-1}^{m+1} \alpha_i \varphi_i(x)
$$
\n(2.3)

Donde  $\alpha_i$  representan los coeficientes a ser calculados (cuya obtención se detalla en [4]) y  $\varphi_i(x)$  a las funciones locales  $B_3$ -S.

Las funciones básicas para el cálculo de los modos local, distorsional, global y otros parten de los principios de *TGV* (específicamente las asunciones mecánicas de los modos de deformación). Estas funciones básicas (llamadas también vectores base) son representadas como vectores de desplazamientos nodales. Para el cálculo de la contribución de los modos, estos vectores deben ser ortogonalizados y normalizados. En el *MFFS* los desplazamientos correspondientes a los modos de inestabilidad se representan como una combinación lineal de los vectores base. La formulación de *MFFS* y los pasos para determinar los vectores de base se presentan de forma resumida por S. Ajeesh and S. A. Jayachandran en [19].

# **2.2.1. Incorporación en la formulación de una faja finita**

El *MFFS* requiere que se discretice al elemento en dos componentes: (i) en el plano de la sección transversal (ver Fig. 2-1) y (ii) en la dirección longitudinal (en cada línea nodal de la faja finita se define el número de "estaciones" o intervalos a analizar); de acuerdo al mostrado en la Fig. 2-5 [4].

Donde los componentes de los desplazamientos en la dirección longitudinal son aproximados por la sumatoria de *(m+3)* funciones *B3S*, (donde el valor de *m* es el número de intervalos en los cuales se ha discretizado cada una de las líneas nodales, ver Fig. 2-5) [4].

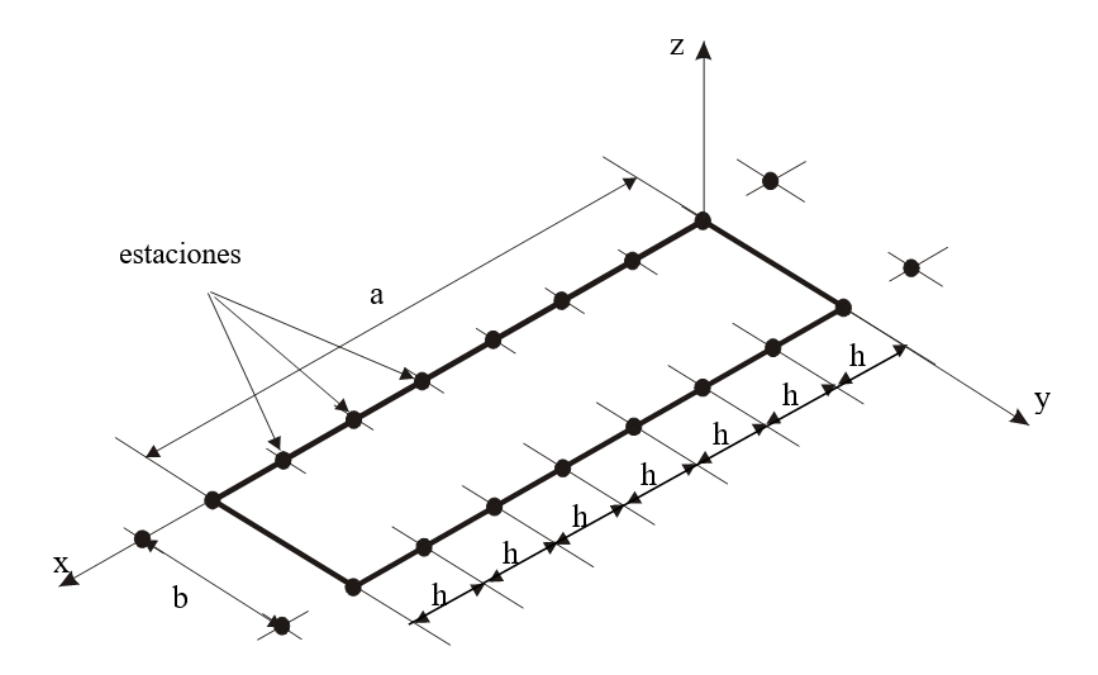

Figura 2 - 5. Discretización longitudinal de una faja finita. Adaptado de [4].

De esta forma cada uno de los componentes de los desplazamientos se determina mediante la ecuación  $(2.3)$  [4]. Donde los valores de  $\alpha i$  se obtienen por medio de la estacionalización de la energía potencial, cuyo proceso se encuentra detallando en [4].

Para lograr satisfacer las condiciones de frontera más complejas en las extremidades de cada línea nodal, es necesario modificar las tres primeras funciones  $B_3S$  ( $\varphi_{-1}$ ,  $\varphi_0$  y  $\varphi_1$ ) y/o las tres últimas ( $\varphi$ <sub>−1</sub>,  $\varphi$ <sub>0</sub> y  $\varphi$ <sub>1</sub>); obteniéndose las correspondientes funciones B<sub>3</sub> Spline "modificadas" ( $\overline{\varphi}_{-1}, \overline{\varphi}_0$  y  $\overline{\varphi}_1$ ) y/o ( $\overline{\varphi}_{m-1}, \overline{\varphi}_m$  y  $\overline{\varphi}_{m+1}$ ) [4].

# **2.3. Formulación de las fajas finitas**

Todo el proceso de formulación de las fajas finitas está clara y minuciosamente detallado en Prola [4]. En el presente trabajo de disertación la explicación sobre la formulación es más generalizado, debido a que está enfocado principalmente en brindar a los investigadores, estudiantes, ingenieros, profesores, diseñadores y público general una herramienta automatizada de análisis (lineal de estabilidad) de vigas y columnas metálicas.

A continuación, se presenta la formulación de dos fajas finitas, para el análisis lineal de estabilidad; estas son: (i) faja finita semi-analítica y (ii) faja finita utilizando funciones splines.

El procedimiento para la formulación de las fajas finitas sigue los siguientes pasos [45]:

- 1. Identificación de los grados de libertad.
- 2. Selección de las funciones de aproximación de los desplazamientos de membrana y de flexión.
- 3. Selección de las "deformaciones generalizadas".
- 4. Determinación de las correspondientes relaciones deformacióndesplazamiento.
- 5. Identificación de las "tensiones generalizadas".
- 6. Definición de las relaciones tensión-deformación correspondientes.
- 7. Obtención de las ecuaciones de equilibrio.
- 8. Finalmente, se obtienen los parámetros de tensión crítica y la configuración de los modos de inestabilidad; mediante la resolución de ecuaciones de equilibrio.

# **2.3.1. Aproximación de los desplazamientos y grados de libertad**

Los grados de libertad en de una faja finita semi-analítica y con funciones  $B_3$  Splines se esquematizan en la Fig. 2-6.

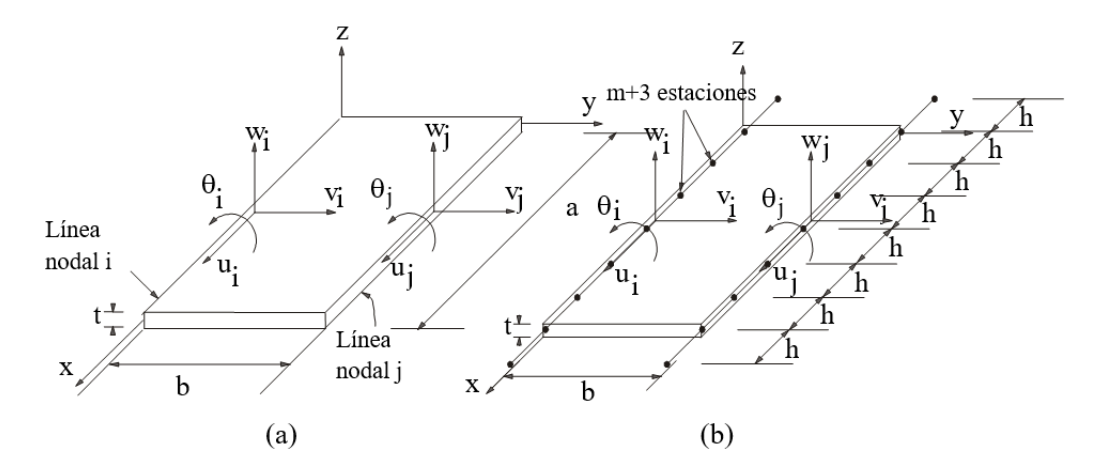

Figura 2 - 6. Representación gráfica de los grados de libertad de una faja finita: (i) semi-analítica, (ii) con funciones B<sub>3</sub> Splines [4].

Los grados de libertad, son denominados parámetros de desplazamiento nodal; los cuales generalmente están conectados con los desplazamientos y sus correspondientes rotaciones (es decir sus primeras derivadas parciales con respecto a la variable polinomial y en la dirección transversal) [26].

Los parámetros de desplazamientos nodales obtenidas en base a las funciones de desplazamientos (en el presente trabajo son denominadas funciones, siempre y cuando no provoquen confusión), permiten determinar el campo de deformaciones y el de los esfuerzos (compresión, tracción, corte, torsión y flexión) en cada elemento [26].

Básicamente se tienen 4 tipos de grados de libertad asociados en 2 grupos [4]:

(a) Desplazamientos de membrana  $(u, y, v)$ ; son aquellos que se generan dentro del plano de la faja finita, pueden ser (i) longitudinales, representados con la letra  $u$ , (ii) o pueden ser desplazamientos laterales, representados con la letra  $\nu$ .

(b) Desplazamientos de flexión (w e  $\theta$ ); son aquellos que se generan perpendicular al plano de la faja finita, pueden ser: (i) desplazamientos transversales, representadas con la letra  $w$ , y (ii) las rotaciones  $\theta$ .

Cada faja finita (de longitud *a*, ancho *b* y espesor *t*) está delimitada en cada uno de sus costados por una línea nodal i y una línea nodal j (Ver Fig. 2-6). En la faja finita semianalítica se tienen 8 grados de libertad y en la que emplea funciones  $B_3$  Splines se tienen 8\*(*m*+3), siendo *m* el número de "estaciones" longitudinales grados de libertad, los mismos que permiten determinar los valores de  $u$ ,  $v$ ,  $w$ ,  $\& \theta$  en cada una de las estaciones [4].

Es importante acotar que en la dirección longitudinal se emplean funciones continuas lo cual genera que los grados de libertad en la línea nodal de las fajas (generalmente) sean menos que en un elemento nodal (*MEF*) [26].

En base a las funciones de desplazamientos se puede obtener las matrices de rigidez y de carga, las cuales equilibran las cargas actuantes (ya sean puntuales o distribuidas) en cada faja finita ya sean por medio de los principios de energía potencial total mínima o a través del principio de los trabajos virtuales [26].

Los desplazamientos en la dirección lateral de la faja finita son obtenidos (aproximados) mediante polinomios: (i) de  $1<sup>er</sup>$  grado para desplazamientos de membrana y (ii) polinomios de  $3<sup>er</sup>$  grado para desplazamientos de flexión. Así para un valor de x (donde  $x=\bar{x}$ ) se tiene las expresiones de los desplazamientos de membrana y flexión dadas por las ecuaciones (2.4) y (2.5) [4].

$$
\begin{cases} u(\overline{x}, y) \\ v(\overline{x}, y) \end{cases} = [N_m(y)][\psi_m(\overline{x})] \{\delta_m\} \tag{2.4}
$$

$$
w(\overline{x}, y) = [N_f(y)] [\psi_f(\overline{x})] {\delta_f}
$$

Cada uno de los componentes de la ecuación anterior se detallan en [4].

Es importante indicar que en el método de fajas finitas con funciones Splines todos los desplazamientos son calculados por la misma función (excepto las funciones *B3S* modificadas), para garantizar la compatibilidad de los desplazamientos de membrana y flexión [4] en las interfaces de las fajas finitas.

## **2.3.2. Relación deformación – desplazamiento.**

Las relaciones deformación-desplazamiento de una placa se basa en las siguientes hipótesis de placas delgadas de Kirchhoff, Reissner – Mindlin y [46]:

- El espesor es mucho más pequeño, que las otras dos dimensiones de la placa.
- Las rotaciones son pequeñas.
- Los desplazamientos de flexión son más grandes que los correspondientes desplazamientos de membrana.
- Las fibras perpendiculares al plano medio antes de la deformación permanecen perpendiculares al plano medio después de la deformación (ver Fig. 2-7).

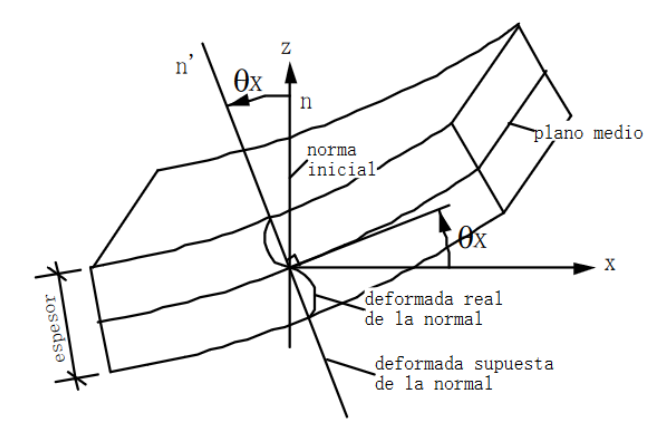

Figura 2 - 7.Deformación del plano medio de una placa delgada y giro de la normal [47]

 $(2.5)$ 

## **2.3.3. Relación tensión – deformación.**

El material de las fajas finitas se asume como isotrópico, elástico y lineal; lo cual conlleva que las relaciones tención deformación sean lineales [4].

Las relaciones tensión-deformación están dadas por las ecuaciones (2.6) y (2.7) y su proceso de cálculo esta detallado en Prola [4].

$$
\{\sigma_m\} = [D_m] \{\varepsilon_m\} \tag{2.6}
$$

$$
\{\sigma_f\} = [D_f] \{\varepsilon_f\} \tag{2.7}
$$

Las tensiones de membrana (generalizadas) están representadas en la Fig. 2-8 y conformadas por los elementos de la ecuación (2.8), obtenidas de Prola [4].

$$
\left\{\sigma_{m}\right\} = \begin{Bmatrix} \sigma_{x} \\ \sigma_{y} \\ \sigma_{xy} \end{Bmatrix}
$$
 (2.8)

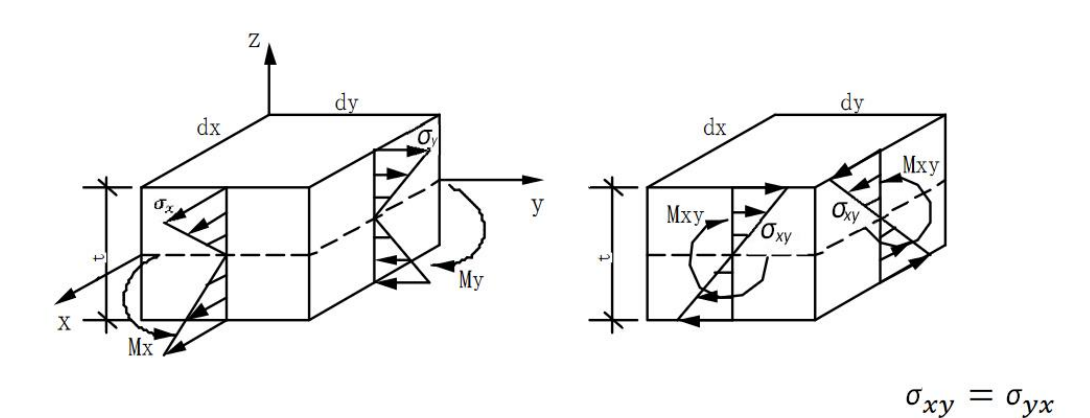

Figura 2 - 8. Representación gráfica de la distribución de las tensiones [47].

Mientras que las tensiones de flexión (generalizadas) agrupan a los momentos flectores producidos por las tenciones en las dos direcciones (x & y) y el momento torsor generado por la tención tangencial, mostrados en la ecuación (2.9) y representados gráficamente en la Fig. 2-8.

$$
\left\{\sigma_f\right\} = \begin{Bmatrix} M_x \\ M_y \\ M_{xy} \end{Bmatrix}
$$
 (2.9)

Donde  $[D_m]$  y  $[D_f]$  son las matrices de las constantes elásticas (de un material isotrópico), definidas por las expresiones (2.10) y (2.11), obtenidas de Prola [4].

$$
[D_m] = \frac{E}{1 - v^2} \begin{bmatrix} 1 & v & 0 \\ v & 1 & 0 \\ 0 & 0 & \frac{1 - v}{2} \end{bmatrix}
$$
 (2.10)  

$$
[D_f] = \frac{E t^3}{12(1 - v^2)} \begin{bmatrix} 1 & v & 0 \\ v & 1 & 0 \\ 0 & 0 & \frac{1 - v}{2} \end{bmatrix}
$$
 (2.11)

Donde, E: es el módulo de elasticidad.

v: es coeficiente de Poisson.

t: espesor de las fajas finitas.

# **2.3.4. Energía potencial.**

Al realizar un análisis lineal de estabilidad mediante el *MFF* (semi-analítico o con funciones *B3S*), el principio de estacionariedad de la energía potencial (*PEEP*) permite determinar las ecuaciones de equilibrios [4].

En la Fig. 2-9, se muestra la energía potencial de una faja finita, sometida a una combinación de tensiones de tangenciales  $\sigma_{xy}$  y tensiones normales  $\sigma_x$  y  $\sigma_y$  (gráficamente  $\sigma_x$  varía linealmente desde  $\sigma_1$  a  $\sigma_2$ ) [4].

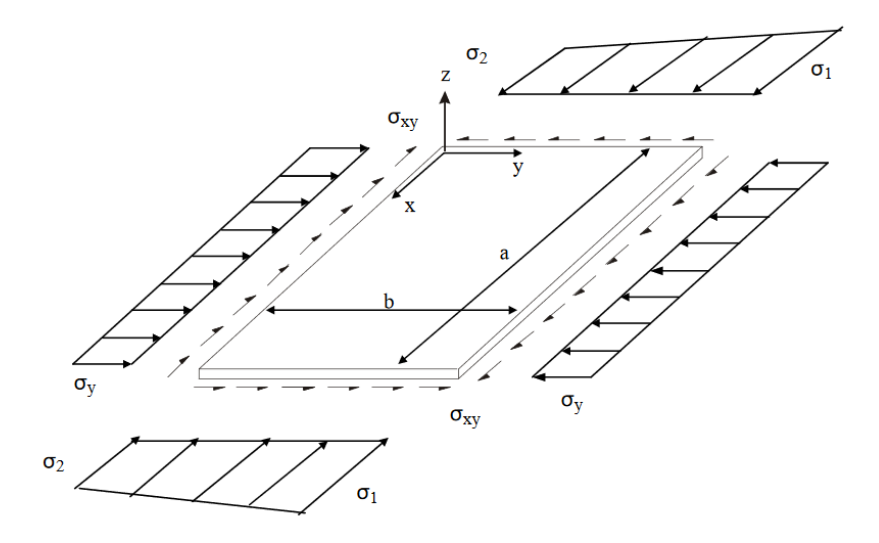

Figura 2 - 9. Faja finita sometida a tensiones de membrana [4].

La energía potencial de la faja finita  $(V)$  resulta de la suma de su energía de deformación (U) más el potencial de las tensiones aplicadas ( $\Pi$ ); representado en la ecuación (2.12) [4].

$$
V = U + \Pi \tag{2.12}
$$

Donde energía de deformación  $(U)$  almacenada en una faja finita resulta de la suma de la deformación de membrana (*Um*) más la deformación de flexión (*Uf*); representado en la ecuación (2.13) [4].

$$
U = U_m + U_f \tag{2.13}
$$

Donde los valores de las deformaciones *U<sup>m</sup>* y *Uf*, se obtienen a través de las ecuaciones  $(2.14)$  y  $(2.15)$  respectivamente [4].

$$
U_m = \frac{1}{2} \left\{ \delta_m \right\}^T \int_{0}^{a} \int_{0}^{b} \left[ B_m \right]^T \left[ D_m \right] \left[ B_m \right] t \, dx \, dy \left\{ \delta_m \right\} \tag{2.14}
$$

$$
U_f = \frac{1}{2} \left\{ \delta_f \right\}^T \int_0^a \int_0^b [B_f]^T [D_f] [B_f] t \, dx \, dy \left\{ \delta_f \right\} \right\} \tag{2.15}
$$

Las ecuaciones (2.14) y (2.15) permiten determinar la energía de deformación de la faja finita de los desplazamientos nodales [4].

Previamente a la determinación de la variación potencial de las tenciones de membrana aplicadas ( $\sigma_x$ ,  $\sigma_y$  &  $\sigma_{xy}$ ), es indispensable poder determinar las tensiones normales longitudinales ( $\sigma_{\rm x}$ ) en cualquier punto (debido a que pueden variar linealmente), mediante un proceso de interpolación, expresada en las ecuaciones (2.16) y (2.17) [4].

$$
\sigma_x = \sigma_1 + \rho_\sigma y \qquad \rho_\sigma = \frac{\sigma_2 - \sigma_1}{b} \qquad , \quad (2.16)
$$

Con

$$
\sigma_1 = \sigma_x \quad (y = 0) \qquad \qquad \sigma_2 = \sigma_x \quad (y = b) \qquad (2.17)
$$

El potencial de las tensiones aplicadas se determina con la expresión (2.18) [4].

$$
\Pi = \Pi_m + \Pi_f \tag{2.18}
$$

Donde cada una de las componentes se calculan con las ecuaciones (2.19) y (2.20) [4, 48, 49].

$$
\Pi_m = -\frac{1}{2} \left\{ \delta_m \right\}^T \int_0^a \int_0^b (\sigma_I + \rho_\sigma y) \left[ \psi'_m \right]^T \left( \left\{ N_u \right\}^T \left\{ N_u \right\} + \right.
$$

$$
+{N_v}^T\{N_v\}\left[\psi_m\right]t\,dx\,dy\,\left\{\delta_m\right\}
$$
\n(2.19)  
\n
$$
\Pi_f = -\frac{1}{2}\{\delta_f\}^T \int_0^{\pi} \int_0^b \{(\sigma_f + \rho_{\sigma y})[\psi_f]^T\{N_f\}^T\{N_f\}^T\{\psi_f\}]+\n+ \sigma_v[\psi_f]^T\{N_f\}^T\{N_f\}^T\{\psi_f\}^T\{\psi_f\}\{\psi_f\}^T\{\psi_f\}\{\psi_f\}^T\{\psi_f\}\{\psi_f\}\{\psi_f\}^T\{\psi_f\}\{\psi_f\}\{\psi_f\}\{\psi_f\}^T\{\psi_f\}\{\psi_f\}\{\psi_f\}\{\psi_f\}^T\{\psi_f\}^T\{\psi_f\}^T\{\psi_f\}^T\{\psi_f\}^T\{\psi_f\}^T\{\psi_f\}^T\{\psi_f\}^T\{\psi_f\}^T\{\psi_f\}^T\{\psi_f\}^T\{\psi_f\}^T\{\psi_f\}^T\{\psi_f\}^T\{\psi_f\}^T\{\
$$

## **2.3.5. Matriz de rigidez.**

La ecuación de rigidez se determina a través del principio de la energía potencial total mínima, para lo cual se requiere previamente determinar las relaciones esfuerzosdeformación y deformación-desplazamiento [19]. Las características de flexión y membrana se combinan para poder realizar el análisis de perfiles de acero formados en frío.

Es importante mencionar que las matrices de rigidez de todas las fajas son ensambladas en un conjunto de ecuaciones de rigidez general. El tamaño de las matrices usualmente es más pequeño que si se utilizara otros métodos de análisis estructural [26].

La matriz de rigidez de una faja finita en el análisis lineal de estabilidad puede ser determinada mediante las derivadas de las parcelas de energía *U<sup>m</sup>* y *Uf*, con respecto a los desplazamientos generalizados; lo cual se expresa en las ecuaciones (2.21) y (2.22) [4].

$$
\frac{\partial U_m}{\partial \{\delta_m\}} = \iint\limits_0^{a} [B_m] \left[ D_m \right] [B_m] t \, dx \, dy \, \{\delta_m\} \tag{2.21}
$$

$$
\frac{\partial U_f}{\partial \{\delta_f\}} = \iint\limits_{0}^{a} [B_f] \left[ D_f \right] [B_f] t \, dx \, dy \, \{\delta_f\} \}, \quad (2.22)
$$

Donde los arrays que multiplican a los vectores de desplazamientos generalizados  $({\delta_m}]$  y  ${\delta_f}$ ) en las ecuaciones (2.21) y (2.22), son las matrices de rigidez lineal ( $[K_{lm}]$  y  $[K_{\text{tr}}]$ ), que matemáticamente se traducen en las ecuaciones (2.23) y (2.24) [4].

$$
\[K_{lm}\] = \int_{0}^{a} \int_{0}^{R} [B_{m}]\left[D_{m}\right] [B_{m}] t \, dx \, dy \tag{2.23}
$$

$$
\left[K_{tf}\right] = \int_{0}^{a} \int_{0}^{b} \left[B_{f}\right]^{T} \left[D_{f}\right] \left[B_{f}\right] t \, dx \, dy \tag{2.24}
$$

Una vez determinadas las matrices  $\left[K_{l_m}\right]$  y  $\left[K_{l_f}\right]$  todo el procedimiento relacionado a álgebra matricial e integraciones algebraicas es desarrollado mediante el uso del programa "Maple V" [50] por Prola [4]. En las tablas 2B.1 y 2B.2 del Anexo 2B de Prola [4] se presentan los elementos de las matrices  $\left[K_{_{lm}}\right]$  y  $\left[K_{_{lf}}\right]$ . Aún están pendientes por integrar las funciones a lo largo de la faja, este proceso depende de la formulación utilizada: (i) en el *MFFSA* se emplea funciones trigonométricas y (ii) en el *MFFS* se utiliza funciones "*B3S*". El procedimiento de cálculo se desarrolla en la sección 2.3.10 de Prola [4].

## **2.3.6. Matriz geométrica.**

La matriz (de rigidez) geométrica puede ser determinada mediante las derivadas de las componentes de energía potencial  $(\Pi_m y \Pi_f)$  con respecto a los desplazamientos generalizados, lo cual se expresa en las ecuaciones (2.25) y (2.26) [4].

$$
\frac{\partial \pi_m}{\partial \{\delta_m\}} = -\int_0^a \int_0^b (\sigma_1 + \rho_\sigma y) [\psi_m'] (\{N_u\}^T \{N_u\} + \{N_v\} \{N_v\}) [\psi_m'] t \, dx \, dy \, \{\delta_m\} \tag{2.25}
$$
\n
$$
\frac{\partial \pi_f}{\partial \{\delta_f\}} = -\int_0^a \left\{ (\sigma_1 + \rho_\sigma y) [\psi_f' \right\}' \{N_f\}^T \{N_f\} [\psi_f] + \sigma_y [\psi_f]^T \{N_f'\}^T \{N_f'\} [\psi_f] + 2\sigma_{xy} [\psi_f]^T \{N_f'\}^T \{N_f\} [\psi_f] \} t \, dx \, dy \, \{\delta_f\} \tag{2.26}
$$

Donde los arrays que multiplican a los vectores de desplazamientos generalizados ( ${\delta_m}$ ) y  ${\delta_f}$ ) en las ecuaciones (2.25) y (2.26), son las matrices de rigidez geométrica asociadas a las deformaciones de membrana ( $[G_{lm}]$ ) y ( $[G_{lf}]$ ), que matemáticamente se traducen en las ecuaciones (2.27) y (2.28) [4].

$$
[G_{lm}] = -\int_{0}^{a} \int_{0}^{b} (\sigma_{I} + \rho_{\sigma} y) [\psi_{m}']^{T} \left( \{N_{u}\}^{T} \left\{N_{u}\right\} + \{N_{v}\}^{T} \left\{N_{v}\right\} \right] [\psi_{m}'] t \, dx \, dy \qquad (2.27)
$$
\n
$$
[G_{lj}] = -\int_{0}^{a} \int_{0}^{b} \left\{ (\sigma_{I} + \rho_{\sigma} y) [\psi_{f}']^{T} \left\{N_{f}\right\}^{T} \left\{N_{f}\right\} [\psi_{f}'] + \sigma_{y} [\psi_{f}]^{T} \left\{N_{f}\right\}^{T} \left\{N_{f}'\right\}^{T} \left\{N_{f}'\right\} [\psi_{f}'] + 2\sigma_{xy} [\psi_{f}]^{T} \left\{N_{f}\right\} [\psi_{f}'] \right\} t \, dx \, dy \qquad (2.28)
$$

Las componentes de los arrays  $\left[G_{l_m}\right]$  y  $\left[G_{l_f}\right]$  se muestran en Prola [4] en el Anexo 2B, en las tablas 2B.3 y 2B.4.

# **2.3.7. Integración de las funciones de aproximación**

Para realizar el análisis lineal de estabilidad, se necesita integrar las funciones de aproximación de los desplazamientos a lo largo de la faja finita [4].

En el *MFF*, para el cálculo de los elementos de las matrices de rigidez y geométrica, la integración de del producto de dos funciones o sus derivadas fueron obtenidas por Prola [4], mediante el uso del programa Maple V [50].

Según Prola [4] en el *MFFSA* el proceso de integración es simple y se expresa en las ecuaciones (2.29), (2.30) y (2.31).

$$
\int_{0}^{a} \text{sen}\left(\frac{n\pi}{a}\right) x.\text{sen}\left(\frac{n\pi}{a}\right) x \, dx = \frac{a}{2} \tag{2.29}
$$

$$
\int_{0}^{a} \text{sen}\left(\frac{n\pi}{a}\right) x \cdot \cos\left(\frac{n\pi}{a}\right) x \, dx = 0 \tag{2.30}
$$

$$
\int_{0}^{a} \cos\left(\frac{n\pi}{a}\right) x \cdot \cos\left(\frac{n\pi}{a}\right) x \, dx = \frac{a}{2}
$$
\n(2.31)

En el *MFFS* el proceso de integración toma en cuenta muchas más variables y se vuelve más complejo estos cálculos fueron desarrollados mediante el programa Maple V [50] por Prola [4] (El proceso de integración del producto de dos funciones *B3S* se encuentra en el Anexo 2ª de esta referencia).

# **2.3.8. Transformación de coordenadas.**

La matiz de rigidez de perfiles estructurales con más de dos placas (no coplanares), no pueden ser derivadas en términos de ejes locales [26]; para ellos es necesario realizar un proceso de transformación de coordenada; [4, 19] que consiste en convertir las ecuaciones de rigidez de un elemento de un sistema de referencia local (con respecto a una faja finita,

con coordenadas locales x, y & z – Ver Fig. 2.10) a un sistema global o común (con respecto a la estructura, con coordenadas globales X, Y & Z – Ver Fig. 2-10); mediante una matriz de transformación  $[R]$ .

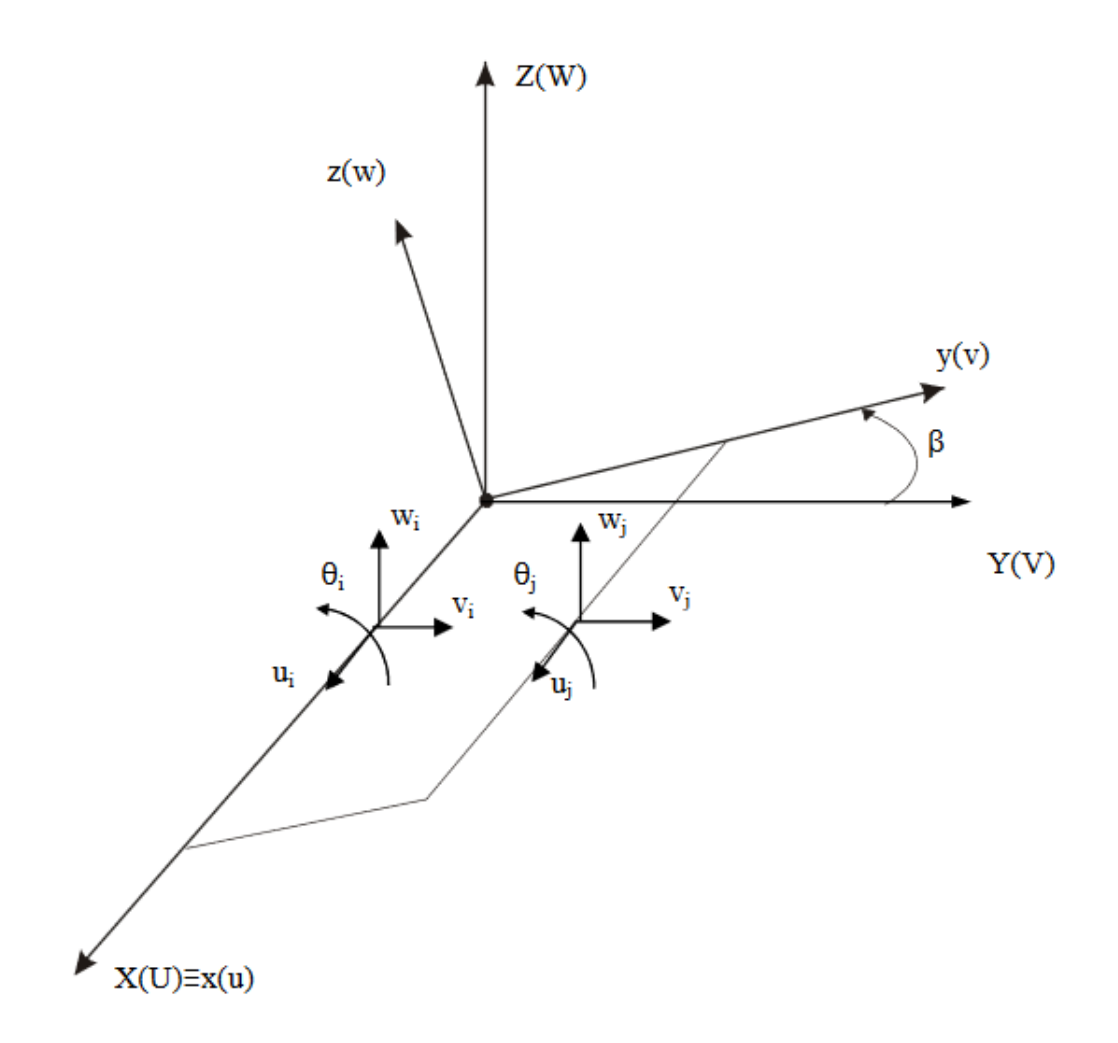

Figura 2 - 10. Referencia local (faja finita), referencia global (barra) [4]

Este proceso se expresa en la ecuación (2.32).

$$
\{\delta\}_G = [R]\{\delta\}_L \tag{2.32}
$$

Donde  ${\delta}_{L}$  y  ${\delta}_{G}$  representa los vectores de desplazamientos locales y globales respectivamente [4] y  $[R]$  representa la matriz de transformación [26], compuesta por los elementos indicados en (2.33).

$$
[R] = \begin{bmatrix} [I] & [o] & [o] & [o] \\ [o] & [cos \beta] & [-\sin \beta] & [o] \\ [o] & [sin \beta] & [cos \beta] & [o] \\ [o] & [o] & [o] & [I] \\ [o] & [o] & [o] & [I] \\ [o] & [o] & [o] & [cos \beta] & [-\sin \beta] & [o] \\ [o] & [o] & [cos \beta] & [-\sin \beta] & [o] \\ [o] & [o] & [sin \beta] & [cos \beta] & [o] \\ [o] & [o] & [o] & [o] & [I] \end{bmatrix}
$$
(2.33)

La dimensión de las sub matrices de  $[R]$  son de valor 1 para el *MFFSA*; y de  $(m+3)$ para el *MFFS*, en la expresión (2.34) se detallan los componentes de la matriz [ $\text{gen}\beta$ ]

$$
[sen\beta] = \begin{bmatrix} sen\beta & 0 & \cdots & \cdots & 0 \\ 0 & sen\beta & \cdots & \cdots & 0 \\ \vdots & \vdots & \vdots & \vdots & \vdots \\ 0 & 0 & \cdots & \cdots & sen\beta \end{bmatrix}_{(m+3,m+3)}
$$
(2.34)

# **2.4. Análisis lineal de estabilidad**

Consiste en el cálculo de las tensiones de bifurcación (cargas o momentos críticos) y los correspondientes modos de inestabilidad [4], el presente proyecto de disertación está enfocado en el análisis de perfiles de pared fina (generalmente perfiles metálicos formados en frío), de sección abierta mediante el *MFF* semi analítico y con funciones Splines.

La principal ventaja del *MFFSA* es la velocidad de cálculo; por otro lado, el *MFFS* permite trabajar con condiciones de frontera más complejas a los apoyos simples; además se puede lograr mayor exactitud en los cálculos [4, 26].

# **2.4.1. Grados de libertad del elemento estructural**

Los grados de libertad del elemento estructural tienen como referencial al sistema de coordenadas global; donde en el *MFF* (semi-analítica) cada línea nodal tiene 4 grados de

libertad ( $U_i$ ,  $V_i$ ,  $W_i \& \theta_i$ ); mientras que en el *MFFS* se tiene  $4*(m+3)$  grados de libertad  $(U, V, W \& \theta$  por cada "estación") [4].

La numeración (forma como se organizan numéricamente) de los grados de libertad de un elemento estructural se esquematiza gráficamente en la Fig. 2-11; cabe aclarar que en el ejemplo de la faja finita analizada con funciones Splines se tiene una discretización longitudinal de 9 estaciones [4].

Esta notación (numeración) de los grados de libertad de las fajas finitas y el elemento estructural fue adoptada al momento de establecer las matrices de rigidez y geométrica del elemento estructural [4].

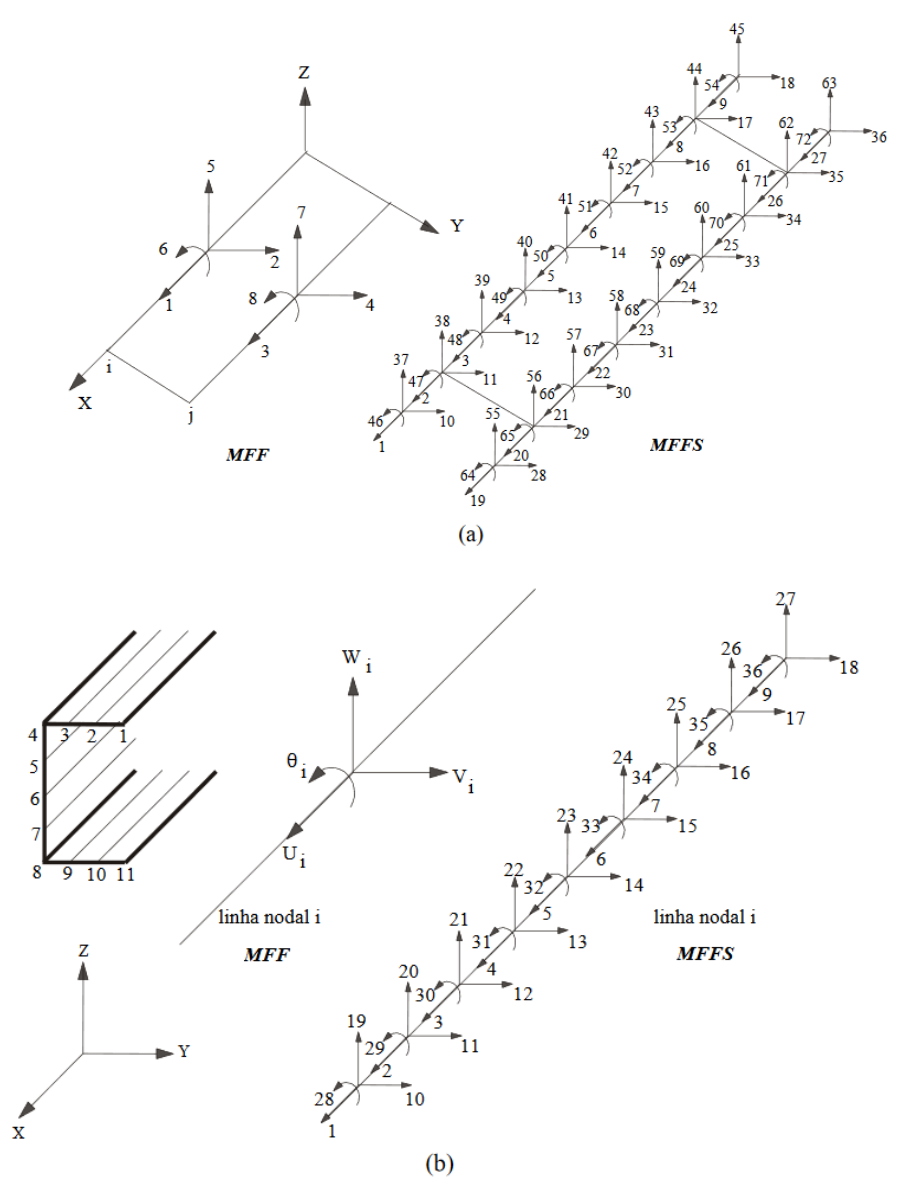

Figura 2 - 11. Numeración (ordenamiento) de los grados de libertad de (a) una faja finita, (b) una línea nodal [4].

## **2.4.2. Ecuaciones de equilibrio**

Mediante el principio de estacionariedad de energía potencial (*PEEP*), una vez definidas las ecuaciones de equilibrio (locales) de una faja finita, se procede a construir las ecuaciones de equilibrio (globales) [4].

Donde la energía potencial total de una faja finita se obtiene mediante la ecuación (2.35).

$$
V = U_m + U_f + \Pi_m + \Pi_f
$$
 (2.35)

Para que exista equilibrio, de acuerdo al *PEEP*, en su primera variación, con respecto a los desplazamientos generalizados, se debe cumplir con la condición mostrada en la expresión (2.36).

$$
\frac{\partial V}{\partial \{\delta\}} = 0 \tag{2.36}
$$

Todo esto traducido a notación matricial de forma sintetizada (el proceso para la obtención de esta ecuación está detallado en el apartado 2.4.2 de Prola [4]) se expresa en (2.37).

$$
\left( \left[ K_{i} \right] + \lambda \left[ \overline{G}_{i} \right] \right) \left\{ \delta \right\} = \left\{ 0 \right\}
$$
\n(2.37)

Donde  $K_l$  representa la matriz de rigidez (lineal) y  $\bar{G}_l$  la matriz geométrica (lineal) de la faja finita, las cuales tienen están compuestas por los elementos indicados en (2.38) y (2.39) respectivamente.

$$
\begin{bmatrix} K_l \end{bmatrix} = \begin{bmatrix} [K_{lm}] & [0] \\ [0] & [K_{lj}] \end{bmatrix}
$$
\n
$$
\begin{bmatrix} \overline{G}_l \end{bmatrix} = \begin{bmatrix} [\overline{G}_{lm}] & [0] \\ [0] & [\overline{G}_{lj}] \end{bmatrix}
$$
\n
$$
(2.38)
$$
\n
$$
(2.39)
$$

Los componentes de  $\bar{G}_l$  se calculan con las ecuaciones indicadas en (2.40).

$$
\left[\overline{G}_{lm}\right] = \frac{1}{\lambda} \left[G_{lm}\right] \qquad \left[\overline{G}_{lj}\right] = \frac{1}{\lambda} \left[G_{lj}\right] \qquad (2.40)
$$

Donde los componentes  $K_{lm}$ ,  $K_{lf}$ ,  $G_{lm}$  y  $G_{lf}$  están expresados en el Anexo 2B de Prola [4];  $\lambda$  representa el parámetro de tensiones aplicadas al perfil.

El proceso de conversión de ecuaciones de equilibrio locales a globales requiere de [4]:

- a) En cada una de las fajas finitas, se debe transformar las coordenadas locales de las matrices de rigidez y geométrica, a coordenadas globales.
- b) Construir la matriz de incidencias, para luego determinar las matrices de rigidez y geométrica globales.

En este caso ya se tienen matrices y vectores que emplean un sistema de referencia global, expresados en la ecuación (2.41) [4]:

$$
\left( \left[ K_l \right]_G + \lambda \left[ \overline{G}_l \right]_G \right) \left\{ \delta \right\}_G = \{ 0 \}
$$
\n(2.41)

Donde  $[K_l]_G$  representa la matriz de rigidez global;  $[\bar{G}_l]_G$  la matriz de rigidez geométrica, ( $\lambda$ ) los autovalores (parámetro de tensión crítica) y ( $\{\delta\}_G$ ) autovectores.

Luego de definir la ecuación anterior en términos globales, se procede a la resolución de un problema de autovalores y autovectores [4].

Donde la matriz  $[K_l]_G$  siempre es positiva definida y la matriz  $[\bar{G}_l]_G$  es positiva definida cuando se tiene tenciones normales de compresión y deja de serlo cuando se tienen tensiones normales a tracción y compresión simultáneamente [4].

### **2.4.3. Condiciones de frontera**

Generalmente se tienen 2 grupos [4]: (i) Aquellas relacionadas a los bordes transversales de las fajas finitas (situados sobre la línea media, definidas por  $x=0$  &  $x=a$ ); (ii) aquellas relacionadas a los bordes longitudinales de las fajas finitas (líneas nodales, definidas por  $y=0$  &  $y=b$ ).

a) Bordes transversales:

En el *MFF* únicamente es posible modelar condiciones de borde simple (Apoyos móviles, fijados en un punto medio).

Mientras que en el *MFFS* es posible modelar condiciones de apoyo móviles, articuladas y empotradas, debido a que utiliza funciones  $B_3S$  que pueden ser "modificadas" en función en función del tipo de apoyo.

b) Bordes longitudinales:

En este caso la única diferencia de este tipo de condición de frontera entre el *MFFSA* (4 incógnitas) y el *MFFS* (4\*(m+3) incógnitas) es el número de incógnitas por cada línea nodal. En este trabajo se consideran 4 situaciones: (i) libres ( $u \, v \, v$  libres), (ii) simplemente apoyadas o articuladas ( $u$  y  $v$  libres), (iii) empotradas y (iv) empotramiento deslizante ( $u$ libre y  $\nu$  impedido) [4].

A continuación, se indican las características más relevantes de las condiciones de frontera antes mencionadas con respecto a los desplazamientos de flexión  $w \circ \theta$  [4]:

- i. Línea nodal libre. Es aquella cuya línea nodal no tiene restricciones.
- ii. Línea nodal articulada. Es aquella donde se cumple la condición (2.42):

$$
w(x, y) = 0 \tag{2.42}
$$

En este caso se anula el desplazamiento transversal de una línea nodal i, de coordenada  $\bar{y}$  ( $y = \bar{y}$ ). Lo cual conlleva a que se anulen los momentos flectores  $M_x$ .

iii. Líneas nodales empotradas. Es aquella donde se cumple las condiciones (2.43) y (2.44):

$$
w(x, y) = 0
$$
\n
$$
w(x, y) = 0
$$
\n
$$
w(x, y) = 0
$$
\n
$$
w(x, y) = 0
$$
\n
$$
w(x, y) = 0
$$
\n
$$
w(x, y) = 0
$$
\n
$$
w(x, y) = 0
$$
\n
$$
w(x, y) = 0
$$

$$
\theta(x,\overline{y}) = \frac{\partial w(x,y)}{\partial x} = 0
$$
\n(2.44)

En este caso se anula el desplazamiento transversal y la rotación de flexión de una línea nodal i.
iv. Líneas nodales con empotramiento deslizante. En el caso donde la deformación de un elemento es simétrica con respecto a una línea nodal (geometría y carga simétricos, ver Fig. 2-12).

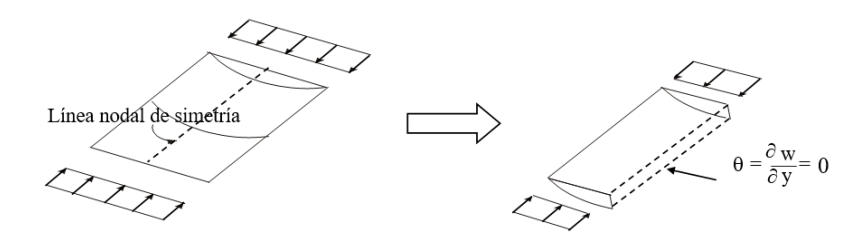

Figura 2 - 12. Línea nodal de simetría. Adaptado de [4].

Por lo cual solo sería necesario realizar el análisis de la mitad del elemento estructural.

### **2.4.4. Solución de autovalores y autovectores**

Con la finalidad de determinar los parámetros de tensión crítica [42, 4] es necesario resolver el sistema de ecuaciones de equilibrio (globales) del elemento estructural [4]. Matemáticamente es un problema de autovalores  $(\lambda)$  y autovectores  $({\delta}_{G})$ ; del cual se obtiene los parámetros de tensión bifurcación y la configuración de los correspondientes modos de inestabilidad respectivamente [4].

La aplicación informática para la solución de autovalores y autovectores utiliza el método del sub-espacio cuando se tienen matrices positivas definidas (es decir cuando no se tiene esfuerzos de tracción); y las subrutinas "Lapack" [51] (cuan se tiene esfuerzos de tracción y compresión simultáneamente) [4].

# **3. UTILIZACIÓN DEL SOFTWARE FSplines 1.0 Y VALIDACIÓN DE RESULTADOS**

En este capítulo se indica la forma de introducir los datos en el software FSplines 1.0, procesarlos y visualizar los resultados; adicional a ello se validará los resultados obtenidos con la literatura (tesis doctorales, artículos científicos, libros, etc.) y estudios de convergencia de los resultados.

El esquema de uso del programa inicia con la introducción de los siguientes datos:

- (i) En primer lugar, se selecciona lo que se desea calcular (carga crítica o momento crítico), en base al elemento que el usuario necesita analizar;
- (ii) Se ingresa los datos relacionados a las propiedades del material y las dimensiones de la geometría del perfil;
- (iii) Se ingresa el valor inicial y final de una carga linealmente distribuida cada una de las placas (cada una de las láminas o dobleces que conforman el perfil);
- (iv) Se selecciona el tipo de método de cálculo (Análisis Lineal de Estabilidad por el Método de las Fajas Finitas Semi-Analítica o con Funciones Splines);
- (v) Se ingresan los parámetros de cálculo y discretización del perfil estructural; adicionalmente si se ha seleccionado el Método de las Fajas Finitas con Funciones Splines se debe elegir el tipo de apoyo al inicio y al final de la estructura.

Luego de enviarle al programa a calcular los resultados obtenidos son:

- (i) La curva de pandeo crítica (Carga crítica o Momento crítico VS  $a/b_1$ )
- (ii) La estructura deformada en 2D y 3D dimensiones (modos de inestabilidad);
- (iii) Adicional a ello, se muestran las tablas con los valores de  $a/b_1$ , los correspondientes valores de tensión de bifurcación y carga (para perfiles sometidos a compresión uniforme o variable; y también para perfiles sometidos a compresión y tracción) o momento (para perfiles sometidos a flexión pura) crítico, permitiendo al usuario la exportación de los resultados a Excel.

### **3.1. Ejemplo de uso del programa.**

Los ejemplos que aquí se presentan tienen por objetivo mostrar la forma de utilización del programa FSplines por medio de ejemplo típicos.

Serán presentados ejemplos ilustrativos que ayuden en la utilización del programa FSplines.

## **3.1.1. Ejemplo de cálculo con el MFF semianalítico de una columna sometida a compresión axial**

Se presenta en este primer ejemplo el procedimiento a seguir para el cálculo de cargas críticas y los correspondientes modos de inestabilidad de una columna tipo G (Conocidas internacionalmente por C) de dimensiones 101 x 51 x 5.5 x 1 mm (distancias medidas a la línea media de la lámina, ver Fig. 3-1), simplemente apoyada en los dos extremos, sometida a compresión axial y analizada mediante el *MFFSA*.

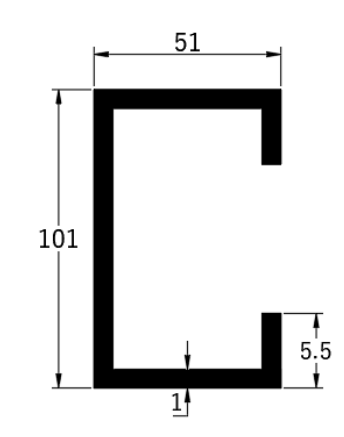

Figura 3 - 1.Sección transversal del perfil, con medidas exteriores.

El procedimiento a seguir es:

#### **(i) Entrada de datos**

1. Selección del elemento a analizar (Fig. 3 - 2). Se puede escoger entre las opciones: (i) Perfiles a compresión (factor de Pcr) donde todas las paredes del perfil están sometidas a tensiones de compresión uniforme o variable, (ii) Perfiles a compresión y tracción (factor de

Pcr), donde las paredes del perfil pueden estar sometidas a compresiones y tracciones variables o (iii) flexión pura (Mcr) . En el caso de este ejemplo se selecciona el elemento "Perfil a compresión (Pcr)".

| – 1. Elemento a Analizar                        |  |
|-------------------------------------------------|--|
| ◉ Perfil a compresión uniforme o variable (Pcr) |  |
| $\bigcirc$ Perfil a compresión y tracción (Pcr) |  |
| ◯ Flexión pura (Mcr)                            |  |

Figura 3 - 2. Espacio destinado a la elección del elemento a analizar.

2. Ingreso de propiedades del material (Fig. 3-3). Pueden ser escogidos los casos de materiales ortotrópicos con dos módulos de elasticidad, un (E1) en la dirección longitudinal del eje del perfil y otro (*E2*) en la dirección transversal al eje del perfil y sus respectivos coeficientes de Poisson ( $v1$  e  $v2$ ). Para el material isotrópico (caso de acero):  $E1 = E2$  e  $v1=v2$ .

En este ejemplo, un perfil de acero conformado a frio, se ingresa con "*E1*=210000;  $E2=210000$ " (módulo de elasticidad); " $v1=0.3$ ;  $v2=0.3$ " (coeficiente de Poisson) y se acciona el botón "Añadir". En la Fig. 3-3 se indica cuando un material fue ingresado correctamente. En lo relacionado al módulo de cizalladura el programa lo calcula automáticamente en base al módulo de elasticidad y el coeficiente de Poisson ingresados.

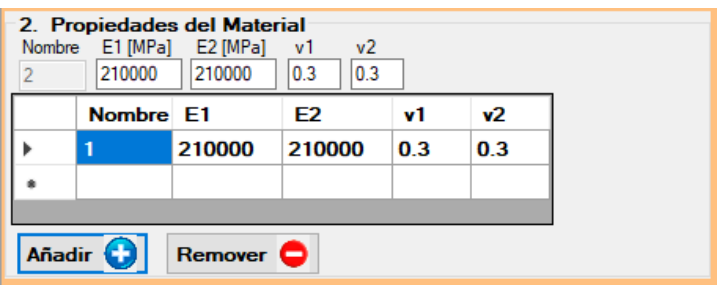

Figura 3 - 3. Ingreso de las propiedades del material.

3. Definición de la geometría del perfil estructural (Fig. 3-4).

En primer lugar, se explica cada uno de los elementos que contiene el programa FSplines 1.0:

En la Fig. 3-4, se cuenta con las siguientes opciones: (i) "Perfil" permite seleccionar la geometría de la sección transversal (FSplines cuenta con un menú desplegable que contiene geometrías tipo U, G (C), Ángulo (Angle), Z, Rack y Arbitrario (sección definida mediante coordenadas); (ii) "A", "B" y "C" son las dimensiones del perfil (acorde a lo mostrado en la Fig. 3-4 a), frente a cada una de estas dimensiones se debe ingresar los correspondientes valores del número de fajas finitas en los cuales se va a discretizar cada una de estas placas, "e" representa el espesor del perfil; (iii) la tabla con las columnas "#Nodo", "X" y "Y" representa el número de nodo, la correspondiente coordenada en X y la correspondiente coordenada en Y que se ingresan de forma automática al accionar el botón "Aceptar" y definen por coordenadas la geometría de la sección abierta; (iv) la tabla con las columnas "#Placa", "Mat" y "e" representan el número identificar de placa, el número identificador del material, y el espesor respectivamente de cada una de las láminas que conforman el perfil (al ser secciones abiertas, el número de placas es igual número de puntos menos uno).

Del menú desplegable se elige el perfil tipo G, se ingresa las dimensiones (en milímetros  $[mm]$ ) de las placas (distancia medida entre las caras exteriores) 101 x 51 x 5.5 x 1 mm, se define el número de fajas finitas en cada una de las placas (3, 6, 8, 6, 3) y se acciona el botón "Añadir". En la Fig. 3-4 b, se muestra cuando un material fue ingresado correctamente.

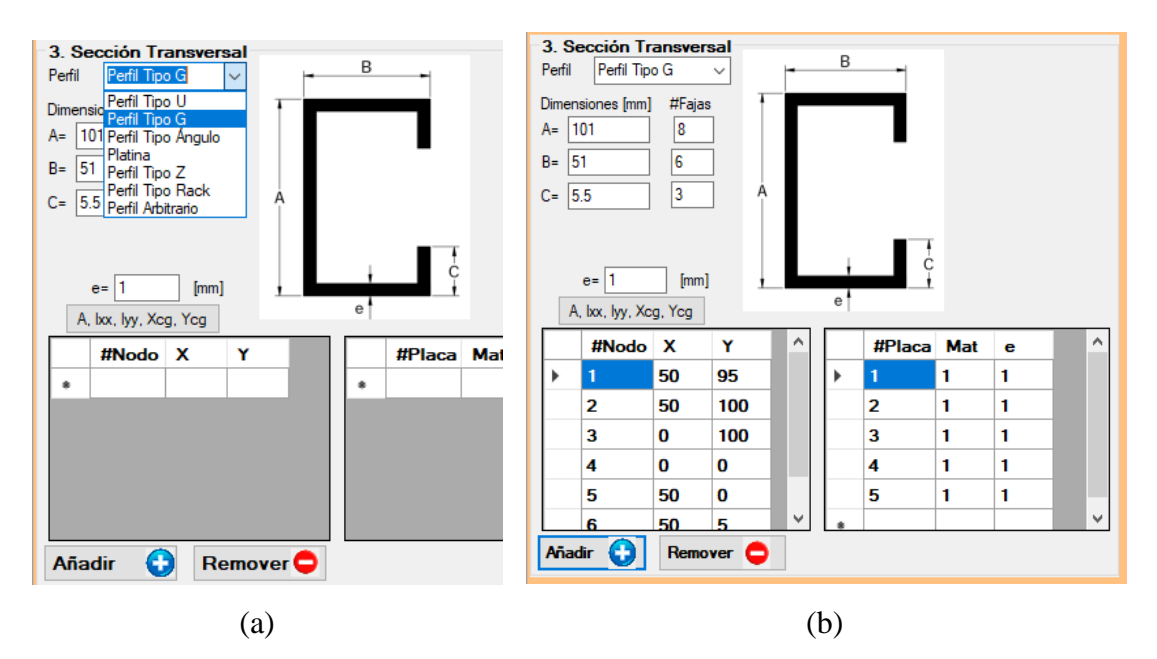

Figura 3 - 4. Espacio destinado a la selección del tipo de perfil e ingreso de las dimensiones.

Nota: Se puede apreciar que, al accionar el botón "Añadir", automáticamente se ingresan las coordenadas (con respecto punto medio de la lámina) que dan la forma al perfil, la cual se dibujará en correspondiente a las propiedades geométricas de la sección transversal (Ver Fig. 3-8).

#### 4. Asignación de cargas (compresión axial) (Ver Fig. 3-5).

En el presente caso se tiene una columna sometida a compresión axial que el programa FSplines 1.0 asigna automáticamente (para todos los casos de compresión axial, el programa asigna de forma automática una carga unitaria de compresión, por unidad de ancho de las placas que constituyen la sección). Adicional a las cargas de compresión uniforme FSplines permite ingresar cargas de compresión y tracción que varían a lo largo de la sección transversal (este ejemplo se lo ilustra en el apartado 3.1.2 de presente trabajo de disertación).

|   |  |   | #Placa Sigma1 Sigma2 Sigmay Sigmaxy |
|---|--|---|-------------------------------------|
|   |  | o | O                                   |
| 2 |  | O | 0                                   |
| з |  | o | o                                   |
|   |  | n | o                                   |
| 5 |  | o | o                                   |
|   |  |   |                                     |

Figura 3 - 5. Espacio destinado al ingreso de cargas.

En importante mencionar que FSplines permite el ingreso de las cargas al inicio y final de cada una de las láminas. Los elementos de la tabla mostrados en la Fig. 3-5, se detallan a continuación "#Placa" representa el número identificador de la placa, "Sigma1" y "Sigma2" representa los valores de tensiones normales al inicio y final de cada una de las placas (aplicadas a lo largo del eje X), "Sigmay" representa la tensión normal aplicada a lo largo del eje Y y "Sigmaxy" representa las tensiones tangenciales.

#### 5. Selección del método de análisis (Fig. 3-6).

FSplines cuenta con dos métodos de análisis el *MFFSA* (este método únicamente analiza estructuras con apoyos simples) y el *MFFS* (modela estructuras con diferentes condiciones de contorno)*.* En este ejercicio se selecciona el *MFFSA*.

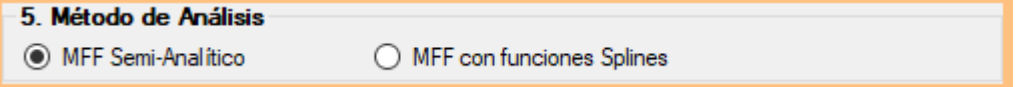

#### Figura 3 - 6. Espacio destinado a la selección del método de análisis.

6. Definición de los parámetros de cálculo y discretización.

Se ingresan los parámetros de cálculo y de discretización longitudinal de acuerdo a lo indicado en la Fig. 3-7.

Donde: (i) "Long. inicial" representa la longitud (en *mm*) de la estructura con la cual el programa empieza a realizar los cálculos, (ii) "Número de incrementos" representa el número de veces que el programa va a realizar los cálculos, (iii) "Valor del incremento" representa que longitud (en *mm*) va a ir sumando el programa en cada uno de los cálculos, (iv) "Número de semi longitudes de onda inicial" representa el número de semi longitudes que el utilizador desea calcular, (v) "Número de divisiones longitudinales " es el parámetro de discretizaciones en el eje longitudinal de la estructura.

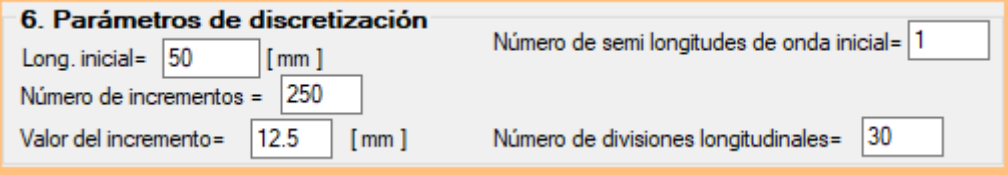

Figura 3 - 7. Espacio destinado al ingreso de parámetros de cálculo y discretización de la estructura.

Nota: En este caso no es necesario seleccionar el tipo de apoyo, debido a que el *MFF* Semi-Analítico solo puede modelar estructuras con apoyos simples. Por otro lado, el programa FSplines 1.0 también admite realizar análisis con el *MFFS,* el cual permite modelar estructuras con los siguientes tipos de apoyos: (i) simplemente apoyado – simplemente apoyado, (ii) empotrado - simplemente apoyado, (iii) empotrado – empotrado y (iv) empotrado – libre.

En la Fig. 3-8, se muestra una visión general de la interfaz gráfica con los datos ingresados.

| $A$ Form1                                                              |            |                         |                               |               |                              | 月<br>$\times$                                                                         |
|------------------------------------------------------------------------|------------|-------------------------|-------------------------------|---------------|------------------------------|---------------------------------------------------------------------------------------|
| Archivo Contacto Idioma/Language Salir                                 |            |                         |                               |               |                              |                                                                                       |
| Cálculo de cargas críticas, momentos críticos y modos de inestabilidad |            |                         |                               |               |                              |                                                                                       |
| 1 Elemento a Analizar                                                  | 4. Cargas  |                         |                               |               |                              | 5 Método de Análisis                                                                  |
| (e) Perfil a compresión uniforme o variable (Pcr)                      |            | #Placa                  |                               |               | Sigma1 Sigma2 Sigmay Sigmaxy | (a) MFF Semi-Analítico<br>O MFF con funciones Solines                                 |
| ◯ Perfil a compresión y tracción (Pcr)                                 |            |                         |                               | o             | o                            | 6. Parámetros de discretización                                                       |
| ○ Flexión pura (Mcr)                                                   | 2          | 1                       | 1                             | $\Omega$      | o                            | 50<br>Número de semi longitudes de onda inicial =<br>Longitud inicial =<br>$f$ mm $1$ |
| 2. Propiedades del Material                                            | 3          |                         | 1                             | $\Omega$      | 0                            | Número de incrementos = 250<br>$ 30\rangle$<br>Número de divisiones longitudinales=   |
| E1 [MPa]<br>E2 [MPa]<br>Nombre<br>v1<br>v <sub>2</sub>                 | 4          | 1                       | 1                             | $\Omega$      | 0                            | Valor del incremento = $12.5$<br>[mm]                                                 |
| 210000<br>210000<br> 0.3 <br> 0.3                                      | 5          | ٠                       | 1                             | $\mathbf{0}$  | $\Omega$                     |                                                                                       |
| Nombre E1<br>E <sub>2</sub><br>v <sub>2</sub><br>v1                    | $\bullet$  |                         |                               |               |                              |                                                                                       |
| 210000<br>210000<br>0.3<br>0.3                                         |            |                         |                               |               |                              |                                                                                       |
|                                                                        |            |                         |                               |               |                              | Propiedades geométricas de la sección transversal                                     |
|                                                                        |            | Propiedades geométricas |                               |               |                              |                                                                                       |
| o<br>Remover <sup>O</sup><br>Añadir                                    |            |                         |                               |               |                              |                                                                                       |
| 3. Sección Transversal<br>B                                            |            | Area = 210              |                               |               |                              |                                                                                       |
| Perfil Tipo G<br>Perfil                                                | $Yca = 50$ | Xca= 14.2857142857143   |                               |               |                              |                                                                                       |
| Dimensiones [mm]<br>#Fajas<br>$A = 101$                                |            | kx = 355916.666666667   |                               |               |                              |                                                                                       |
| G<br>$B = 51$                                                          |            | lvv= 65476.1904761905   |                               |               |                              |                                                                                       |
| $\overline{3}$                                                         |            |                         |                               |               |                              |                                                                                       |
| $C = 5.5$                                                              |            |                         |                               |               |                              |                                                                                       |
|                                                                        |            |                         |                               |               |                              |                                                                                       |
| $e = 1$<br>[mm]                                                        |            |                         |                               |               |                              |                                                                                       |
| A, bx, lw, Xcg, Ycg                                                    |            |                         |                               |               |                              |                                                                                       |
| #Nodo X<br>Y<br>#Placa Mat<br>$\bullet$                                |            |                         |                               |               |                              |                                                                                       |
| 50<br>95<br>٠                                                          |            |                         |                               |               |                              |                                                                                       |
| 2<br>50<br>100                                                         |            |                         |                               |               |                              |                                                                                       |
| 3<br>0<br>100                                                          |            |                         |                               |               |                              |                                                                                       |
| 0<br>O<br>4                                                            |            |                         |                               |               |                              |                                                                                       |
|                                                                        |            |                         | <b>BORRAR</b><br><b>DATOS</b> |               |                              |                                                                                       |
| Œ<br>Remover <sup>O</sup><br>Añadir                                    |            | <b>CALCULAR</b>         |                               | <b>SAI IR</b> |                              |                                                                                       |

Figura 3 - 8. Interfaz gráfica inicial e ingreso de datos completo.

Finalmente se acciona el botón "Calcular" (Fig. 3-9) y la aplicación informática empieza a procesar los datos.

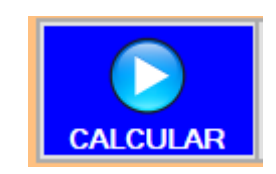

Figura 3 - 9. Botón calcular.

Al finalizar de realizar los cálculos el programa presenta la ventana de resultados, cuya lectura y utilización se explica a continuación.

#### **(ii) Visualización de resultados.**

La aplicación informática cuenta con las siguientes botones para la visualización de resultados, mostrados en la Fig. 3-10.

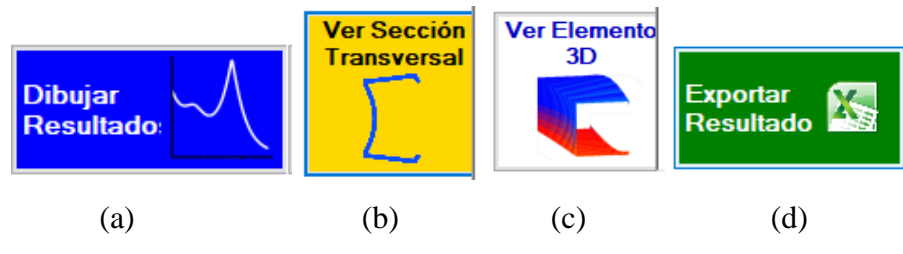

Figura 3 - 10. Botones para la visualización de resultados.

"Dibujar resultados": (Ver Fig. 3-10 a): Permite dibujar la curva de pandeo crítico (Pcrít. VS *a/b1*, donde *a* representa la longitud de la faja finita, en escala logarítmica, y *b1* representa la altura del alma) mostrada en la Fig. 3-10. Los casilleros de opciones de visualización permiten modificar la escala de curva antes mencionada tanto en la dirección X como en Y, para ello se debe variar el factor de escala y accionar el botón "Dibujar resultados". El valor de Pcr es 21.17 kN para una columna con *a/b1*= 2.8.

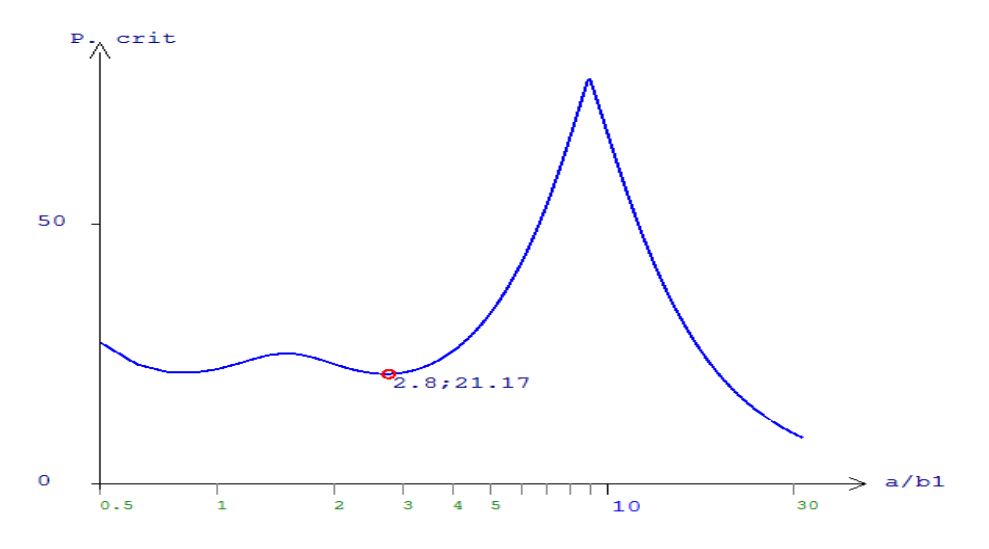

Figura 3 - 11. Curva de pandeo crítica obtenida con la aplicación informática.

"Ver Sección Transversal" (Ver Fig. 3-10 b): Al accionar este botón, FSplines 1.0 permite dibujar la deformada de la sección transversal del punto ingresado en el recuadro "Punto de análisis" (en este caso el punto 19) de acuerdo a lo mostrado en Fig. 3-12, adicional a ello se obtiene en la curva de pandeo crítica el valor correspondiente de Pcrít. (en este caso del punto 19 – Ver Fig. 3-11).

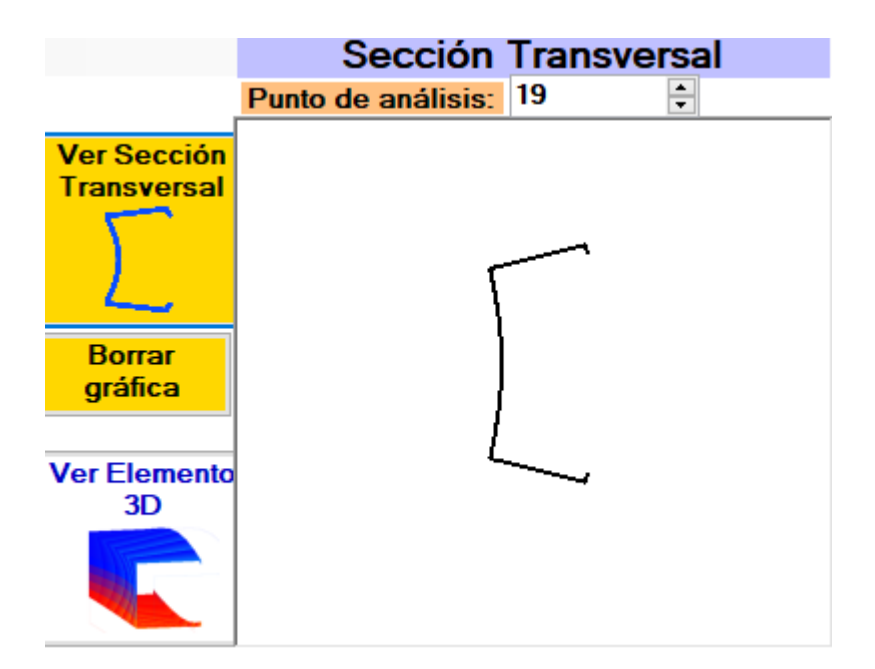

Figura 3 - 12. Deformada en 2D obtenida con la aplicación informática.

"Ver Elemento 3D" (Ver Fig. 3-10 c): Este botón permite dibujar la deformada del mismo ponto seleccionado en la curva del perfil (se abre una nueva ventana con elemento en 3D, de acuerdo a lo mostrado en la Fig. 3-13).

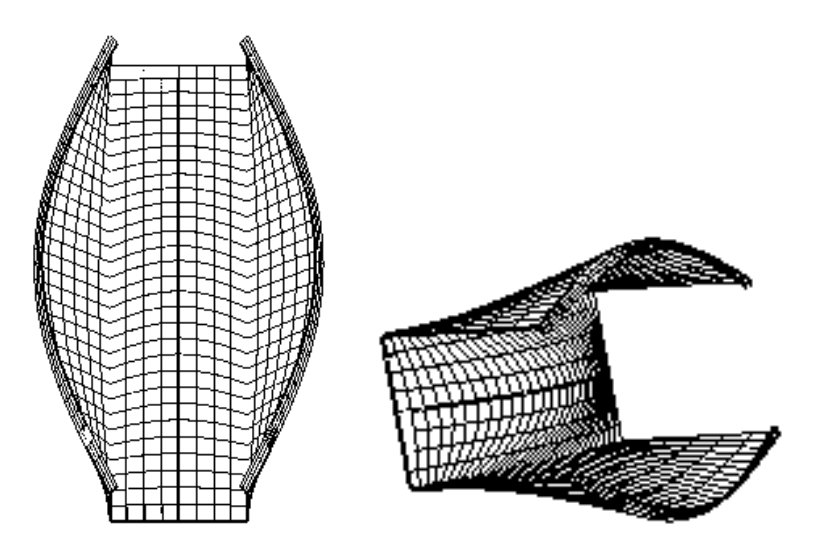

Figura 3 - 13. Deformada en 3D obtenida con la aplicación informática

La deformada de la Fig. 3-13, puede ser rotada, o afectada por factores de longitudinales y transversales, de acuerdo a las necesidades del usuario. Este proceso se detalla a continuación.

En la parte inferior izquierda la aplicación informática FSplines1.0 tiene una sección (Ver Fig. 3-14) con 3 pulsadores, que permiten rotar la estructura (con respecto al eje X, Y y Z), para ello se debe accionar los pulsadores (flechas).

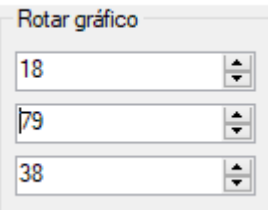

Figura 3 - 14. Pulsadores para rotar al elemento 3D deformado.

En la parte superior izquierda la aplicación informática cuenta con un espacio (Ver Fig. 3-15) para ingresar los factores de escala de la estructura sin deformar. Para modificar la estructura con los factores de escala es necesario accionar los pulsadores (flechas) de la Fig. 3-14.

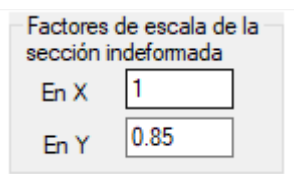

Figura 3 - 15. Espacio destinado a los factores de escala del elemento estructural sin deformar.

Adicionalmente la parte superior izquierda de la ventana de resultado también cuenta con un espacio (Ver Fig. 3-16) para ingresar los factores de escala para amplificar o reducir las deformaciones de acuerdo con los requerimientos del utilizador. Para amplificar o reducir gráficamente las deformaciones en X y Y, se necesita ingresar los factores de escala y accionar los pulsadores (flechas) de la Fig. 3-14.

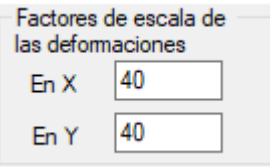

Figura 3 - 16. Espacio destinado a los factores de escala de las deformaciones

"Exportar Resultado" (Ver Fig. 3-10 d): Permite exportar a Excel los resultados de Longitud crítica/Longitud del alma; Carga crítica, en el caso de perfiles sometidos a compresión uniforme o variable; y también para perfiles sometidos a compresión y tracción (para perfiles sometidos a flexión pura el programa permite exportar los valores de Momentos críticos) y adicionalmente los correspondientes valores de Tensiones de bifurcación (Fig. 3-17).

Los valores de la primera columna de la tabla (contenida en la Fig. 3-17) representan las relaciones longitud de la estructura sobre longitud del alma  $(a/b_1)$ , en este caso son valores adimensionales, para obtener los valores en función de la longitud de la estructura, únicamente se adicionar una columna en Excel y multiplicarlos por la altura del alma del perfil  $(b_1)$ ; en la segunda columna (de la Fig. 3-17) se encuentran los valores de carga crítica y en la tercera columna los valores de tensiones de bifurcación.

|                | Autoquardado (         |        |     |                |            |             | 日 ちゃぎゃす                                         |                           |                 |        |  |
|----------------|------------------------|--------|-----|----------------|------------|-------------|-------------------------------------------------|---------------------------|-----------------|--------|--|
|                | Archivo                | Inicio |     |                | Insertar   |             | Diseño de página                                |                           | Fórmulas        | Datos  |  |
|                | ڪ<br>db<br>Ēe<br>Pegar |        |     | Calibri<br>N K | S          | $-111$<br>開 | ۳.<br>$\cdot$ $\Delta$ $\cdot$ $\Delta$ $\cdot$ | $A^{\bullet} A^{\bullet}$ | $\equiv \equiv$ |        |  |
|                | Portapapeles 5         |        |     |                |            | Fuente      |                                                 | 履                         |                 | Alinea |  |
| A1             |                        |        |     | $\frac{1}{2}$  | $\times$   |             | fx                                              | 0.5                       |                 |        |  |
|                |                        | А      |     |                | B          |             | C                                               |                           | D               | E      |  |
| 1              |                        |        | 0.5 |                | 27.3059452 |             | 130.02831                                       |                           |                 |        |  |
| $\overline{2}$ |                        | 0.625  |     |                | 22.9829648 |             | 109.44269                                       |                           |                 |        |  |
| 3              |                        | 0.75   |     |                | 21.4956711 |             | 102.360339                                      |                           |                 |        |  |
| 4              |                        | 0.875  |     |                | 21.4165016 |             | 101.983341                                      |                           |                 |        |  |
| 5              |                        |        | 1   |                | 22.0877479 |             | 105.179752                                      |                           |                 |        |  |
| 6              |                        | 1.125  |     |                | 23.1036746 |             | 110.017498                                      |                           |                 |        |  |
| 7              |                        | 1.25   |     |                | 24.1326535 |             | 114.917397                                      |                           |                 |        |  |
| 8              |                        | 1.375  |     |                | 24.8793082 |             | 118.472896                                      |                           |                 |        |  |
| 9              |                        |        | 1.5 |                | 25.1498457 |             | 119.76117                                       |                           |                 |        |  |
| 10             |                        | 1.625  |     |                | 24.9388261 |             | 118.756315                                      |                           |                 |        |  |
| 11             |                        | 1.75   |     |                | 24.3993337 |             | 116.187303                                      |                           |                 |        |  |
| 12             |                        | 1.875  |     |                | 23.7184803 |             | 112.945144                                      |                           |                 |        |  |
| 13             |                        |        | 2   |                | 23.0346896 |             | 109.688998                                      |                           |                 |        |  |
| 14             |                        | 2.125  |     |                | 22.4267158 |             | 106.793885                                      |                           |                 |        |  |
| 15             |                        | 2.25   |     |                | 21.9311888 |             | 104.434233                                      |                           |                 |        |  |
| 16             |                        | 2.375  |     |                | 21.5605005 |             | 102.66905                                       |                           |                 |        |  |
| 17             |                        |        | 2.5 |                | 21.3145552 |             | 101.497882                                      |                           |                 |        |  |

Figura 3 - 17. Resultados obtenidos con la aplicación informática exportados a Excel.

#### **(iii) Consideraciones adicionales al uso de la aplicación informática**

Para poder visualizar las propiedades geométricas de la sección transversal , se debe presionar el botón (A, Ixx, Iyy, Xcg, Ycg) mostrado en la Fig. 3-18, los resultados se muestran en la ventana de "Propiedades geométricas de la sección transversal" (Ver Fig. 3- 19), básicamente FSplines permite calcular y mostrar el área de la sección "A", la inercia con respecto al eje vertical y horizontal respetivamente "Ixx" y "Iyy" y las distancias donde se encuentra ubicado el centro de gravedad (con respecto al punto inferior izquierdo más alejado de la sección transversal, en este caso sería la esquina inferior izquierda del perfil mostrado en la Fig. 3-19)

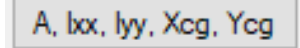

Figura 3 - 18. Botón para visualizar las Propiedades geométricas de una sección transversal.

| Propiedades geométricas                                                                         | Propiedades geométricas de la sección transversal |  |
|-------------------------------------------------------------------------------------------------|---------------------------------------------------|--|
| Area= 210<br>Xcg= 14.2857142857143<br>$Ycq=50$<br>bx= 355916.666666667<br>lyy= 65476.1904761905 |                                                   |  |
|                                                                                                 |                                                   |  |

Figura 3 - 19. Geometría y Propiedades de la sección transversal analizada.

#### **(iv) Resultados de varios semi-longitudes de onda**

A curva de la Fig. 3.11 hace referencia a una semi-longitud de onda. Entretanto la menor de las tensiones críticas puede estar relacionada con otras longitudes de onda. Para obtener los valores mínimos de las cargas críticas es necesario ejecutar FSplines para varios semi-longitudes de onda y así obtener las curvas mostrada en la Fig. 3.20.

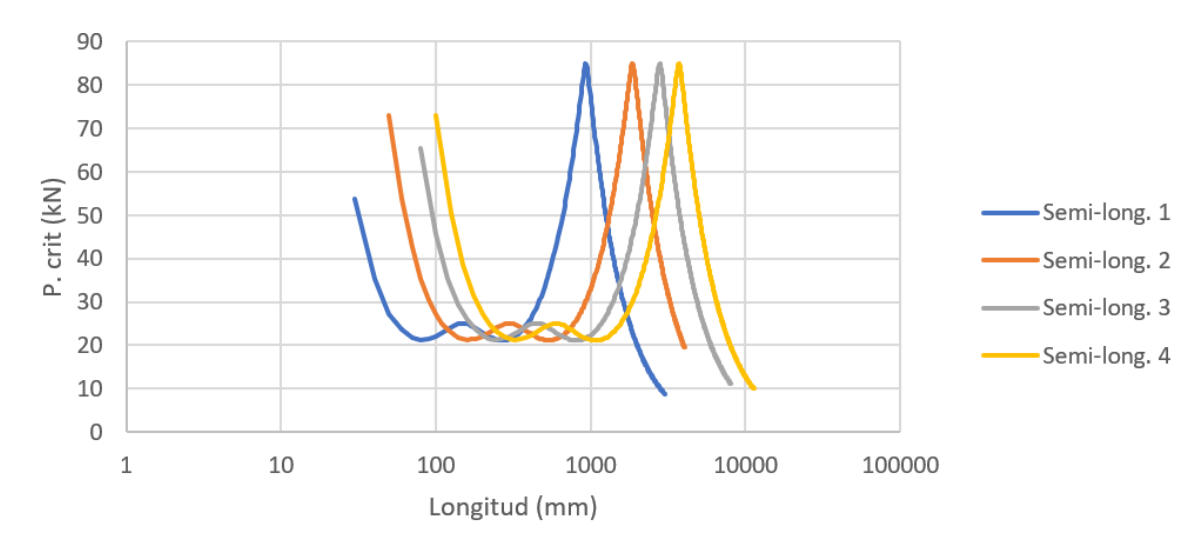

Figura 3 - 20. Curvas de pandeo crítico con varias semi-longitudes de onda.

### **3.1.2. Ejemplo con el MFF semi-analítico de una viga sometida a flexión pura**

Se detalla en este ejemplo el procedimiento a seguir para el cálculo de momentos críticos y los correspondientes modos de inestabilidad de una viga tipo G (internacionalmente conocida como C) de dimensiones 120 x 75 x 10.2 x 0.85 mm, con apoyos simples en los extremos, sometida a flexión pura y analizada mediante el *MFFSA*.

#### **(i) Entrada de datos**

1. Selección del elemento a analizar (Fig. 3-21).

Se selecciona un perfil sometido a "Flexión pura (Mcr)".

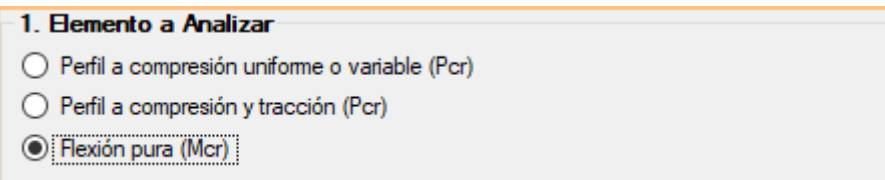

Figura 3 - 21. Selección de un perfil sometido a flexión pura.

2. Ingreso de propiedades del material (Fig. 3-22)

En este ejemplo se ingresa las siguientes propiedades del material "*E1*=210000;  $E2=210000$ ;  $\nu$ 1=0.3;  $\nu$ 2=0.3" y se procede a accionar el botón "Añadir".

|                                         | 210000    | 2. Propiedades del Material<br>Nombre E1 [MPa] E2 [MPa]<br>210000 | v <sub>2</sub><br>v1<br>0.3<br> 0.3 |     |     |  |  |
|-----------------------------------------|-----------|-------------------------------------------------------------------|-------------------------------------|-----|-----|--|--|
|                                         | Nombre E1 |                                                                   | E2                                  | v1  | v2  |  |  |
|                                         |           | 210000                                                            | 210000                              | 0.3 | 0.3 |  |  |
|                                         |           |                                                                   |                                     |     |     |  |  |
| $\bullet$<br>Añadir<br>Remover <b>O</b> |           |                                                                   |                                     |     |     |  |  |

Figura 3 - 22. Ingreso de las propiedades del material.

3. Selección del tipo de perfil (forma de la sección transversal) e ingreso de dimensiones en milímetros  $[mm]$  (Fig. 3-23).

Se elige el "Perfil Tipo G", se ingresa las dimensiones de las placas (distancia medida entre las paredes exteriores), se define el número de fajas finitas en cada una de las placas y se acciona el botón "Añadir".

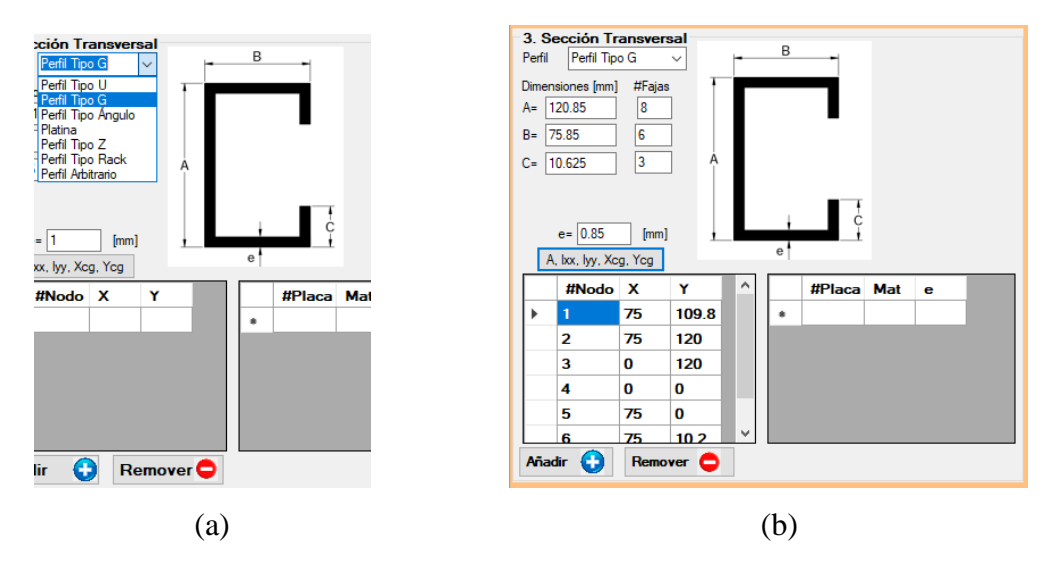

Figura 3 - 23. Espacio destinado a la selección del tipo de perfil e ingreso de las dimensiones.

Nota: Se puede apreciar que, al accionar el botón "Añadir", automáticamente se ingresan las coordenadas al punto medio de la lámina (donde se tienen lo dobleces).

#### 4. Asignación de cargas (flexión pura, ver Fig. 3-24).

Este el presente caso donde se desea analizar una viga sometida a flexión pura, se ingresa una carga que varía proporcionalmente desde 1 (en la parte superior de la sección transversal) a -1 (en la parte inferior de la sección transversal). Donde el signo negativo representa un esfuerzo de tracción.

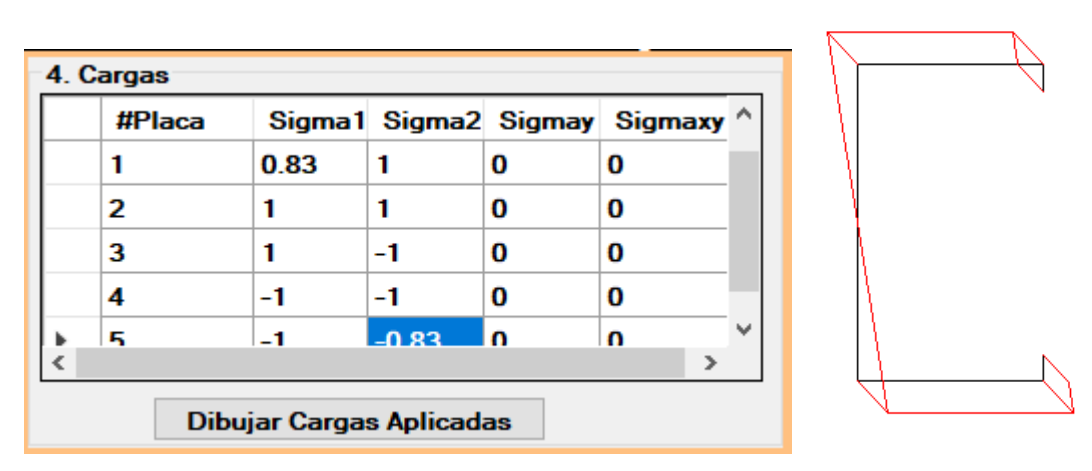

Figura 3 - 24. Ingreso y visualización de esfuerzos de flexión pura.

Nota: para obtener el valor inicial de carga (Sigma1) de la placa 1, se realiza una regla de tres simple donde 120/2 es a 1 como 49.8 (120/2-10.2) es a X, en este caso el valor de X es igual a 0.83.

5. Selección del método de análisis (Fig. 3-25).

En este ejercicio se selecciona el *MFF* Semi-Analítico.

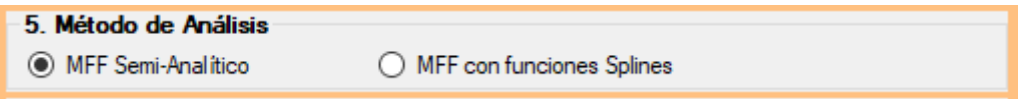

Figura 3 - 25. Selección del método de análisis *MFF* Semi-analítico.

6. Definición de los parámetros de carga y discretización.

Se ingresan los parámetros de cálculo y de discretización longitudinal de acuerdo a lo mostrado en la Fig. 3-26.

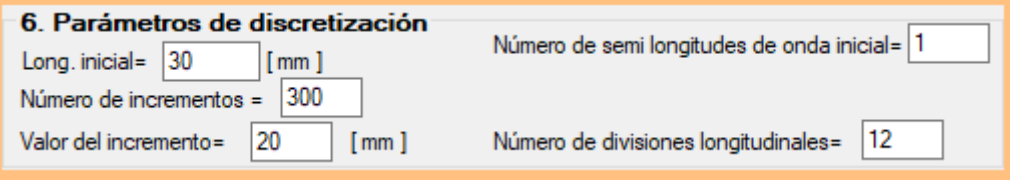

Figura 3 - 26. Ingreso de parámetros de cálculo y discretización de la estructura.

Nota: En este caso no es necesario seleccionar el tipo de apoyo, debido a que el Método de Fajas Finitas Semi-Analítico solo puede modelar estructuras con apoyos móviles y fijadas en un punto medio.

Finalmente se acciona el botón "Calcular"; con lo cual se despliega la ventana de resultados.

#### **(ii) Visualización de resultados**

"Dibujar resultados" (Ver Fig. 3-27), donde para un valor de a/b1=5.1, se tiene un Mcrit=115.09 (kN\*cm):

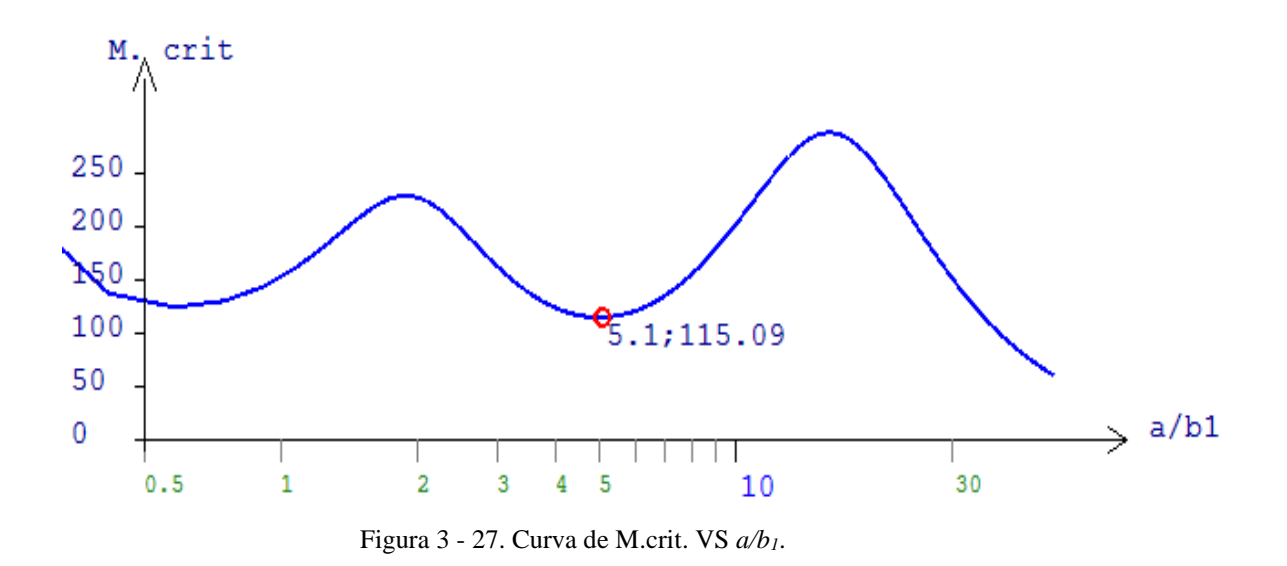

"Ver Sección Transversal" (Ver Fig. 3-28):

| Sección Transversal   |  |
|-----------------------|--|
| Punto de análisis: 30 |  |
|                       |  |

Figura 3 - 28. Sección transversal deformada.

"Ver Elemento 3D" (Ver Fig. 3-29):

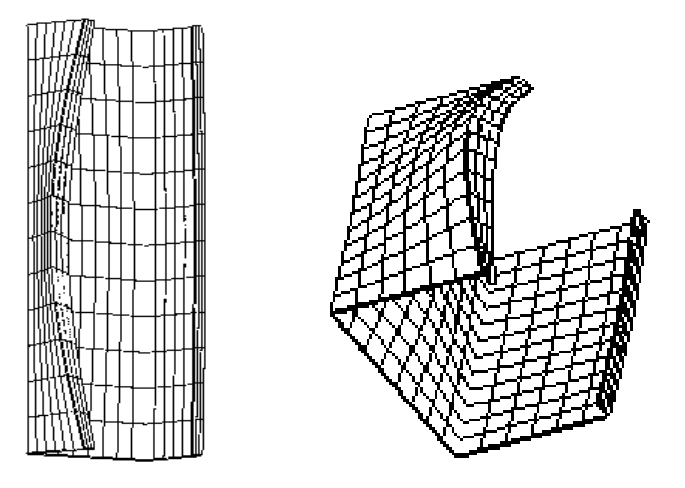

Figura 3 - 29. Elemento estructural deformado.

### **3.1.3. Ejemplo MFF con funciones splines de una columna a compresión axial.**

A continuación, se detalla el procedimiento a seguir para el cálculo de cargas críticas y los correspondientes modos de inestabilidad de una columna tipo G (C) de dimensiones 100 x 50 x 5 x 1 mm (dimensiones medidas a la cara media de la lámina que conforma el perfil), con apoyos simples, sometida a compresión axial mediante el *MFFS*.

#### **(i) Entrada de datos.**

1. Selección del elemento a analizar (Fig. 3-30).

Se selecciona el elemento "perfil a compresión uniforme o variable (Pcr)"

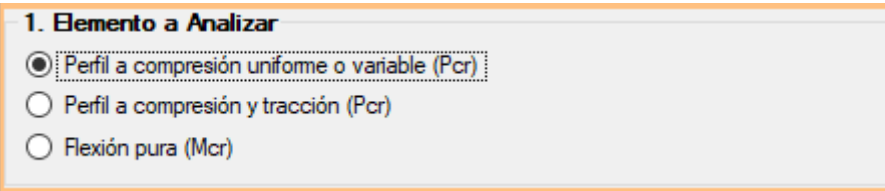

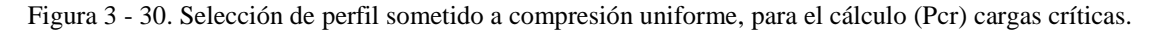

2. Ingreso de propiedades del material (Fig. 3-31).

En este ejemplo se ingresa las siguientes propiedades del material "*E1*=210000; *E2*=210000;  $\nu$ 1=0.3;  $\nu$ 2=0.3" y se procede a accionar el botón "Añadir".

| Nombre | E1 [MPa]<br>210000 | 2. Propiedades del Material<br>E2 [MPa]<br>210000 | - v 1<br>v <sub>2</sub><br>0.3<br>0.3 |     |                |  |
|--------|--------------------|---------------------------------------------------|---------------------------------------|-----|----------------|--|
|        | Nombre E1          |                                                   | E2                                    | v1  | v <sup>2</sup> |  |
|        |                    | 210000                                            | 210000                                | 0.3 | 0.3            |  |
|        |                    |                                                   |                                       |     |                |  |
|        |                    |                                                   |                                       |     |                |  |
|        | Añadir <b>Cal</b>  | Remover <b>O</b>                                  |                                       |     |                |  |

Figura 3 - 31. Ingreso de propiedades del material.

3. Selección del tipo de perfil e ingreso de geometría.

En este ejemplo se selecciona un "Perfil Tipo G", se procede a ingresar las dimensiones 101 x 51 x 5.5 x1 mm, que representan las dimensiones medidas a las caras externas del perfil y se acciona el botón "Añadir", automáticamente se ingresan las coordenadas al punto medio de la lámina que forman el perfil como se puede ver en la Fig. 3-33.

4. Asignación de cargas (Fig. 3-33).

Cuando se tiene cargas axiales de compresión el programa realiza el ingreso automático de una carga axial unitaria.

5. Seleccionar el método de análisis (Fig. 3-32).

Se selecciona el *MFF* con funciones Splines.

| -5. Método de Análisis- |                             |
|-------------------------|-----------------------------|
| ◯ MFF Semi-Analítico    | • MFF con funciones Splines |

Figura 3 - 32. Selección del *MFF* con funciones Splines.

6. Ingresar los parámetros de cálculo y discretización longitudinal.

En este caso se ingresa los valores que se tienen en la Fig. 3-33.

7. Selección del tipo de apoyos inicial y final

Para este ejemplo se selecciona un apoyo móvil al inicio y fin de la estructura (ver Fig. 3-33), la aplicación informática automáticamente fijará un nodo en el punto medio (para que

la estructura se encuentre en equilibrio y no tenga deformaciones de cuerpo rígido). En este ejemplo fueron elegidos 24 divisiones longitudinales. Estas divisiones, así como la selección del número de fajas finitas por pared de sección (29 en total, para este caso), afectan la precisión de los resultados. Más adelante serán mostrados los estudios de convergencia de resultados.

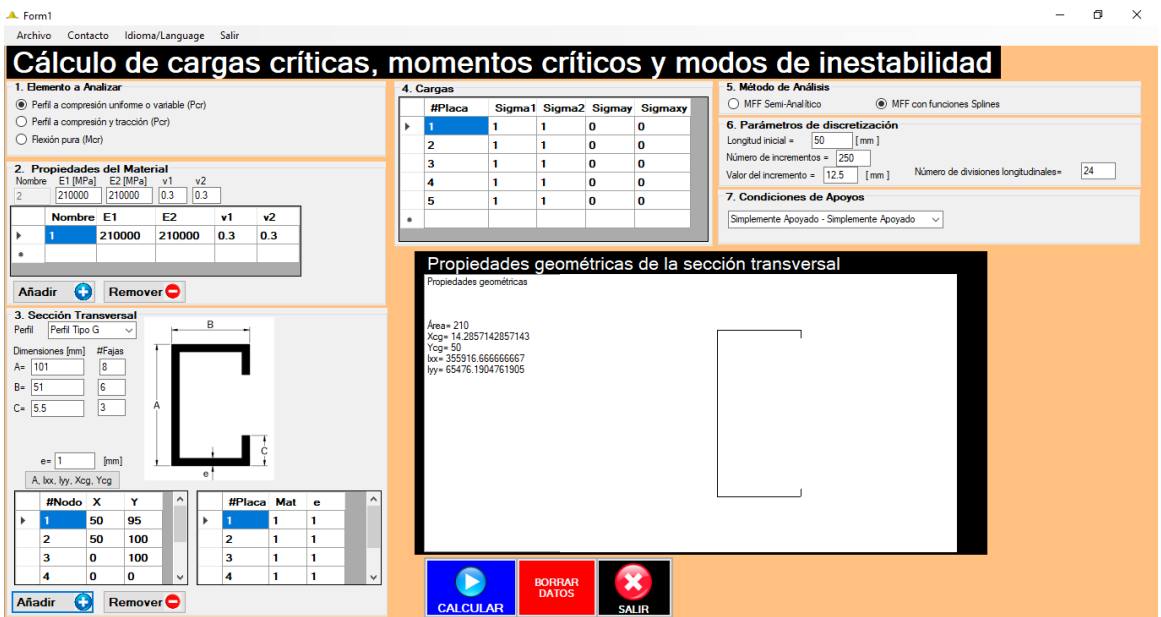

Figura 3 - 33. Interfaz gráfica con todos los datos listos para ejecutar la aplicación informática.

Finalmente se acciona el botón "Calcular" y el programa procede a ejecutar todas las operaciones. Aparecerán dos ventanas con una interfaz de fondo negro (ver Fig. 3-34) y una ventana en color ploma (con una barra de progreso) que indican que se debe esperar mientras se procesan los datos, luego de que se ha terminado el proceso de cálculo estas tres ventanas se cerraran automáticamente, y se procede a accionar el botón "Aceptar" en la ventana de diálogo de la Fig. 3-35.

Por favor espere mientras se procesan los datos, esta ventana se cerrará automáticamente.

Please wait while the data is processed, this window will close automatically.

Faz favor aguarde enquanto processam-se os dados, esta janela será fechada automaticamente.

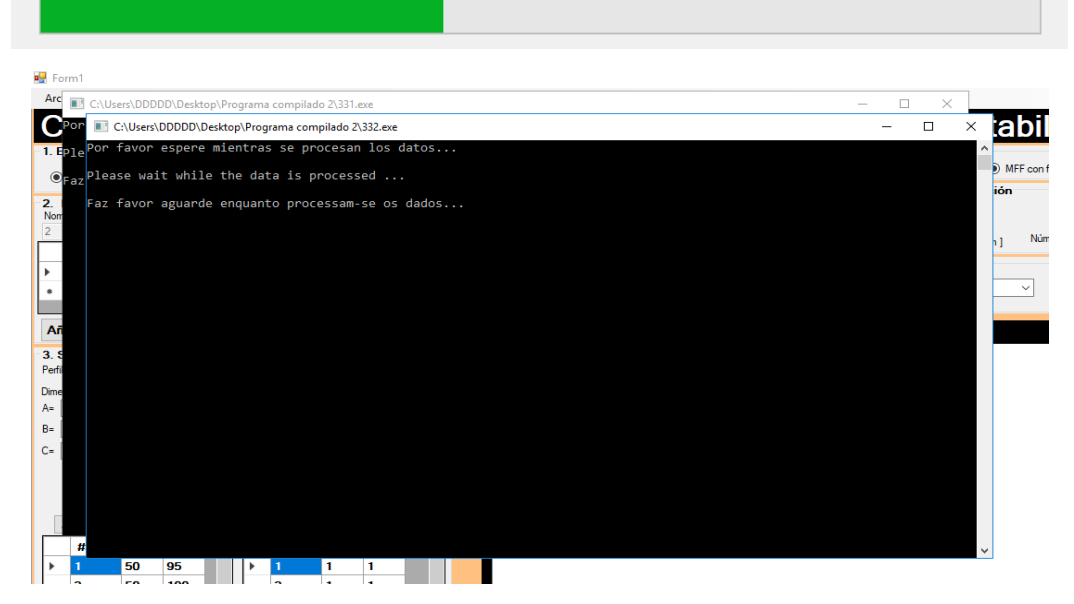

Figura 3 - 34. Interfaz gráfica mientras se ejecutan los cálculos con funciones Splines.

| $\triangle$ Form1                                    |                                                                                                    |
|------------------------------------------------------|----------------------------------------------------------------------------------------------------|
| Archivo Contacto Idioma/Language Salir               |                                                                                                    |
|                                                      | Cálculo de cargas críticas, momentos críticos y modos de inestabilidad                                              |
| 1. Elemento a Analizar                               | 5. Método de Análisis                                                                                               |
| The Perfil a compresión uniforme o variable (Pcr)    | 4. Cargas<br>◯ MFF Semi-Analitico<br>(a) MFF con funciones Splines<br>Sigma1 Sigma2 Sigmay Sigmaxy<br>#Placa        |
| Perfil a compresión y tracción (Pcr)                 | 6. Parámetros de discretización<br>$\bf{0}$<br>$\bf{0}$                                                             |
| ◯ Flexión pura (Mcr)                                 | 50<br>Longitud inicial =<br>[mm]<br>2<br>$\bf{0}$<br>$\bf{0}$                                                       |
| 2. Propiedades del Material                          | Número de incrementos = 250<br>з<br>$\Omega$<br>$\bf{0}$<br>1<br>1                                                  |
| E1 [MPa] E2 [MPa] v1<br>v <sub>2</sub><br>Nombre     | 24<br>Número de divisiones longitudinales=<br>Valor del incremento = 12.5<br>[mm]<br>$\bf{0}$<br>4<br>$\bf{0}$<br>1 |
| 210000<br> 0.3 <br>0.3<br>210000                     | 7. Condiciones de Apoyos<br>5<br>$\bf{0}$<br>$\mathbf{a}$                                                           |
| Nombre E1<br>E <sub>2</sub><br>v <sub>2</sub><br>v1  | Simplemente Apoyado - Simplemente Apoyado<br>$\checkmark$                                                           |
| 210000<br>210000<br>0.3<br>0.3                       |                                                                                                    |
|                                                      | Propiedades geométricas de la sección transversal                                                                   |
| Remover <sup>1</sup><br>o<br>Añadir                  | Propiedadas assaults<br>$\times$<br><b>Tesis1</b>                                                                   |
| 3. Sección Transversal                               |                                                                                                    |
| B<br>Perfil Tipo G<br>Perfil<br>$\ddot{\phantom{0}}$ | Area=<br>Espere un momento mientras se ejecutan los archivos<br>Xcg=                                                |
| #Fajas<br>Dimensiones [mm]                           | $Y_{CQ} =$<br>$box = 35$                                                                                            |
| $A = 101$<br>8                                       | $by = 65$<br>Aceptar                                                                                                |
| $B = 51$<br>6                                        |                                                                                                    |
| $\overline{3}$<br>$C = 5.5$                          |                                                                                                    |
|                                                      |                                                                                                    |
| [mm]<br>$e = 1$                                      |                                                                                                    |
| A, bx, lyy, Xeg, Yeg                                 |                                                                                                    |
| #Placa Mat<br>#Nodo X<br>Y<br>$\bullet$              |                                                                                                    |
| 95<br>50<br>1                                        |                                                                                                    |
| $\overline{2}$<br>50<br>100<br>2<br>1                |                                                                                                    |
| з<br>0<br>100<br>з<br>п<br>1                         |                                                                                                    |
| o<br>o<br>4<br>1<br>Δ<br>1                           | <b>BORRAR</b><br><b>DATOS</b>                                                                                       |
| Añadir<br>Remover <sup>O</sup>                       | <b>CALCULAR</b><br><b>SALIR</b>                                                                                     |

Figura 3 - 35. Botón "Aceptar" que permite visualizar la ventana de resultados

#### **(ii) Visualización de resultados.**

Luego de accionar el botón "Aceptar" aparecerá la ventana donde se puede visualizar los resultados, mediante los botones: "Ver Sección transversal", "Ver Elemento 3D" y "Dibujar Resultados" (De acuerdo con lo mostrado en la Fig. 3-36). Se nota que el *MFFS* presenta los valores referentes al modo crítico (a la menor de las cargas críticas) para todos las semi-longitudes de onda posibles. Recuérdese que el *MFFSA* presenta para cada longitud de barra los resultados referentes para apenas una semi-longitud de onda.

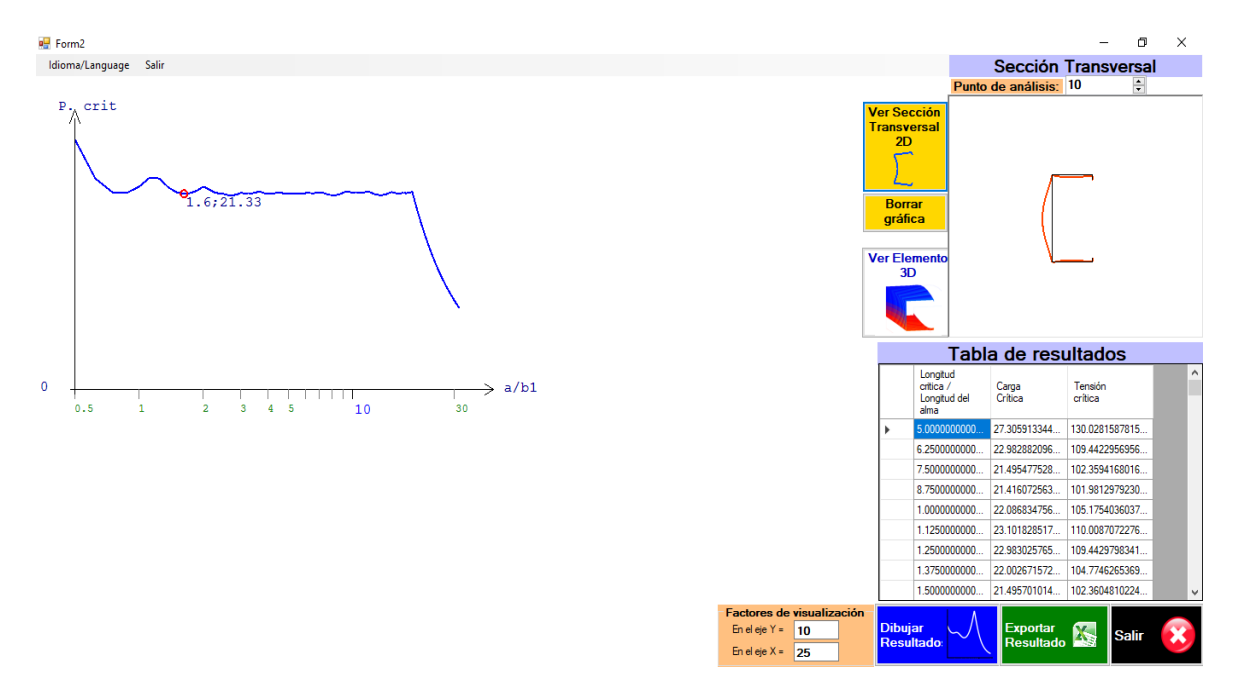

Figura 3 - 36. Interfaz gráfica de resultados, curva de pandeo crítica, sección 2D deformada y tabla de resultados.

En la Fig. 3-37, se muestra la estructura deformada en 3D.

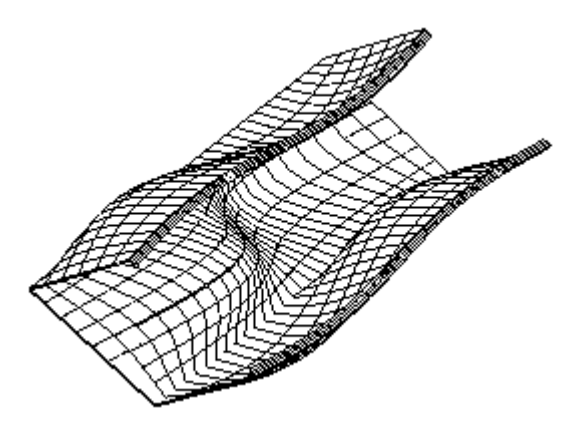

Figura 3 - 37. Estructura deformada en 3D.

### **3.1.4. Ejemplo de una columna con sección arbitraria, analizada con el MFFS**

En este apartado se detalla el procedimiento a seguir para el cálculo de cargas críticas y los correspondientes modos de inestabilidad de una columna con sección arbitraria (sección no disponible en el catálogo de FSplines 1.0, en este caso es la sección tipo H (hat section), la misma a ser usada en los estudios de validación de resultados en el apartado 3.2.1.2, de dimensiones 150 x 140 x 10 x 1.3 mm (dimensiones medidas a la cara media de la lámina que conforma el perfil), empotrada en los dos extremos, sometida a compresión axial y analizada mediante el *MFFS*.

#### **(i) Entrada de datos.**

1. Selección del elemento a analizar (Fig. 3-38).

Se selecciona el elemento "Perfil a compresión (Pcr)"

| -1. Flemento a Analizar                           |
|---------------------------------------------------|
| ⊙ Perfil a compresión uniforme o variable (Pcr) ! |
| ◯ Perfil a compresión y tracción (Pcr)            |
| $\bigcirc$ Flexión pura (Mcr)                     |
|                                                   |

Figura 3 - 38. Selección de un perfil sometido a compresión uniforme (Pcr).

2. Ingreso de propiedades del material (Fig. 3-39).

En este ejemplo se ingresa las siguientes propiedades del material "E1=210000; E2=210000;  $\nu$ 1=0.3;  $\nu$ 2=0.3" y se procede a accionar el botón "Añadir".

| 2. Propiedades del Material<br>E1 [MPa]<br>E2 [MPa]<br><b>Nombre</b><br>v <sub>2</sub><br>v1<br>210000<br>210000<br>0.3<br>0.3 |        |        |     |     |  |  |  |
|----------------------------------------------------------------------------------------------------|--------|--------|-----|-----|--|--|--|
| Nombre E1                                                                                                    |        | E2     | v1  | v2  |  |  |  |
|                                                                                                    | 210000 | 210000 | 0.3 | 0.3 |  |  |  |
|                                                                                                    |        |        |     |     |  |  |  |
|                                                                                                    |        |        |     |     |  |  |  |
| Ŧ<br>Remove <sub>r</sub><br>Añadir                                                                                             |        |        |     |     |  |  |  |

Figura 3 - 39. Ingreso de propiedades del material.

3. Selección del tipo de perfil e ingreso de geometría.

En este ejemplo se selecciona un "Perfil Arbitrario" de acuerdo a lo mostrado en la Fig. 3-40.

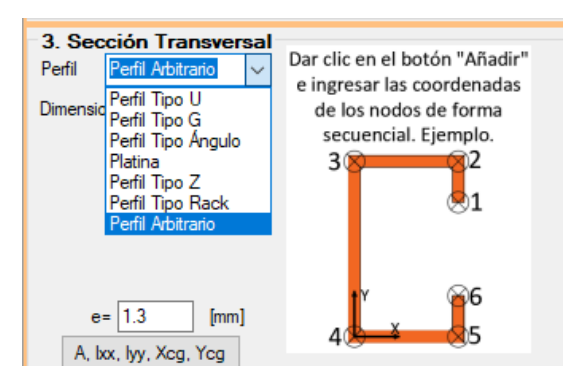

Figura 3 - 40. Selección del tipo de perfil.

Se procede a ingresar el número de puntos (o número de coordenadas) que va a tener la sección tipo H (hat section), en este caso son 6 puntos. A continuación, se ingresa en la aplicación informática los 6 pares coordenados mostrados en la Tabla 3-1, que permitirán definir la geometría del perfil H (de dimensiones 150x140x10x1.3mm - medidas al centro de las láminas) mostrada en la Fig. 3-41.

|       | Coordenadas |     |
|-------|-------------|-----|
| Punto | X           |     |
|       | 140         | 160 |
| 2     | 140         | 150 |
| 3     | n           | 150 |
|       |             |     |
| 5     | 140         |     |
|       | 140         | -10 |

Tabla 3 - 1. Coordenadas del perfil H (sección arbitraria en el programa FSplines 1.0)

Luego de ingresar las coordenadas, se procede a ingresa el número de fajas finitas por cada una de las placas (al ser secciones abiertas, el número de placas es igual número de puntos menos uno), de acuerdo a lo indicado en la Tabla 3-2, adicional a ello en la Fig. 3-41 se presentan las propiedades geométricas del perfil.

| No. de<br>placa | No de fajas<br>finitas |
|-----------------|------------------------|
|                 | 3                      |
| 2               | հ                      |
|                 | Я                      |
|                 | f                      |
|                 |                        |

Tabla 3 - 2. Número de fajas finitas en cada placa

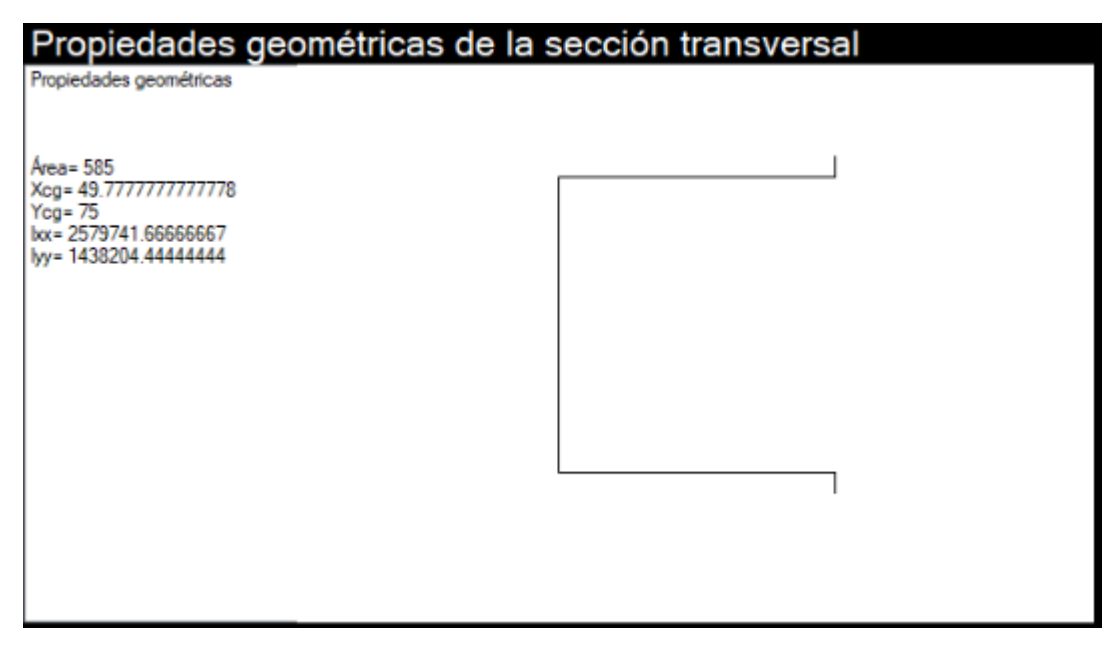

Figura 3 - 41. Propiedades geométricas del perfil tipo H.

4. Asignación de cargas (Fig. 3-45).

Cuando se tiene cargas axiales de compresión el programa realiza el ingreso automático de una carga axial unitaria.

5. Seleccionar el método de análisis (Fig. 3-42).

Se selecciona el *MFF* con funciones Splines.

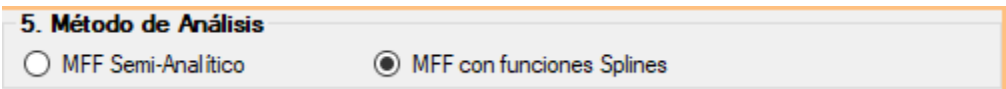

Figura 3 - 42. Selección del método de análisis.

6. Ingresar los parámetros de cálculo y discretización longitudinal.

En este caso se ingresa los valores que se tienen en la Fig. 3-43.

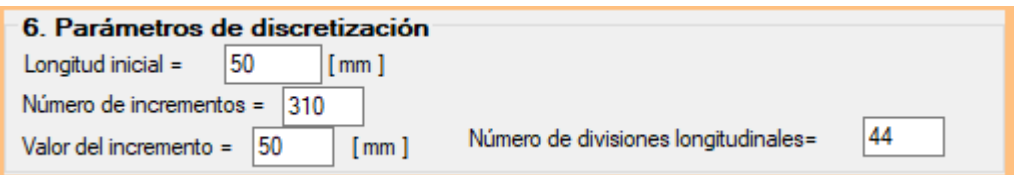

Figura 3 - 43. Ingreso de parámetros de cálculo y discretización.

7. Selección del tipo de apoyos inicial y final

Para este ejemplo se selecciona un apoyo Empotrado – Empotrado, de acuerdo a lo indicado en la Fig. 3-44.

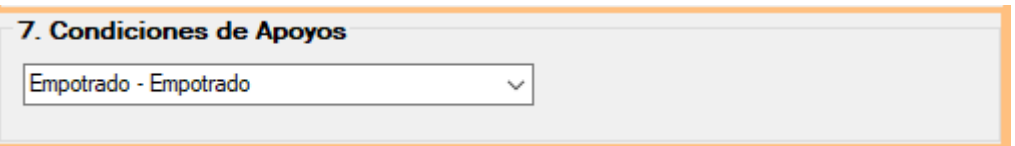

Figura 3 - 44. Selección del tipo de apoyos.

Se acciona el botón "Calcular" y el programa pide ingresar el número identificador de la placa donde se encuentra ubicada el alma del perfil, en este caso es el número identificador es el 3, se ingresa dicho valor de acuerdo en lo indicado en la Fig. 3-45 y se acciona en botón "Aceptar" y el programa procede a ejecutar todos los cálculos. Aparecerán dos ventanas con una interfaz de fondo negro y una ventana en color ploma (con una barra de progreso) que indican que se debe esperar mientras se procesan los datos, luego de que se ha terminado el proceso de cálculo estas tres ventanas se cerraran automáticamente, y se procede a accionar el botón "Aceptar".

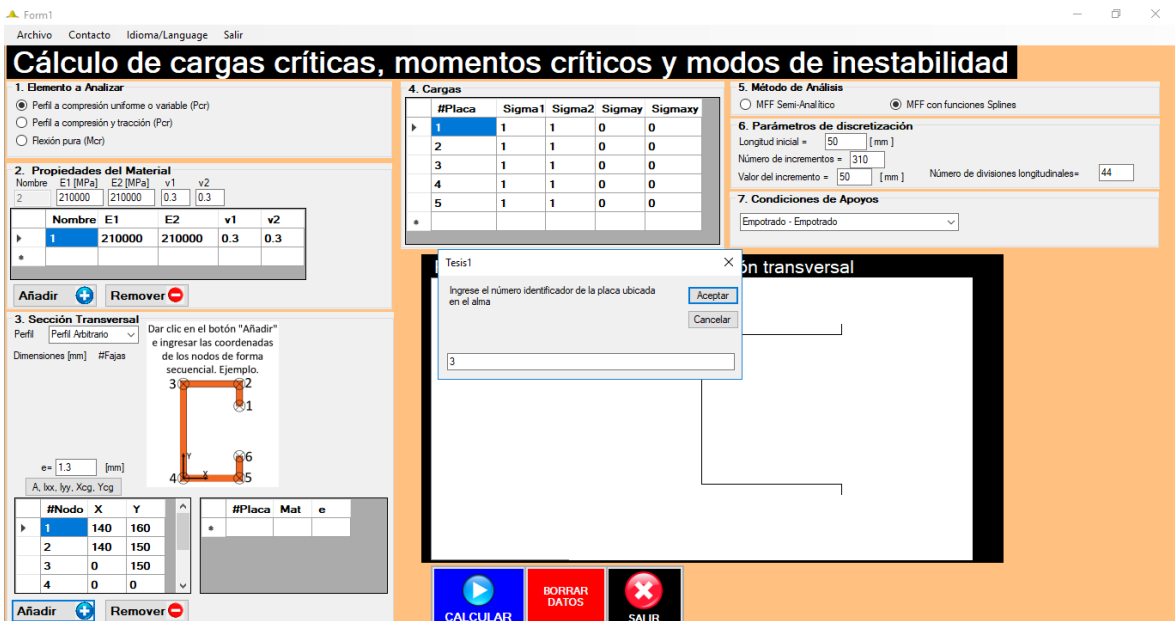

Figura 3 - 45. Ventana con los datos ingresados correctamente.

#### **(ii) Visualización de resultados.**

Luego de accionar el botón "Aceptar" aparecerá la ventana donde se puede visualizar los resultados, mediante los botones: "Ver Sección transversal", "Ver Elemento 3D" y "Dibujar Resultados" (De acuerdo con lo mostrado en la Fig. 3-46).

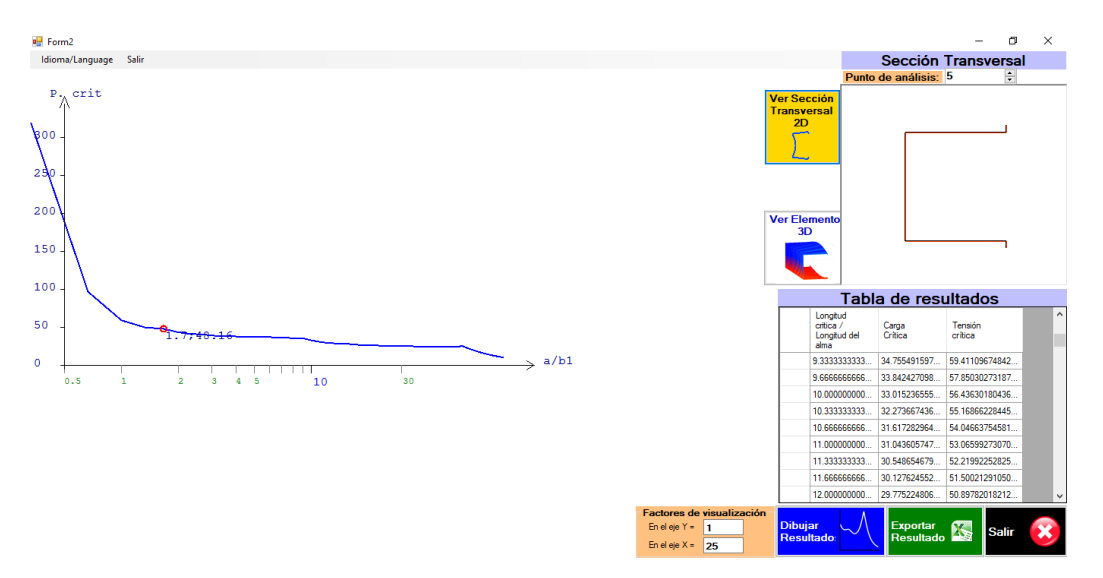

Figura 3 - 46. Ventana de resultados.

En la Fig. 3-47, se muestra la estructura deformada en 3D.

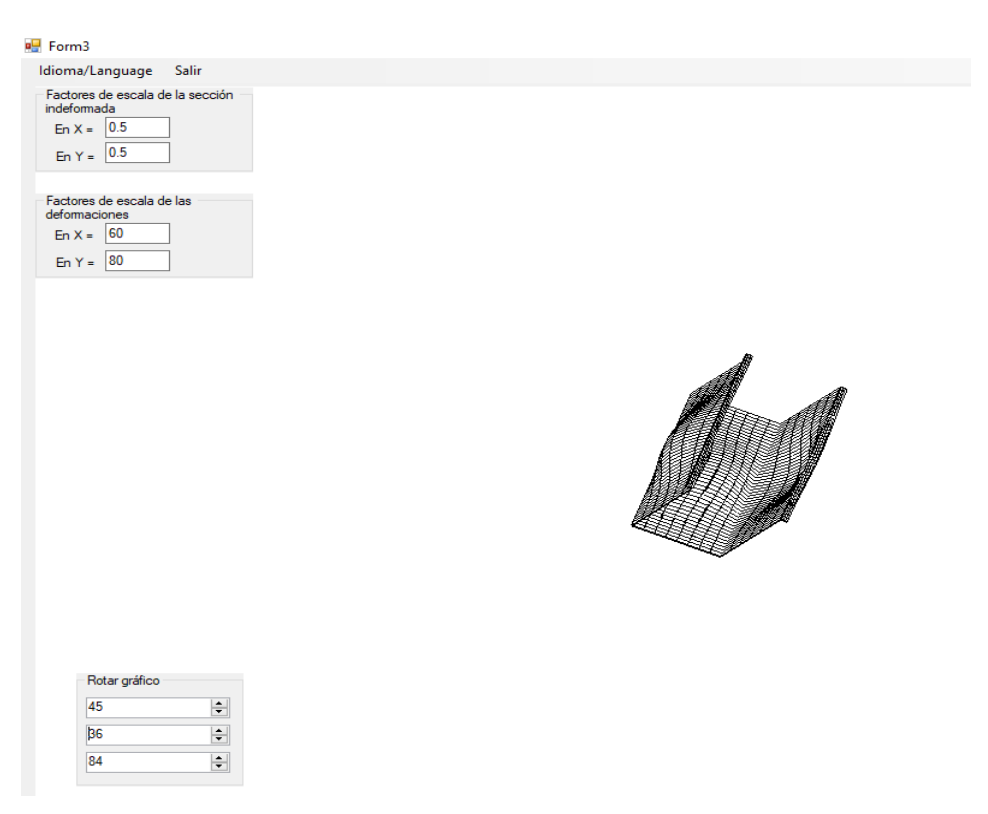

Figura 3 - 47. Deformada en 3D.

## **3.2. Validación de la aplicación informática FSplines 1.0 y estudios de convergencia**

Para validar la aplicación informática FSplines 1.0, se realiza un análisis comparativo de los resultados obtenidos con el software en mención y la literatura existente, para diferentes elementos estructurales, tipos de perfiles (geometría), condiciones de apoyos, cargas y métodos de análisis.

### **3.2.1. Columnas sometidas a compresión uniforme**

3.2.1.1. Columna con sección tipo G (C), simplemente apoyada.

En el presente caso se realiza un análisis comparativo con los resultados de Camotim & Dinis [52] obtenidos con el programa de elementos finitos Abaqus [28] (ver Fig. 3-48); donde se tiene una columna, formada con un perfil tipo G (C) de dimensiones 100 x 50 x 5 x 1 mm; con un E=210000 MPa y un  $v = 0.3$ 

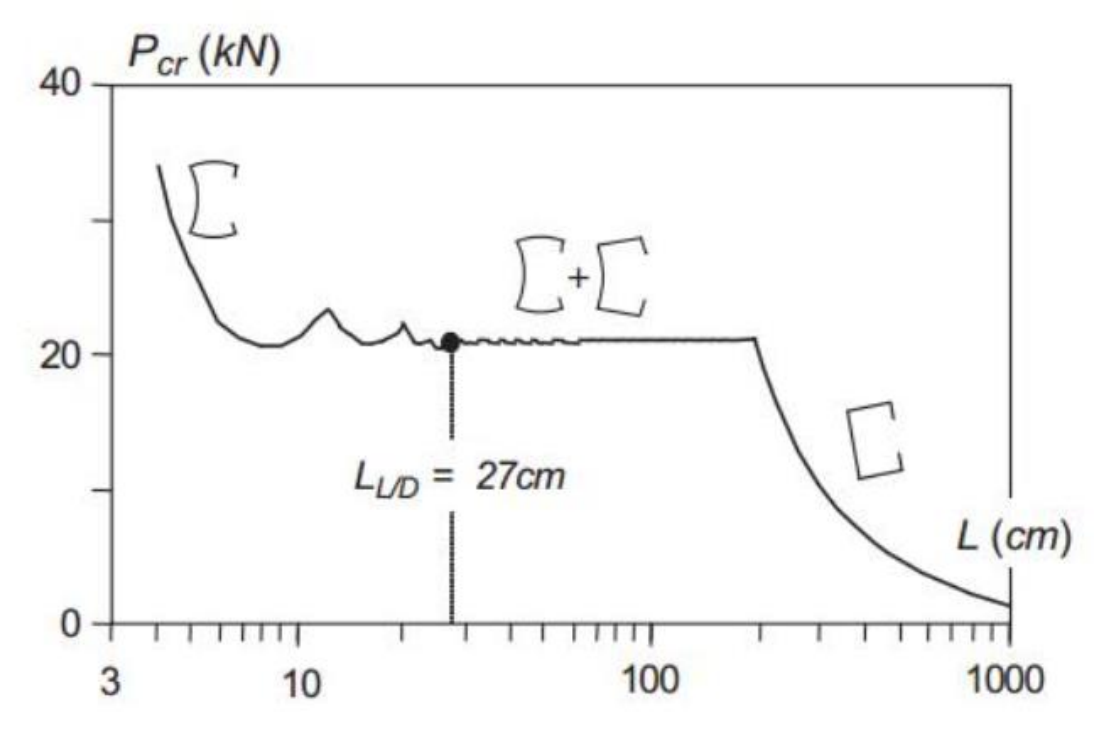

Figura 3 - 48. Curva de pandeo crítica obtenida por [52].

Los resultados obtenidos por la aplicación informática FSplines 1.0, de la estructura discretizada en 26 fajas finitas y 30 divisiones longitudinales, se muestran en la Fig. 3-49.

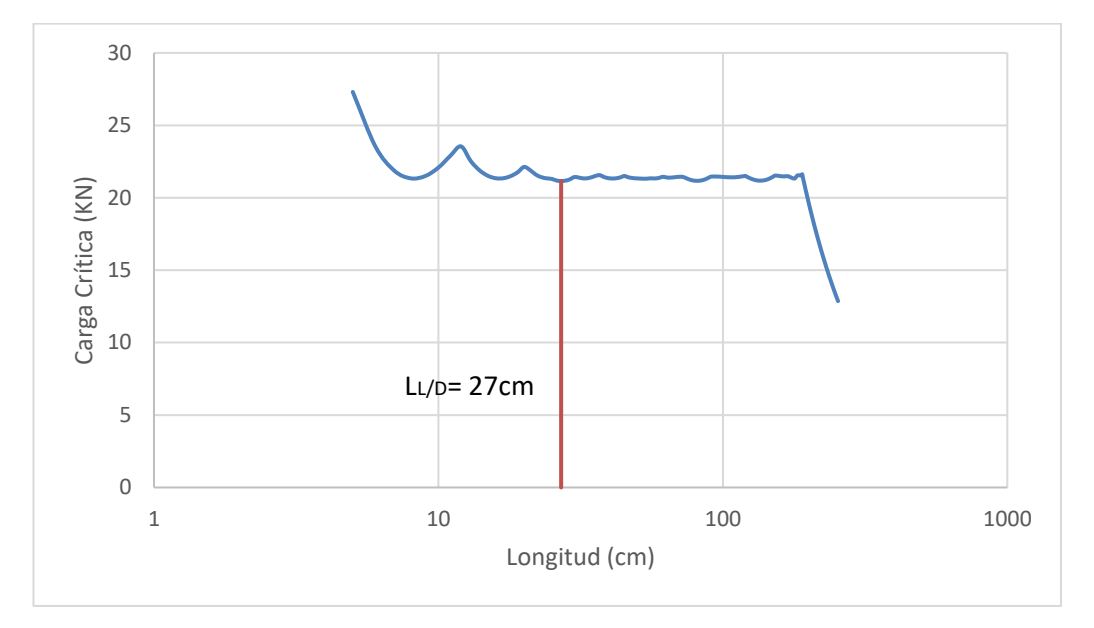

Figura 3 - 49. Curva de pandeo crítica obtenida con el programa FSplines 1.0.

En la Fig. 3-50 se puede apreciar que existe convergencia de resultados para las diferentes longitudes; únicamente en el primer tramo comprendido entre los 5 cm y 9 cm se tiene una variación aproximada del 2% que no es representativa.

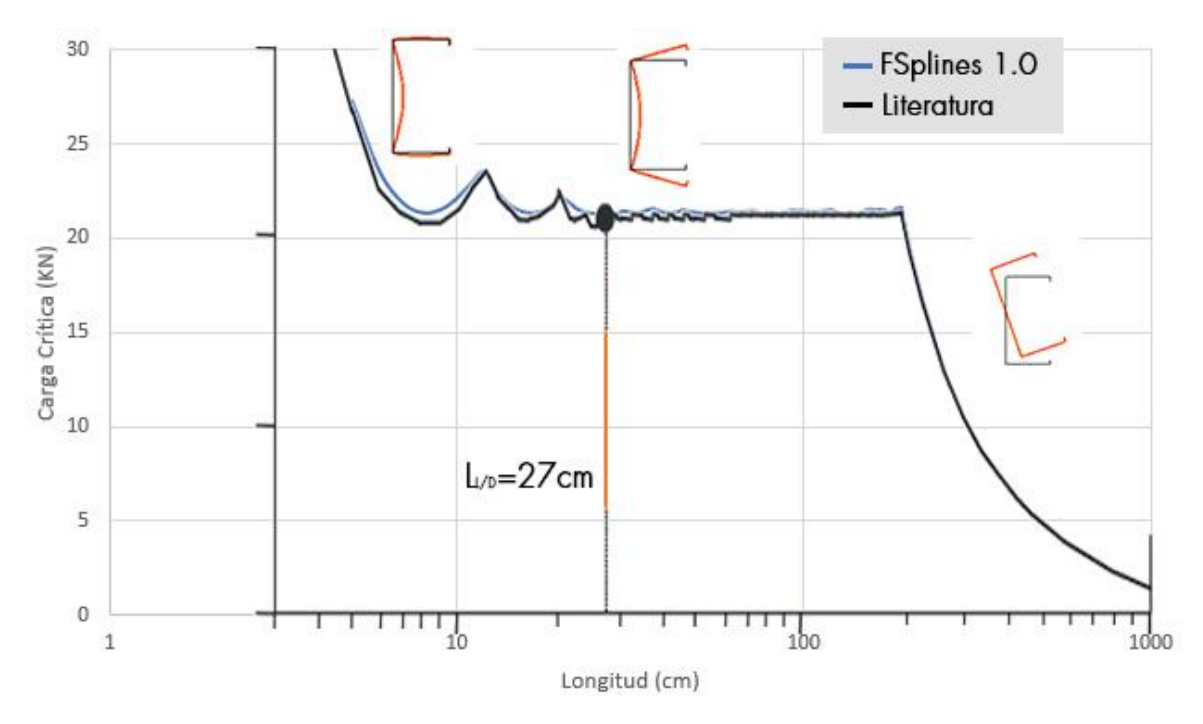

Figura 3 - 50. Sobreposición de las curvas de pandeo críticas obtenidas de [52] y las obtenidas con el programa FSplines 1.0.

En la Fig. 3-51 se puede apreciar que las deformaciones de las alas en ambos casos son similares, se tiene una variación en el alma a causa de que Camotim & Dinis [52] combinan las deformadas de inestabilidad local más la deformada de inestabilidad distorsional.

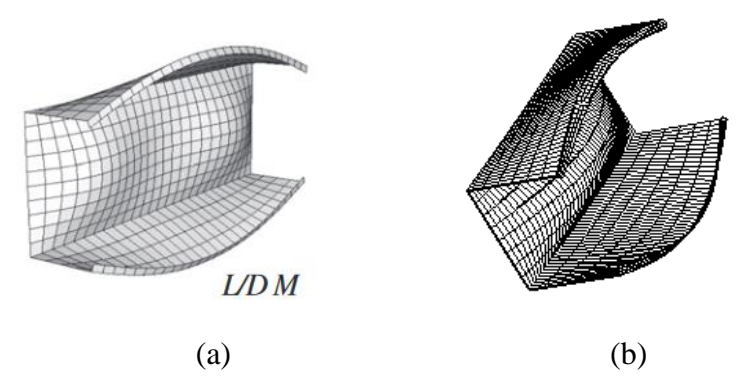

Figura 3 - 51. Deformas en 3D a) obtenidas de [52] y; b) de la aplicación informática FSplines 1.0.

3.2.1.2. Columnas H (hat), G (C) & Z, empotradas sometidas a compresión axial

En el presente caso se realiza un análisis comparativo con los resultados de Dinis & Camotim [53] (Ver Fig. 3-52) también obtenidos con el programa Abaqus [28]; donde se tienen perfiles tipo H (el procedimiento para obtener la curva de pandeo crítico con FSplines 1.0, de este tipo de geometría se detalla en el apartado 3.1.4 del presente proyecto de disertación), C (en FSplines 1.0 esta geometría se la denomina "Perfil Tipo G") & Z de dimensiones 150 x 140 x 10 x 1.3 mm (distancia medida al punto medio de las láminas); formados con un acero de E=210 GPa y un  $v = 0.3$  y empotrados en los dos extremos.

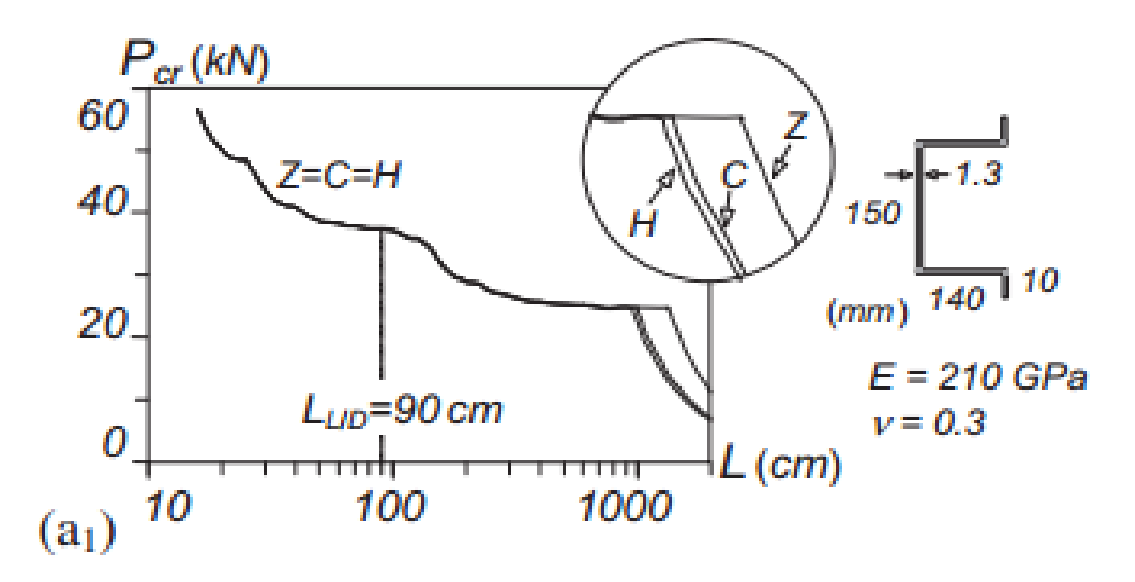

Figura 3 - 52. Curva de pandeo crítica obtenida por [53] de perfiles C, H & Z.

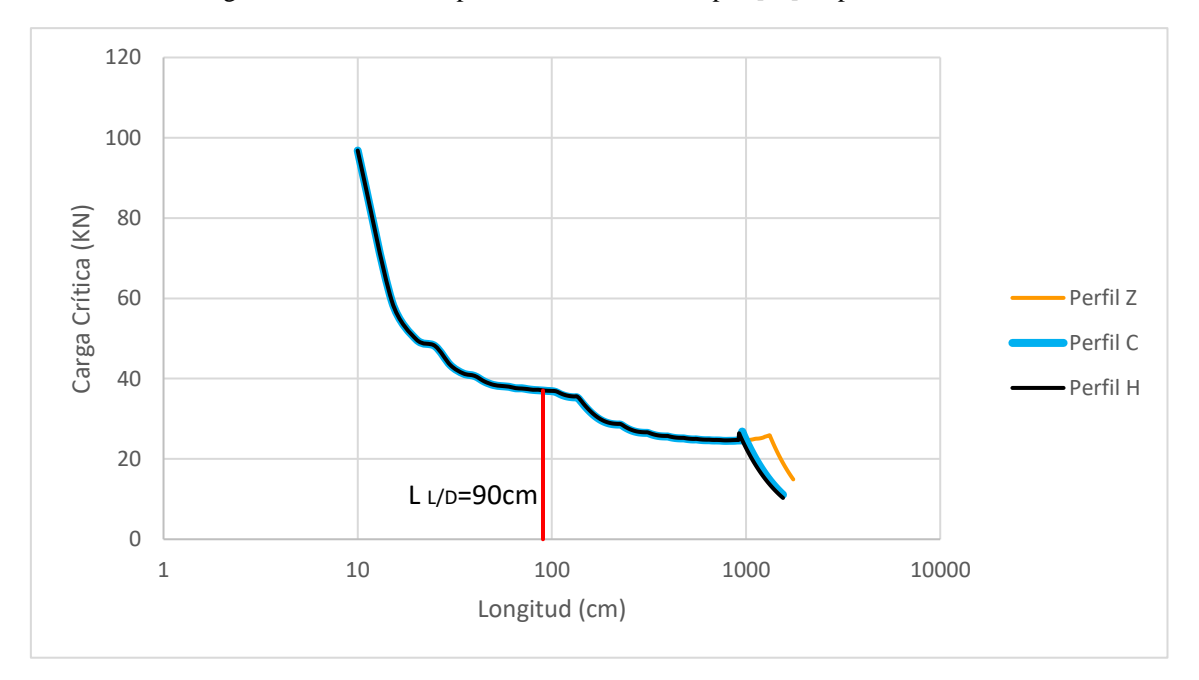

Figura 3 - 53. Curvas de pandeo críticas de perfiles Z, C & H, obtenidas con la aplicación informática FSplines 1.0.

Visualmente se aprecia que los resultados de Dinis & Camotim [53] (Ver Fig. 3-52) y la aplicación informática FSplines1.0 son similares (Ver Fig. 3-53), con lo cual se validan los resultados de las columnas empotradas sometidas a compresión axial.

#### 3.2.1.3. Columna Rack empotrada sometidas a compresión axial.

Visualmente se aprecia que los resultados las curvas de pandeo crítica de Dinis, Young y Camotim [54] (Ver Fig. 3-54) obtenidos con la ayuda del programa Abaqus [28] y la aplicación informática FSplines 1.0 (Ver Fig. 3-55) son similares; en ambos casos se realiza la lectura del valor de la carga crítica para una longitud de 140 cm, donde se verifica una variación de los resultados del 1.7 %, que es una variación aceptable (este porcentaje de error se lo puede reducir incrementando el número de "estaciones"). Adicionalmente se verifican que la composición global de las deformadas (en tres dimensiones) obtenidas en ambos casos es similar, en este caso únicamente se tiene una variación gráfica en el número de ondas, inconveniente que se lo puede solucionar incrementando el número de estaciones (en FSplines 1.0, se debe incrementar el número de divisiones longitudinales), aclarando que todo lo mencionado no afecta los resultados numéricos.

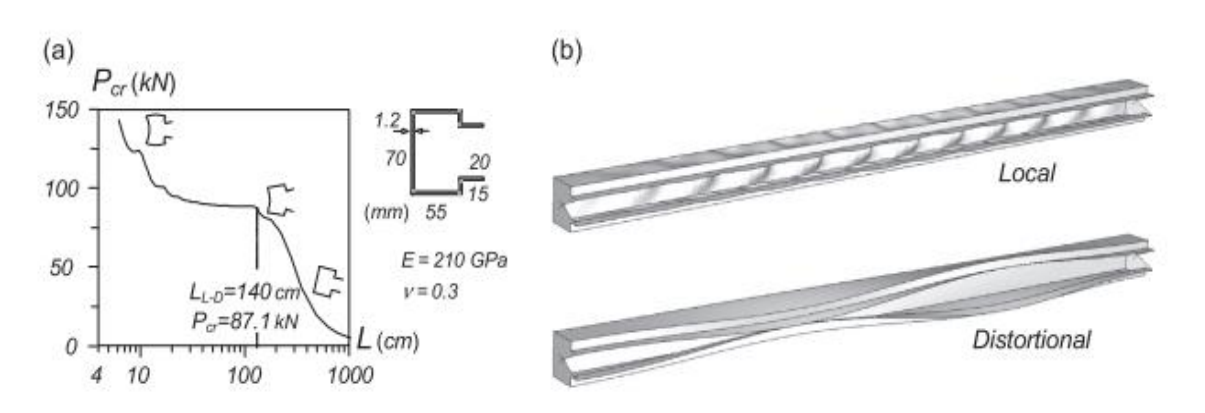

Figura 3 - 54. Curva de pandeo crítica obtenida por [54] del perfil tipo Rack.

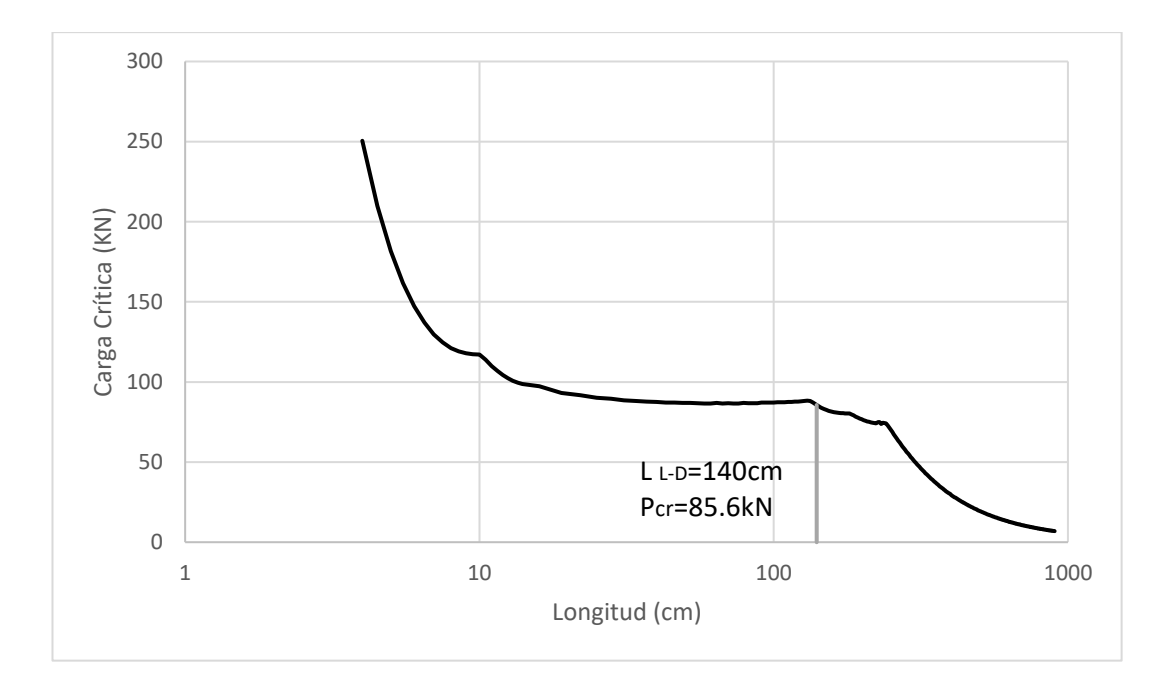

Figura 3 - 55. Curva de pandeo crítica del perfil tipo Rack, obtenida con la aplicación informática FSplines 1.0.

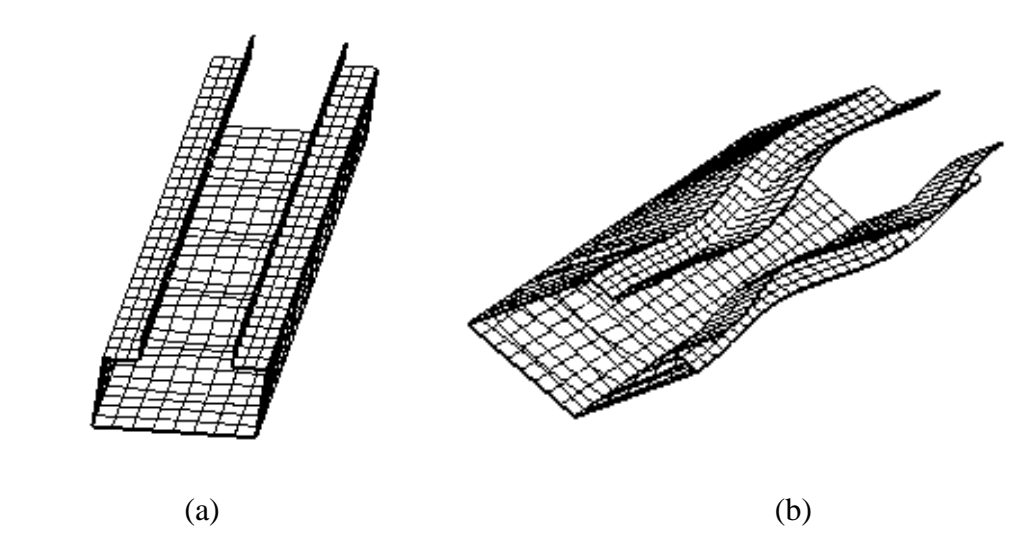

Figura 3 - 56. Modo de inestabilidad (a) local y (b) distorsional obtenidos con FSplines 1.0.

#### 3.2.1.4. Columna Z empotrada sometidas a compresión axial

En el presente caso se realiza un análisis comparativo con los resultados de Martins et al. [55] (Ver Fig. 3-57) obtenidos con Abaqus [28]; donde se tiene una columna constituida con un perfil tipo Z de dimensiones 140 x 140 x 13 x 3.55 mm (distancias medidas al punto medio de la lámina); con un E=210 GPa y un  $v = 0.3$ .

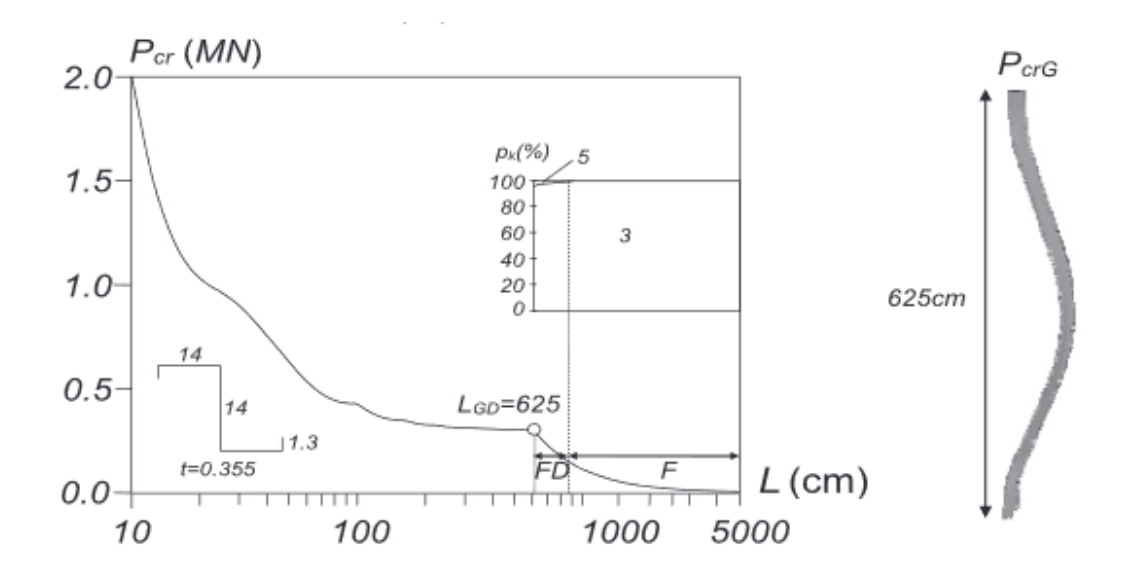

Figura 3 - 57. Columna Z empotrada-empotrada (a) Curva Pcr VS L & (b) modo de inestabilidad global, obtenidas por [55].

En la Fig. 3-578, se muestra la curva de pandeo crítica y la estructura deformada obtenida con la aplicación informática.

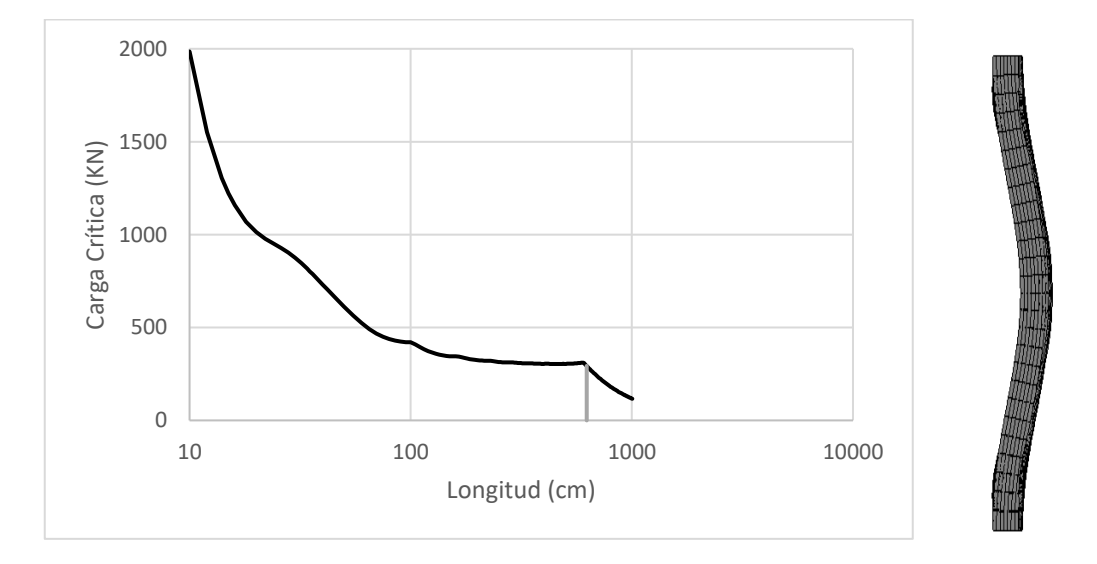

Figura 3 - 58. Columna Z empotrada-empotrada (a) Curva Pcr VS L & (b) modo de inestabilidad global, obtenidas con la aplicación informática FSplines 1.0.

Los resultados obtenidos con la aplicación informática FSplines 1.0 y [55] son similares, por lo tanto, se da por válidos los resultados obtenidos con el software.

### **3.2.2. Vigas sometidas a flexión pura simplemente apoyada**

En el presente caso se realiza un análisis comparativo con los resultados de Dinis y Camotim [56] (Ver Fig. 3-59) donde se tiene un perfil tipo G (C) de dimensiones 120 x 75 x 10.2 x 0.85 mm; con un E=210 GPa y un  $v = 0.3$ .

Se puede apreciar que los resultados obtenidos por Dinis y Camotim [56] (Ver Fig. 3- 59) con los programas Abaqus [28] y CUFSM [30] son similares a los obtenidos por la aplicación informática FSplines 1.0 (Fig. 3-60); únicamente se debe obtener más puntos intermedios en la curva que ha sido calculada con funciones Splines y se obtendrán dos curvas completamente idénticas a la de [56] (calculada con [30]).

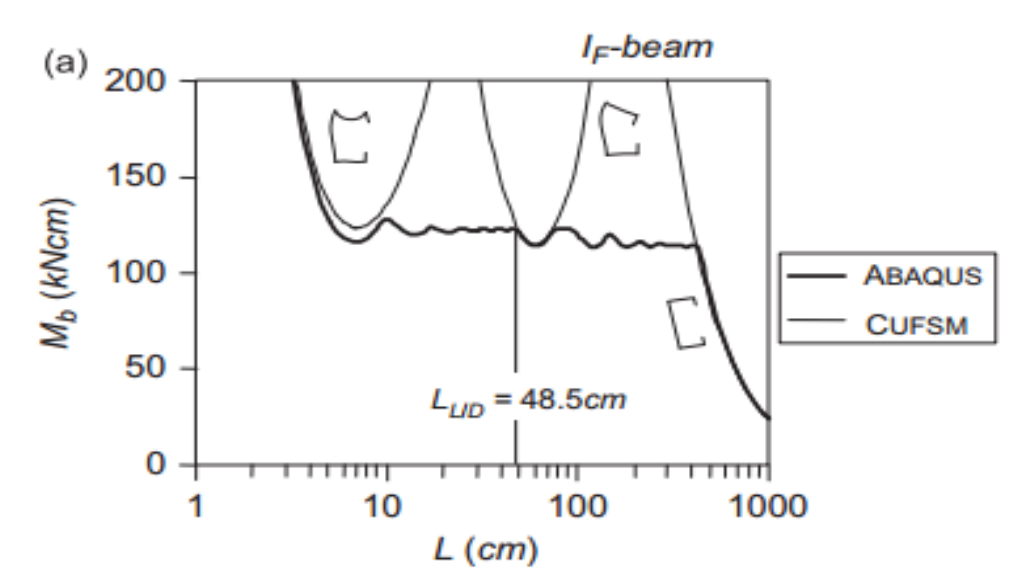

Figura 3 - 59. Curva de M.crit VS L crítica obtenida por [56].

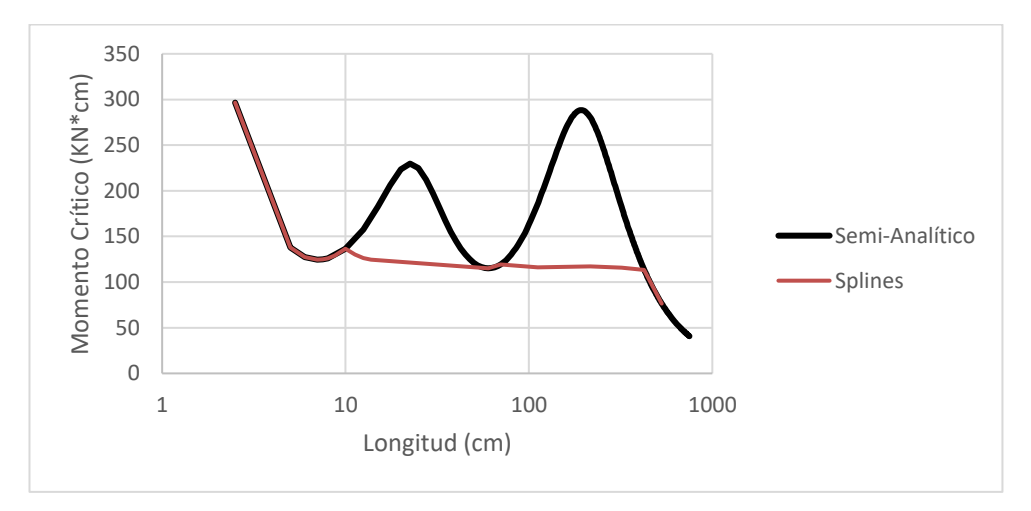

Figura 3 - 60. Curva de M.crit VS L crítica obtenida mediante la aplicación informática FSplines 1.0.
## **3.2.3. Comparación de resultados con la tesis doctoral del Ph.D. Luis Prola**

En la Tabla 3.3, se realiza un análisis comparativo de varios resultados obtenidos por el Ph.D. de Luis Prola presentados en el capítulo 2 de su tesis doctoral [4]. La columna que se utiliza es un perfil tipo U 150x50x5x3.2mm (dimensiones medidas a pared externa de las placas), con un *E*=200000MPa y *v*=0.3, sometida a compresión uniforme, con diferentes condiciones de contorno, analizada mediante el *MFFSA* y *MFFS*.

|       |      | Valores de Kb                                 |                                               |           |                    |  |
|-------|------|-----------------------------------------------|-----------------------------------------------|-----------|--------------------|--|
| b1/b2 | a/b1 | Aplicación informática<br><b>FSplines 1.0</b> | <b>Tesis</b><br>doctoral<br><b>Luis Prola</b> | Error (%) | Método de análisis |  |
| 0.33  | 1.07 | 4.2038                                        | 4.227                                         | 0.5       | <b>MFFSA</b>       |  |
| 0.33  | 20   | 0.5792                                        | 0.5781                                        | 0.2       | <b>MFFSA</b>       |  |
| 0.33  | 1.07 | 4.2038                                        | 4.228                                         | 0.6       | <b>MFFS</b>        |  |
| 0.33  | 20   | 0.5806                                        | 0.5799                                        | 0.1       | <b>MFFS</b>        |  |

Tabla 3 - 3. Análisis comparativo entre los resultados de [4] y FSplines 1.0.

En todos los casos se tienen un error relativo menor al 1% que es aceptable esto se debe al hecho que se usaron discretizaciones diferentes.

Adicional se realiza una comparación de la columna sometida a compresión axial mostrada en la Fig. 3-61.

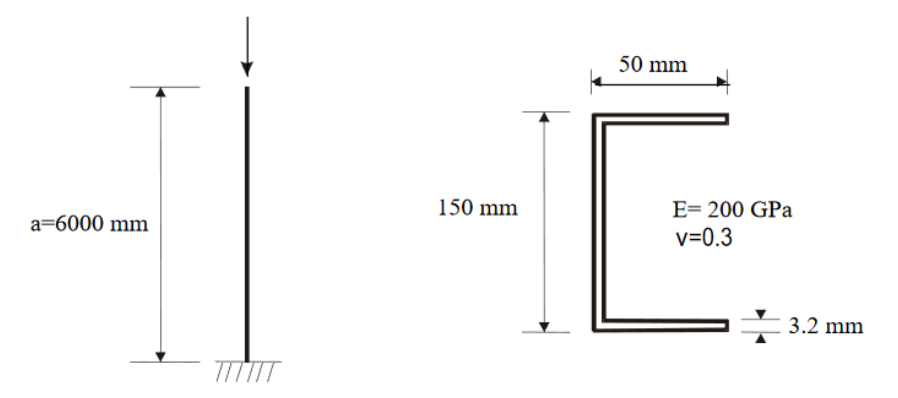

Figura 3 - 61. Esquema de la columna analizada por [4].

En este ejemplo, Prola [4] obtuvo un  $k_b = 0.03582$  y con la aplicación informática se determinó un  $k_b = 0.0364345$ , de lo cual se concluye que los resultados son muy parecidos, obteniéndose un error relativo del 1.7% (originado por parámetros de discretización, ya que las rutinas de cálculo son las mismas).

# **3.2.4. Análisis comparativo entre los programas FSplines 1.0 y CUFSM 5.01**

A continuación, se realiza un análisis comparativo entre los resultados de las dos aplicaciones informáticas.

### **(i) Comparación 1**

En el primer ejemplo se toma una columna tipo G (C), de dimensiones 100x50x5x1mm (distancia medida al centro de las placas), con un  $E=210000MPa$  y v=0.3 sometida a compresión axial y analizada con el *MFFSA* (*MFF* convencional).

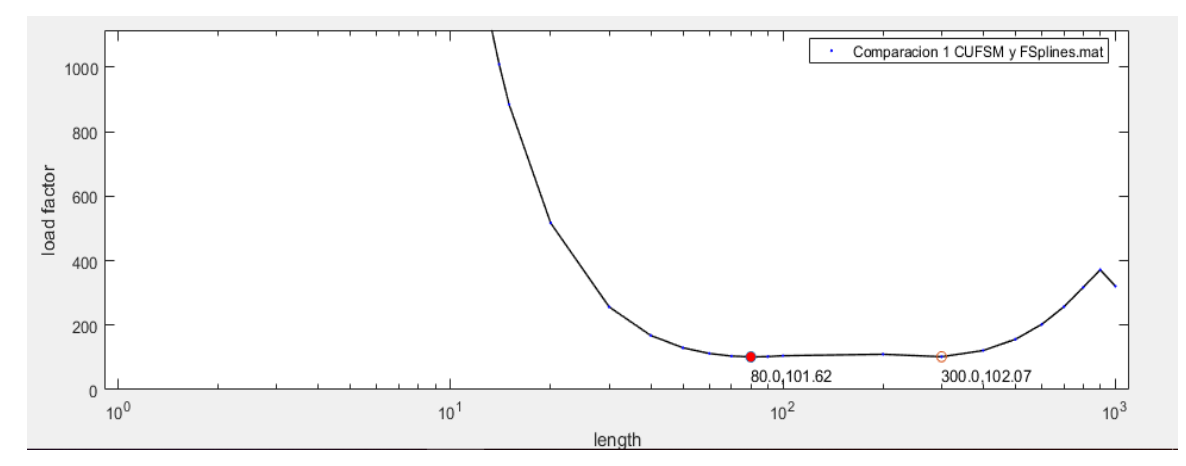

Figura 3 - 62. Curva de pandeo crítica obtenida mediante CUFSM [30].

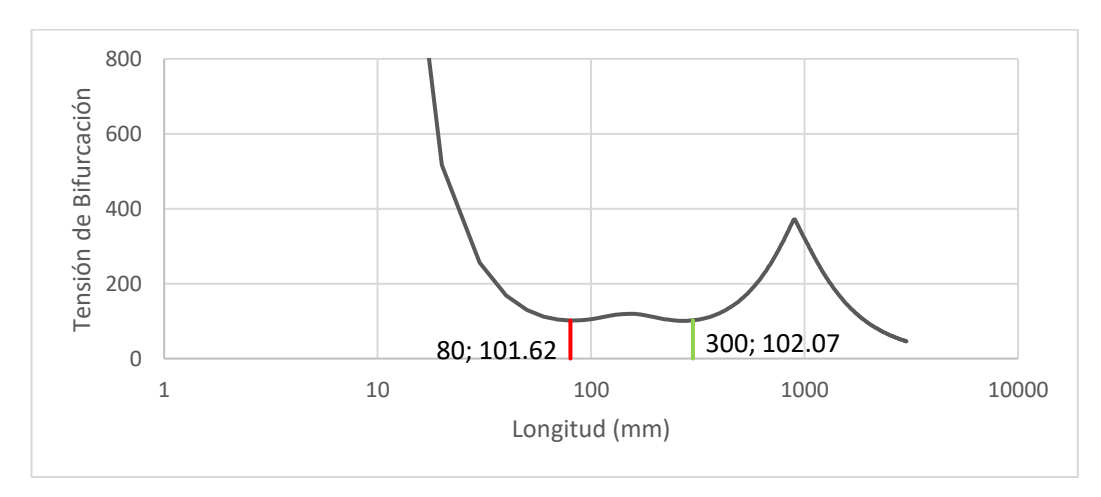

Figura 3 - 63. Curva de pandeo crítica obtenida mediante FSplines 1.0

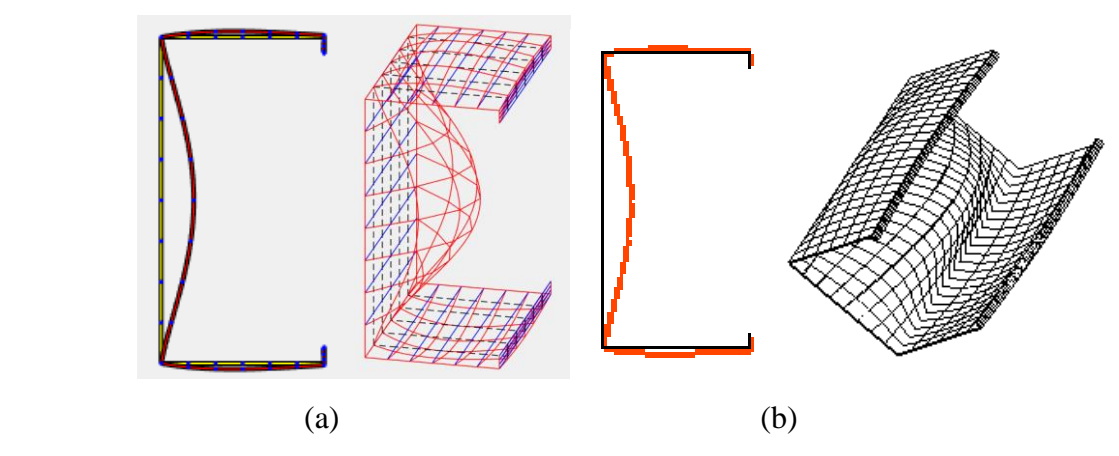

Figura 3 - 64. Estructuras deformadas en 2D y 3D obtenidas mediante (a) [30] y (b) FSplines 1.0.

En los dos casos se tienen resultados totalmente iguales (Ver Fig. 3-62, Fig. 3-63 y Fig. 3-64), tanto en la curva de pandeo crítico como en las secciones deformadas en 2D; se debe mencionar que CUFSM [30] genera parámetros de discretización de forma optimizada y automática, sin embargo, en este caso el tiempo empleado en el cálculo fue similar; la aplicación informática FSplines 1.0 tiene una ventaja importante en la generación de las gráficas 3D (rapidez y múltiples opciones de visualización).

#### **(ii) Comparación 2**

En el segundo ejemplo se toma una columna simplemente apoyada en un extremo y empotrada en el otro, constituida con un perfil tipo G  $(C)$ , de dimensiones  $100x50x5x1mm$ (distancia medida al centro de las placas), con un E=210000MPa y  $v=0.3$  sometida a compresión axial y analizada con el *MFFS* y Constrained Finite Strip Method (CFSM). En este caso únicamente se analiza dos puntos clave (debido al tiempo para calcular cada uno de los puntos de análisis de la curva de pandeo crítica). Los resultados de comparación están mostrados en la Tabla 3-4.

|                                                               | Tensiones de<br>bifurcación | Tiempo necesario por<br>punto de análisis |
|---------------------------------------------------------------|-----------------------------|-------------------------------------------|
| Aplicación informática<br><b>FSplines (MFFS)</b>              | 117.06121                   | Moderado                                  |
| <b>CUFSM</b> [30] (Constrained<br><b>Finite Strip Method)</b> | 117.2484                    | Elevado                                   |
| Variación de resultados<br>!%                                 | 0.16                        |                                           |

Tabla 3 - 4. Comparación de resultados de la aplicación informática FSplines 1.0 y CUFSM

Prácticamente en los dos ejemplos comparativos con el programa CUFSM [30] se tuvo resultados inferiores al 0.2%, con lo cual se da por validada la aplicación informática.

### **(iii) Comparación 3**

Finalmente se realiza un análisis comparativo de una columna tipo G (C) con módulos de elasticidad *E1*=210000, *E2*=105000, Gxy=80769.23; *v1*=0.3 y *v2*=0.3; sometida a compresión axial; con apoyos simples en los dos extremos y de dimensiones 100x50x5x1mm. Los datos ingresados se muestran en la aplicación FSplines 1.0 se muestran en la Fig. 3-65 y en CUFSM [30] se muestran en la Fig. 3-66.

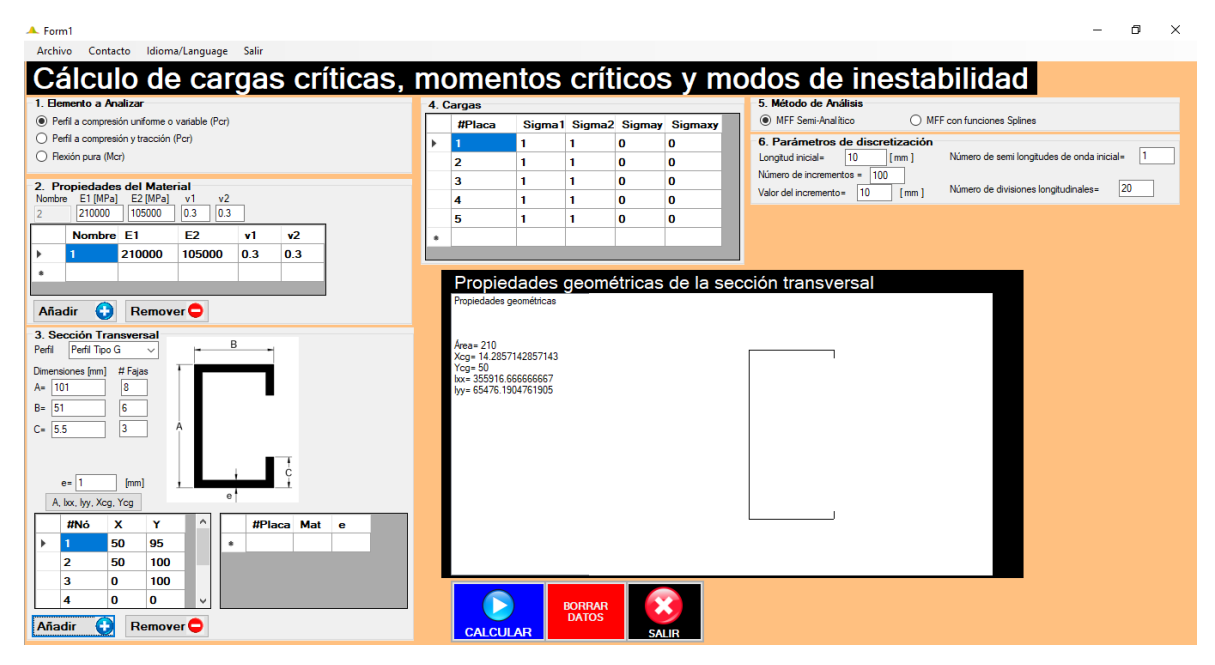

Figura 3 - 65. Datos ingresados en el programa FSplines 1.0.

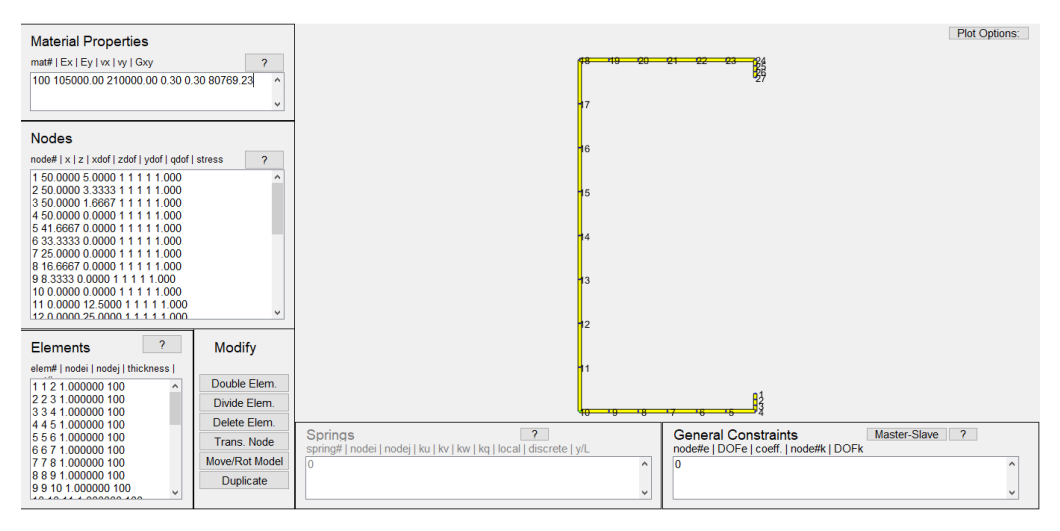

Figura 3 - 66. Datos ingresados en el programa CUFSM 5.01 [30].

## Los resultados obtenidos por los dos programas se muestran en las Fig. 3-67 y Fig. 3-

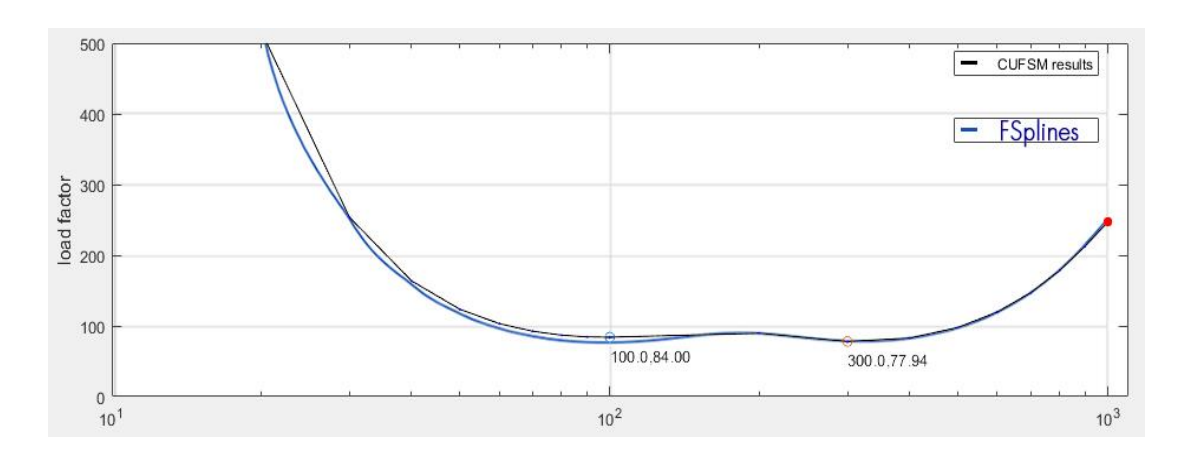

Figura 3 - 67. Análisis comparativo de resultados obtenidos con CUFSM 5.01 [30] y FSplines 1.0.

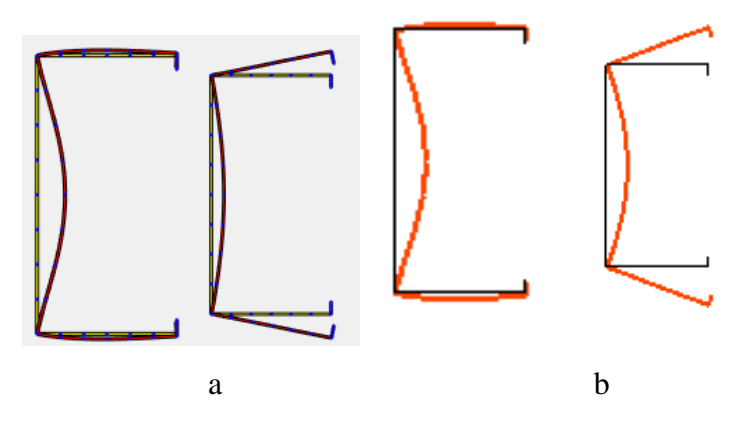

Figura 3 - 68. Secciones 2D deformadas, modo local y distorsional obtenidos con a) CUFSM [30] y b) FSplines 1.0.

De las Fig. 3-67 y Fig. 3-68, se puede apreciar que los resultados son similares, con lo cual también se valida la aplicación informática FSplines 1.0 para materiales ortotrópicos.

### **3.2.5. Estudios de convergencia**

Luego de validar los resultados de la aplicación informática FSplines 1.0, se procede a realizar estudios convergencia de los resultados en función de los parámetros de discretización del elemento estructural. Se realizan dos análisis en base al número: (i) de fajas finitas (dirección transversal) y (ii) de divisiones longitudinales (aplicable solamente al *MFFS*).

### **(i) Análisis de convergencia en función del número de fajas finitas**

En primer lugar, se realiza el análisis de convergencia en función del número de fajas finitas. Para ello se toma un perfil U, de dimensiones 100 x 50 x 1 mm; con un *E*=210000MPa y *v*=0.3, sometido a compresión axial; analizado mediante el *MFFSA.*

En la Tabla 3-5 y la Fig. 3-69, se presenta un resumen de los resultados obtenidos.

|                                                           |                            | Valores de cargas críticas (kN) para diferentes |                 |                 |        |  |
|-----------------------------------------------------------|----------------------------|-------------------------------------------------|-----------------|-----------------|--------|--|
|                                                           |                            | longitudes de barra                             |                 |                 |        |  |
| Número de fajas finitas en<br>el alma y en las alas (A-B) | Número de<br>fajas finitas | 5 cm                                            | $13 \text{ cm}$ | $30 \text{ cm}$ | 204 cm |  |
| $1 - 1$                                                   | 3                          | 22.302                                          | 11.140          | 17.993          | 18.223 |  |
| $2 - 1$                                                   | 4                          | 22.301                                          | 11.119          | 17.857          | 17.746 |  |
| $3-1$                                                     | 5                          | 22.299                                          | 11.119          | 17.853          | 17.654 |  |
| $2 - 2$                                                   | 6                          | 22.076                                          | 11.055          | 17.812          | 17.140 |  |
| $3 - 2$                                                   | $\overline{7}$             | 22.072                                          | 11.055          | 17.808          | 17.049 |  |
| $4 - 2$                                                   | 8                          | 22.070                                          | 11.054          | 17.807          | 17.016 |  |
| $3 - 3$                                                   | 9                          | 22.050                                          | 11.050          | 17.805          | 16.936 |  |
| $4 - 3$                                                   | 10                         | 22.048                                          | 11.050          | 17.804          | 16.903 |  |
| 4-4                                                       | 12                         | 22.044                                          | 11.049          | 17.803          | 16.864 |  |
| $5-4$                                                     | 13                         | 22.043                                          | 11.049          | 17.803          | 16.849 |  |
| $5-5$                                                     | 15                         | 22.041                                          | 11.049          | 17.803          | 16.830 |  |
| $6-5$                                                     | 16                         | 22.041                                          | 11.049          | 17.803          | 16.822 |  |
| 6-6                                                       | 18                         | 22.040                                          | 11.049          | 17.803          | 16.812 |  |
| $7-6$                                                     | 19                         | 22.040                                          | 11.049          | 17.803          | 16.807 |  |

Tabla 3 - 5. Variación de los valores de carga crítica en función del número de fajas finitas.

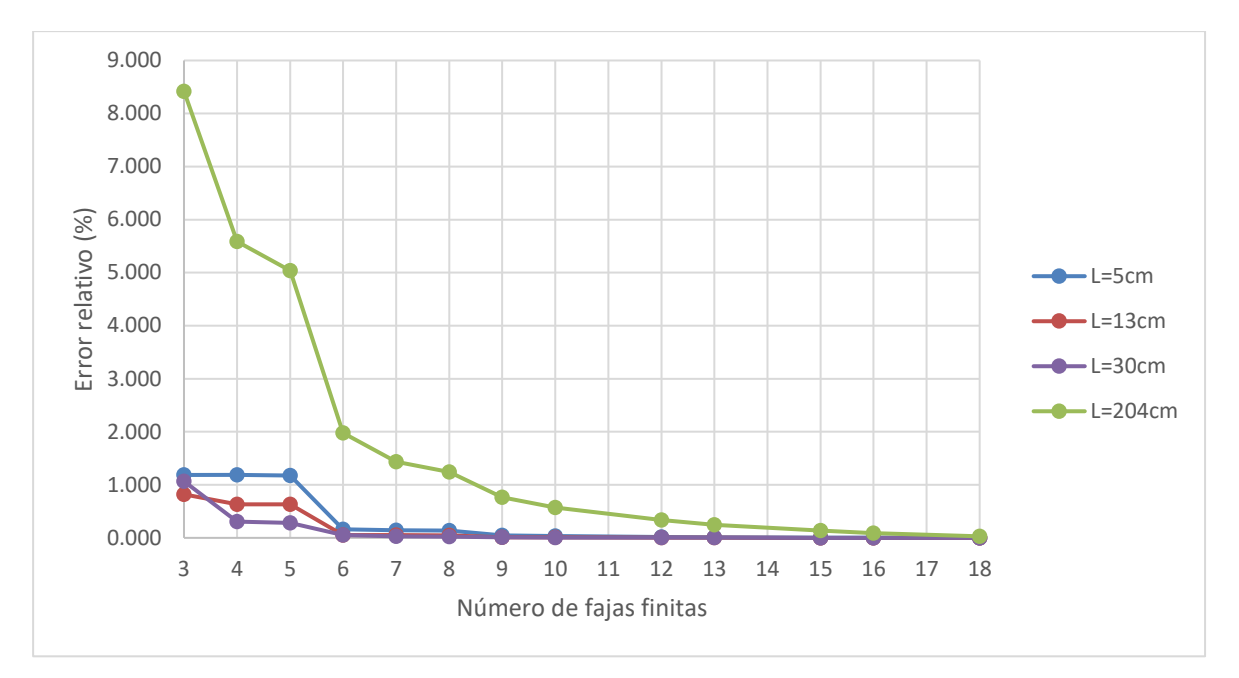

Figura 3 - 69. Variación del error relativo en función del número de fajas finitas.

### **(ii) Análisis de convergencia en base al número de divisiones longitudinales.**

Se analiza un perfil tipo G (C), de dimensiones 100 x 50 x 5 x 1 mm; sometido a compresión axial; el número de divisiones para los que se evalúa la estructura son *m*=6, *m*=12, *m*=18, *m*=24 y *m*=30 (analizado mediante el *MFFS*).

El proceso de ingreso de datos en la aplicación informática FSplines 1.0; para realizar el análisis lineal de estabilidad por el *MFFSA* se muestra en la Fig. 3-70.

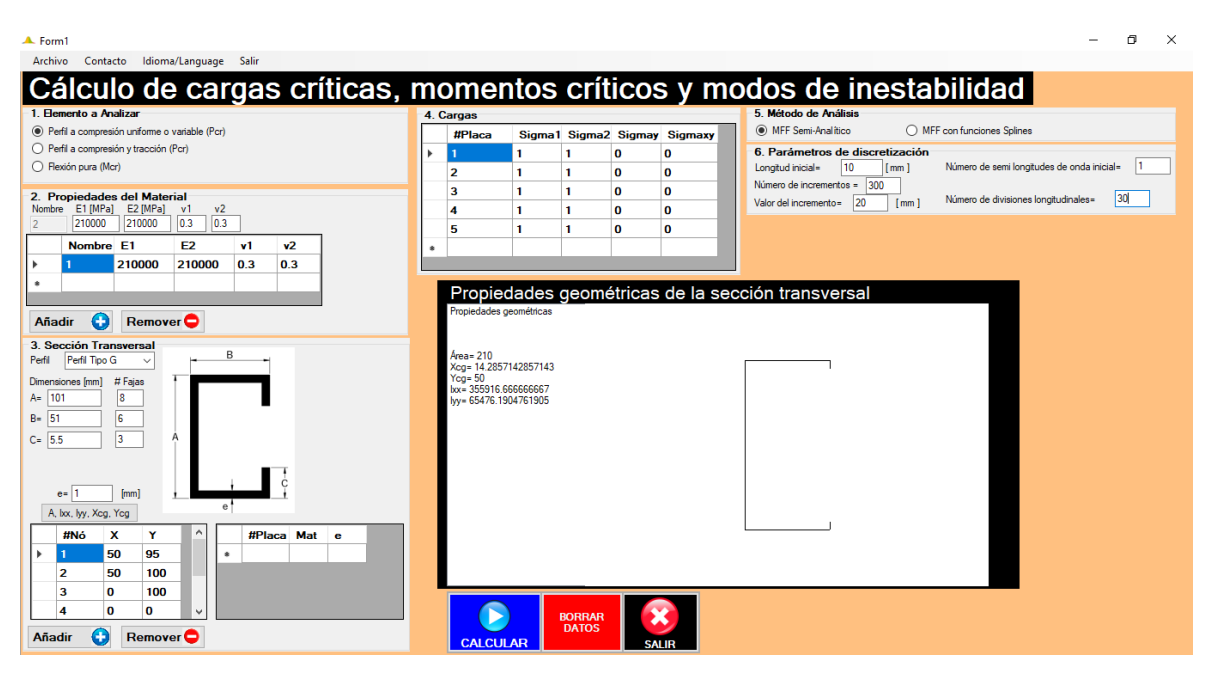

Figura 3 - 70. Datos ingresados en FSplines 1.0 para el cálculo mediante el *MFFSA*

El proceso de ingreso de datos, procesamiento de la información y visualización de resultados, obtenidos mediante el *MFFS* con la aplicación FSplines 1.0 se detalla en el apartado 3.1.2 del presente proyecto de disertación. En la Fig. 3-71 se muestra los resultados consolidados de la variación de la carga crítica en función a la longitud, para varios valores de *m*. Es importante mencionar que la curva (de color azul en la Fig. 3-70) obtenido con el *MFFSA* se la calculó para una semi-longitud de onda.

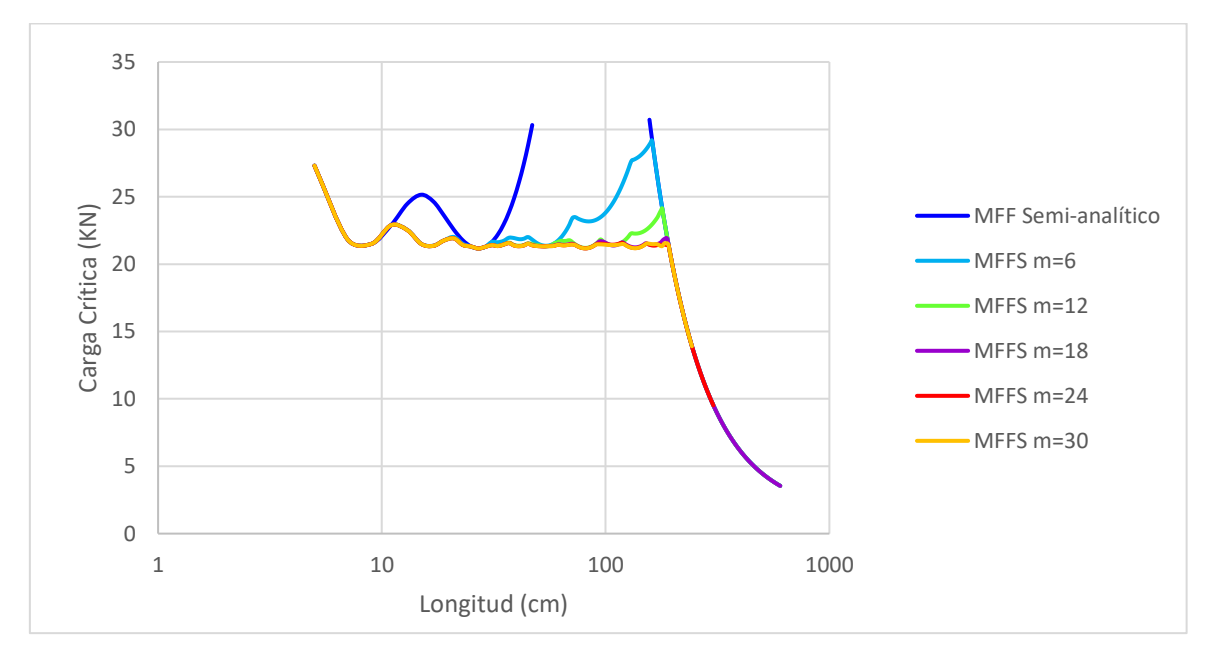

Figura 3 - 71. Resultados de las curvas de pandeo crítica para diferentes números de divisiones (parámetro de discretización longitudinal), obtenidas mediante FSplines 1.0.

De la observación de los resultados, se puede determinar que los resultados tienen una aproximación adecuada cuando el número de divisiones es mayor a 18. Es importante mencionar que la convergencia de resultados varía en función de la geometría (sección transversal) del perfil, por ello es relevante realizar este tipo de estudios.

## **4.1. Consideraciones finales**

En este apartado se condensa por capítulos las ideas principales, los problemas encontrados y los resultados obtenidos en el presente proyecto de disertación.

### **4.1.1. Capítulo 1**

Se realizó una revisión de la bibliografía sobre los temas relacionados al acero formado en frío, el análisis lineal de estabilidad en perfiles estructurales, los métodos de cálculo, las aplicaciones informáticas disponibles; lo cual permitió tener una idea amplia y definir el camino a seguir a lo largo del presente trabajo.

### **4.1.2. Capítulo 2**

Se formuló de manera general el método de las fajas finitas semi-analítica y con funciones  $B_3 - Splines$  para análisis lineales de estabilidad; y se adaptó las subrutinas de Prola [4] para desarrollar el programa FSplines 1.0 con el cual se puede calcular los modos de inestabilidad (deformadas en 2 dimensiones y en 3 dimensiones), las tensiones de bifurcación; las cargas críticas o momentos críticos de perfiles estructurales de acero de pared fina con secciones abiertas.

## **4.1.3. Capítulo 3**

Luego de analizar los resultados obtenidos por la aplicación informática FSplines 1.0 y los resultados de la literatura científica (libros, tesis doctorales, de maestría y artículos científicos), se concluye que los resultados obtenidos son similares en todos los dos casos, y se da por validada la aplicación informática FSplines 1.0.

Se concluye que, para obtener resultados adecuados (tensiones críticas de bifurcación o cargas críticas) de un perfil tipo U, el número de fajas finitas de una estructura debe ser mayor o igual a 19, distribuidos de forma adecuada (proporcional) en el alma y las alas.

Se concluye que, cuando el número de divisiones longitudinales de un perfil tipo G (discretización de acuerdo con los parámetros del *MFF*) es mayor a 18; los resultados de la curva de pandeo crítica tienden a ser convergentes en mismo trazado.

Finalmente se concluye al realizar análisis lineales de estabilidad mediante el método de las fajas finitas, se deben realizar estudios de convergencia; debido a que los resultados de las tensiones de bifurcación y las deformaciones varían en función de la geometría (sección transversal) del perfil.

## **4.2. Perspectiva de futuras aplicaciones**

El presente trabajo de investigación servirá como base para el desarrollo de nuevas aplicaciones informáticas e investigaciones, las cuales facilitarán el trabajo de los diseñadores de estructuras de acero con pared fina, garantizando mayor seguridad y económica del proyecto estructural.

En lo que respecta a investigaciones futuras se puede desarrollar estudios relacionados al análisis (geométricos) no lineales (cuyas rutinas ya fueron desarrolladas por Prola [4]); este trabajo se lo puede ampliar, profundizar y adaptar a las normativas de locales de los países para el diseño de estructuras formadas en frío. En la parte relacionada a la aplicación informáticas, la parte gráfica de resultados podrá permitir la lectura de los resultados en las gráficas 3D, se puede implementar el cálculo de las cargas críticas y modos de inestabilidad de perfiles de pared fina con sección cerrada y de perfiles con uniones nodales donde confluyen más de 2 placas (por ejemplo, perfiles tipo U, G, H, I, T, etc.), adicionalmente se puede crear un módulo especial para el análisis de puentes tipo cajón. Además, se puede llegar al diseño final de estructuras de acero de pared fina, donde los diseñadores puedan obtener los planos estructurales.

También se pretende implementar nuevos, vectores de cargas para diversos tipos de cargamento permitiendo el análisis estructural de tensiones y esfuerzos utilizando el método de las fajas finitas a semejanza de los programas de elementos finitos existentes

Podrán ser implementados análisis elasto-plásticos y a través de la implementación de la matriz de masa permitir la obtención de las frecuencias propias y modos de vibración.

Un factor importante es que existe un gran potencial para la reducción del tiempo de cálculo, ya sea mejorando el código de la aplicación informática (un proceso que consume un valor de tiempo considerable es el paso de información de un formulario a otro); o empleando otro tipo de funciones en la dirección transversal, por ejemplo las funciones burbujas descritas en [41] y que pueden llegar a incrementar el grado de convergencia.

# **BIBLIOGRAFÍA**

[1] J. McCormac, *Diseño de estructuras de acero*. Alfaomega Grupo Editor, 2016.

[2] R. M. Tirso, "Estudio comparativo de diseño de miembros de acero formados en frío aplicando el método tradicional de anchos efectivos y el método de resistencia directaedición única", 2006.

[3] R. E. P. Bellorin and A. Gutiérrez, "Evaluación estructural de perfiles c y z de fabricación nacional basada en la especificación para el diseño de miembros estructurales de acero formados en frío, AISI 2007. (p. 67-88)", *Tekhné*, vol. 1, no. 17, 2017.

[4] L. C. Prola, *Estabilidade Local e Global de Elementos Estruturais de Aço Enformados a Frio*. PhD thesis, Instituto Superior Técnico, Universidade Técnica de Lisboa, 2001.

[5] Instituto Técnico de la Construcción de Acero (ITEA), *Versión española presentada del ESDEP. Programa europeo de formación en cálculo y diseño de la construcción en acero. En CD-ROM*, vol. 1. Tomo 1. Construcción en acero: Factores económicos y comerciales.

[6] World Steel Association, "Producción de acero bruto 1996 - 2016 (en millones de toneladas)", Dec. 2017.

[7] C. Carvalho, "Aplicação informática para verificação de perfis enformados a frio segundo a en1993-1-3", Master's thesis, Instituto Politécnico de Leiria, 2016.

[8] Instituto Técnico de la Construcción de Acero (ITEA), *Versión española presentada del ESDEP. Programa europeo de formación en cálculo y diseño de la construcción en acero. En CD-ROM*, vol. 12. Tomo 12. Construcción mixta.

[9] D. Dubina, V. Ungureanu, and R. Landolfo, *Design of Cold - Formed Steel Structures*. ECCS - European Convention for Constructional Steelwork, 1st edition ed., 2012.

[10] W.-W. Yu, *Cold-formed steel design*. New York: John Wiley & Sons, 3rd ed., 2000.

[11] P. U. Brotóns, *Construcción de estructuras metálicas*. Editorial Club Universitario, 2010.

[12] A. M. S. Freitas and R. C. M. de Crasto, *Steel framing: arquitetura*. Instituto Brasileiro de Siderurgia, 2006.

[13] European Committee for Standardization, "Eurocode 3- design of steel structurespart 1-3: General rules - supplementary rules for cold-formed members and sheeting", *BS EN 1993-1-3*, vol. 1, 2006.

[14] M. Fratelli, "Temas especiales de estructuras metálicas. estados límites LRFD", *Caracas. Ediciones Unive*, 2005.

[15] H. Veríssimo, "Dimensionamento de elementos estruturais de aço en formado a frio de acordo com o eurocódigo 3", Master's thesis, Instituto Superior Técnico: Universidade Técnica de Lisboa, Outubro 2008.

[16] A. C. Walker, *Design and analysis of cold-formed sections*. John Wiley & Sons, 1975.

[17] G. J. Hancock, "Cold-formed steel structures", 1998.

[18] J. Davies, "Modelling analysis and design of thin walled structures", *Proceedings of the 4th ICSAS*, pp. 3–18, 1999.

[19] S. Ajeesh and S. A. Jayachandran, "Identification of buckling modes in generalized spline finite strip analysis of cold-formed steel members", *Thin-Walled Structures*, vol. 119, pp. 593–602, 2017.

[20] Instituto Técnico de la Construcción de Acero (ITEA), *Versión española presentada del ESDEP. Programa europeo de formación en cálculo y diseño de la construcción en acero. En CD-ROM*, vol. 13. Tomo 13. Diseño de uniones.

[21] V. D. da Silva, "Cálculo de cargas crticas globais e deslocamentos de segunda ordem em estruturas reticuladas", *Revista Portuguesa de Engenharia de Estruturas*, vol. 1, pp. 21– 35, 2007.

[22] S. Ádány and B. Schafer, "Buckling mode classification of members with open thinwalled cross-sections", in *Fourth International Conf. on Coupled Instabilities in Metal Structures, Rome, Italy*, pp. 27–29, 2004.

[23] Ministerio de Planificación Federal, Inversión Pública y Servicios, "Reglamento argentino de elementos estructurales de acero de sección abierta conformados en frío", *Reglamento CIRSOC 303*, July 2009.

[24] D. Dubina and V. Ungureanu, "Effect of imperfections on numerical simulation of instability behaviour of cold-formed steel members", *Thin-walled structures*, vol. 40, no. 3, pp. 239–262, 2002.

[25] G. J. Hancock, T. Murray, and D. S. Ellifrit, *Cold-formed steel structures to the AISI specification*. CRC Press, 2001.

[26] Y. K. Cheung, *Finite Strip Method in Structural Analysis*. Pergamon Press, 1976.

[27] J. Davies and P. Leach, "First-order generalised beam theory", *Journal of Constructional Steel Research*, vol. 31, no. 2-3, pp. 187–220, 1994.

[28] Hibbett, Karlsson, and Sorensen, *ABAQUS/standard: (Version 5.8)*, vol. 1. Hibbitt, Karlsson & Sorensen, 1998.

[29] ANSYS, Inc, *ANSYS Software*. 1970-2006.

[30] B. W. Schafer and S. Ádány, "Buckling analysis of cold-formed steel members using cufsm: conventional and constrained finite strip methods", in *Eighteenth international specialty conference on cold-formed steel structures*, pp. 39–54, 2006.

[31] D. J. Higham and N. J. Higham, *MATLAB guide*, vol. 150. Siam, 2016.

[32] R. Bebiano, P. Pina, N. Silvestre, and D. Camotim, "Gbtul–buckling and vibration analysis of thin-walled members", *DECivil/IST, Technical University of Lisbon (http://www. civil. ist. utl. pt/gbt)*, 2008.

[33] G. Hancock and J. Papangelis, "Thin-wall user's manual", *Centre for Advanced Structural Engineering, University of Sydney, Sydney, Australia*, 1994.

[34] V. Nguyen, G. Hancock, and C. Pham, "Development of the thin-wall-2 program for buckling analysis of thin-walled sections under generalised loading", in *Eighth International Conference on Advances in Steel Structures, Lisbon, Portugal*, 2015.

[35] J. P. Papangelis and G. J. Hancock, "Computer analysis of thin-walled structural members", *Computers & Structures*, vol. 56, no. 1, pp. 157–176, 1995.

[36] O. C. Zienkiewicz and Y. K. Cheung, *The Finite Element Method in Structural and Continuum Mechanics*. 1967.

[37] G. Gonzalez, "El método de la banda finita para el análisis de vigas cajón", Tesis, Universidad Politécnica Salesiana, Cuenca, 2010.

[38] American Association of State Highway and Transportation Officials, Washington, *Especificaciones AASHTO para el diseño de puentes por el método LRFD*, May 2002.

[39] L. V. Kantorovich and V. I. Krylov, *Approximate Method of Higher Analysis*. Interscience Publisher, 1958.

[40] S. C. W. Lau and G. J. Hancock, "Buckling of thin flat-walled structures by a spline finite strip method", *Thin-walled structures*, vol. 4, no. 4, pp. 269–294, 1986.

[41] M. Azhari, S. Hoshdar, and M. A. Bradford, "On the use of bubble functions in the local buckling analysis of plate structures by the spline finite strip method", *International Journal for Numerical Methods in Engineering*, vol. 48, no. 4, pp. 583–593, 2000.

[42] G. Van and C. Menken, "The spline finite-strip method in the buckling analyses of thin-walled structures", *International Journal for Numerical Methods in Biomedical Engineering*, vol. 6, no. 6, pp. 477–484, 1990.

[43] S. Fan and Y. Cheung, "Analysis of shallow shells by spline finite strip method", *Engineering Structures*, vol. 5, no. 4, pp. 255–263, 1983.

[44] S. C. Fan, *Spline finite strip in structural analysis*. PhD thesis, 1982.

[45] K. Rasmussen, *The Behaviour of Thin-Walled Channel Section Columns*. PhD thesis, School of Civil and Mining Engineering, University of Sydney, Australia, 1988.

[46] V. V. Novozhilov, *Foundations of the non-linear theory of elasticity*. New York: Greylock, 1953.

[47] E. Oñate, "Cálculo de estructuras por el método de elementos finitos", *CIMNE, Barcelona*, 1995.

[48] R. Plank and W. Wittrick, "Buckling under combined loading of thin, flat-walled structures by a complex finite strip method", *International Journal for Numerical Methods in Engineering*, vol. 8, no. 2, pp. 323–339, 1974.

[49] S. C. W. Lau, *Distortional buckling of thin-walled columns*. PhD thesis, University of Sydney, 1988.

[50] W. M. Software, *Maple V (Release 3.0 for Microsoft Windows),* PhD thesis, University of Waterloo, Canada, 1981-1994.

[51] E. Anderson, Z. Bai, C. Bischof, L. S. Blackford, J. Demmel, J. Dongarra, J. Du Croz, A. Greenbaum, S. Hammarling, A. McKenney, *et al.*, *LAPACK Users' guide*. SIAM, 1999.

[52] D. Camotim and P. B. Dinis, "Coupled instabilities with distortional buckling in cold-formed steel lipped channel columns", *Thin-Walled Structures*, vol. 49, no. 5, pp. 562– 575, 2011.

[53] P. Dinis and D. Camotim, "Cold-formed steel columns undergoing local–distortional coupling: behaviour and direct strength prediction against interactive failure", *Computers & Structures*, vol. 147, pp. 181–208, 2015.

[54] P. B. Dinis, B. Young, and D. Camotim, "Local–distortional interaction in coldformed steel rack-section columns", *Thin-Walled Structures*, vol. 81, pp. 185–194, 2014.

[55] A. D. Martins, D. Camotim, R. Gonçalves, and P. B. Dinis, "On the mechanics of distortional-global interaction in fixed-ended columns", *Thin-Walled Structures*, vol. 123, pp. 162–184, 2018.

[56] P. B. Dinis and D. Camotim, "Local/distortional mode interaction in cold-formed steel lipped channel beams", *Thin-Walled Structures*, vol. 48, no. 10-11, pp. 771–785, 2010. *Esta página fue intencionalmente dejada en blanco* 

## **ANEXOS**

## **ANEXO 1. FUNCIONES "B3-SPLINE" [4]**

#### **A1.1. Funciones "B3**−**Spline" y derivadas** − **caracterización**

[4] La función B3-Spline (*B3S*) está formada por funciones polinomiales cúbicas, con segundas derivadas continúas definidas en varios tramos de sus dominios. La función *B3S* igualmente espaciada está dada por las ecuaciones (A1.1):

$$
\varphi_{i}(x) = \frac{1}{6h^{3}} \begin{cases} (x - x_{i-2})^{3} & x_{i-2} \leq x \leq x_{i-1} \\ h^{3} + 3h^{2}(x - x_{i-1}) + 3h(x_{i} - x_{i-1})^{2} - 3(x - x_{i-1})^{3} & x_{i-1} \leq x \leq x_{i} \\ h^{3} + 3h^{2}(x_{i+1} - x) + 3h(x_{i+1} - x)^{2} - 3(x_{i+1} - x)^{3} & x_{i} \leq x \leq x_{i+1} \\ (x_{i+2} - x)^{3} & x_{i+1} \leq x \leq x_{i+2} \\ & x_{i+1} \leq x \leq x_{i+2} \end{cases}
$$
\n(A1.1)

Donde *h* es la longitud de cada tramo.

La función *B3S, su primera y segunda derivada,* se muestran de forma gráfica en la Fig. A1-1. Mientras que los valores correspondientes de los nudos se muestran en la Tabla A1-1.

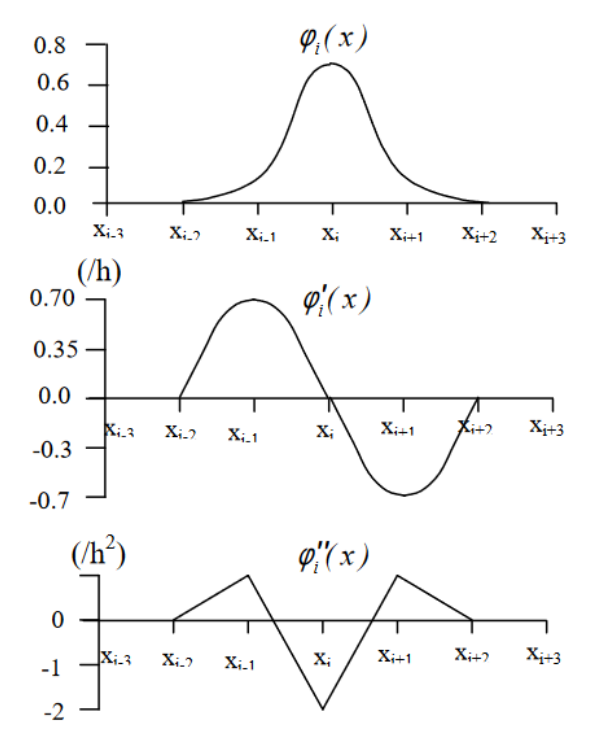

Figura A1 - 1. Función *B3S* y sus correspondientes derivadas [4].

|                                          | $\mathbf{x}_{i-2}$ | $\mathbf{x}_{i-1}$ | $\mathbf{x_i}$ | $X_{i+1}$ | $\mathbf{x}_{i+2}$ |
|------------------------------------------|--------------------|--------------------|----------------|-----------|--------------------|
| $\boldsymbol{\varphi}_i$                 |                    | 1/6                | 2/3            | 1/6       |                    |
| $\boldsymbol{\varphi}_i$                 |                    | 1/2h               | O              | $-1/2h$   |                    |
| $^{\bullet}$<br>$\boldsymbol{\varphi}_i$ |                    | $1/h^2$            | $-2/h^2$       | $1/h^2$   |                    |

Tabla A1 - 1. Valores de la función *B3S* y sus correspondientes derivadas [4].

La función empleada para determinar los desplazamientos aproximados en el método de las fajas finitas es una combinación lineal definida (ver figura A1-2) por la ecuación (A1.2) [4]:

$$
f(x) = \sum_{i=1}^{m+3} \alpha_i \varphi_i(x)
$$
\n(A1.2)

Donde  $\alpha_i$  son los coeficientes por calcular, mientras que  $m$  es el número de divisiones de la longitud (llamadas "estaciones" a lo largo del eje  $x$ ) [4].

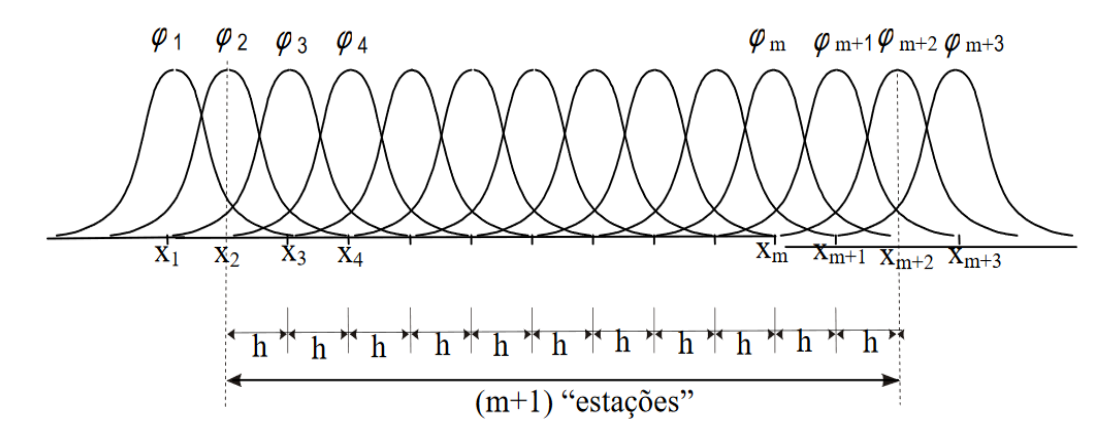

Figura A1 - 2. Combinación lineal de las funciones *B3S* [4].

En cada uno de los tramos de *h* (longitud entre "estación" y "estación") *f(x)* es calculado mediante la combinación de tres funciones  $B_3S(\phi)$  [4].

Por lo cual los nodos adicionales (*x<sup>1</sup>* e *xm+3*) son requeridos para interpolar la función *f(x)* em  $x=x_2 \& x=x_{m+2}$  [4].

#### **A1.2. Funciones B3**−**Spline "Modificadas"**

Las funciones *B3S* "modificadas" se las utiliza para satisfacer las condiciones de frontera (apoyos) de los bordes transversales de la faja finita [4].

Una de las formas de modificar las funciones Splines consiste en adoptar una combinación lineal de las tres funciones  $B_3$ -Splines [4].

En la Tabla A1-2. se presentan las funciones  $B_3$ -S modificadas, tanto para el inicio como para el final, de acuerdo a los 4 tipos de apoyos más utilizados en análisis de estructuras [4].

| Borde<br>transversal | Condici<br>ón de<br>frontera    | $\overline{\phi_1}$ | $\overline{\varphi_2}$ | $\overline{\phi_3}$ | $\overline{\varphi}_{m+1}$                                                                                                    | $\overline{\varphi}_{m+2}$     | $\overline{\varphi}_{m+3}$ |
|----------------------|---------------------------------|---------------------|------------------------|---------------------|----------------------------------------------------------------------------------------------------|--------------------------------|----------------------------|
| Libre                | $f(x) \neq 0$<br>$f'(x) \neq 0$ | $\varphi_1$         |                        |                     | $\left[\begin{array}{cc} \varphi_2 - 4\varphi_1 & \varphi_3 + \frac{1}{2}\varphi_2 + \varphi_1 \end{array} \right] \left.\begin{array}{cc} \varphi_{m+1} + \frac{1}{2}\varphi_{m+2} + \varphi_{m+3} & \varphi_{m+2} - 4\varphi_{m+3} \end{array}\right]$ |                                | $\varphi_{m+3}$            |
| Apoyado              | $f(x)=0$<br>$f'(x) \neq 0$      |                     |                        |                     | $\left. \begin{array}{c c} \vspace{2mm} & \varphi_2 = 4 \varphi_1 & \varphi_3 + \frac{1}{2} \varphi_2 + \varphi_1 & \varphi_{m+1} + \frac{1}{2} \varphi_{m+2} + \varphi_{m+3} \end{array} \right.$                                                       | $\varphi_{m+2}-4\varphi_{m+3}$ |                            |
| Empotrado            | $f(x)=0$<br>$f'(x)=0$           |                     |                        |                     | $\varphi_3 + \frac{1}{2}\varphi_2 + \varphi_1$ $\varphi_{m+1} + \frac{1}{2}\varphi_{m+2} + \varphi_{m+3}$                                                                                                    |                                |                            |
| Empotrado<br>móvil   | $f(x) \neq 0$<br>$f'(x)=0$      |                     | $\phi_2$               |                     | $\left[\phi_3 + \frac{1}{2}\phi_2 + \phi_1\right] \phi_{m+1} + \frac{1}{2}\phi_{m+2} + \phi_{m+3}$                                                                                                    | $\varphi_{m+2}$                |                            |

Tabla A1 - 2. Funciones B3S "modificadas" [4].

En la Fig. A1-3, se muestran las funciones  $B_3$ -S "modificadas" y "normales" en una faja finita con bordes transversales libres [4].

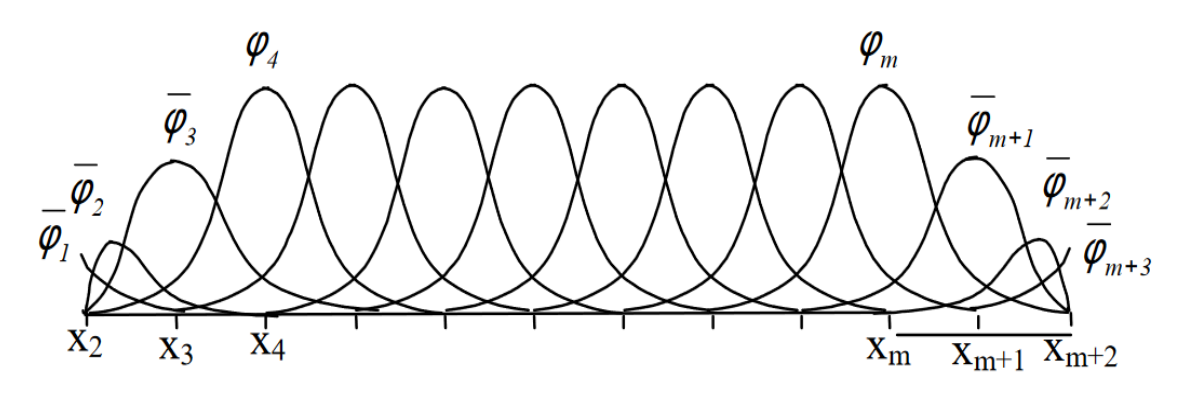

Figura A1 - 3. Combinación lineal de funciones *B<sup>3</sup> Splines* (bordes transversales libres) [4].

*Esta página fue intencionalmente dejada en blanco*